# **AKD® EtherNet/IP Communication**

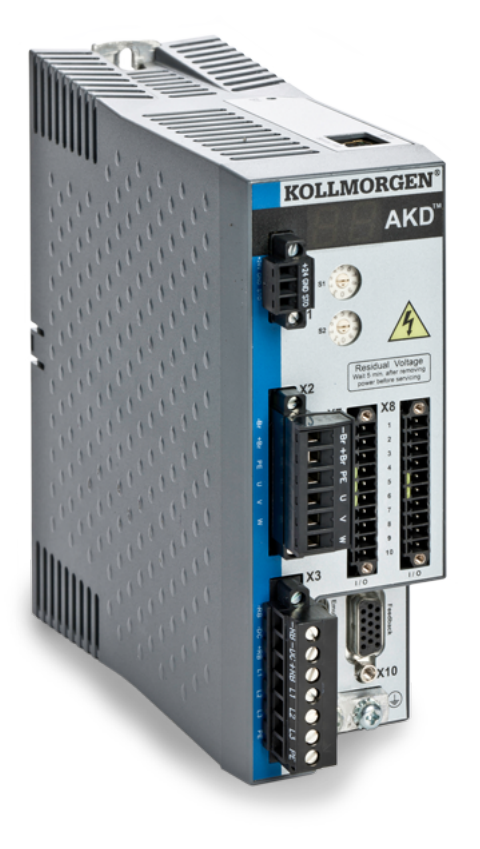

#### **Edition: H, November 2018,**

Valid for firmware version 1.18

Part Number 903-200008-00

Keep all manuals as a product component during the life span of the product. Pass all manuals to future users/owners of the product.

**KOLLMORGEN** 

#### **Record of Document Revisions:**

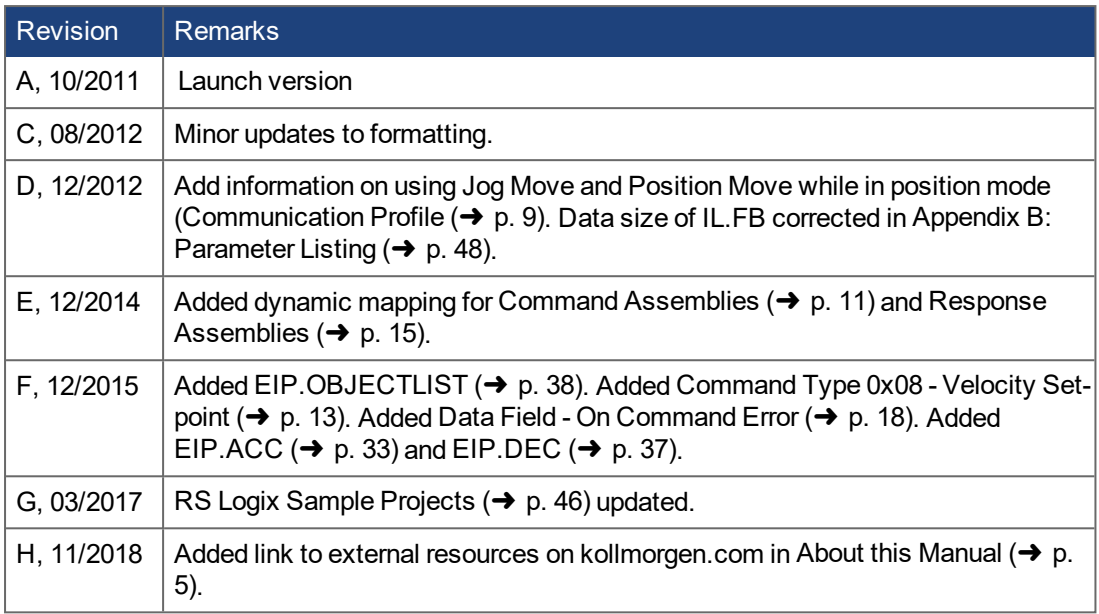

EtherNet/IP is a registered trademark of ODVA, Inc. Windows is a registered trademark of Microsoft Corporation AKD is a registered trademark of Kollmorgen Corporation

**Technical changes which improve the performance of the device may be made without prior notice.**

Printed in the United States of America

This document is the intellectual property of Kollmorgen. All rights reserved. No part of this work may be reproduced in any form (by photocopying, microfilm or any other method) or stored, processed, copied or distributed by electronic means without the written permission of Kollmorgen.

## <span id="page-2-0"></span>**1 Table of Contents**

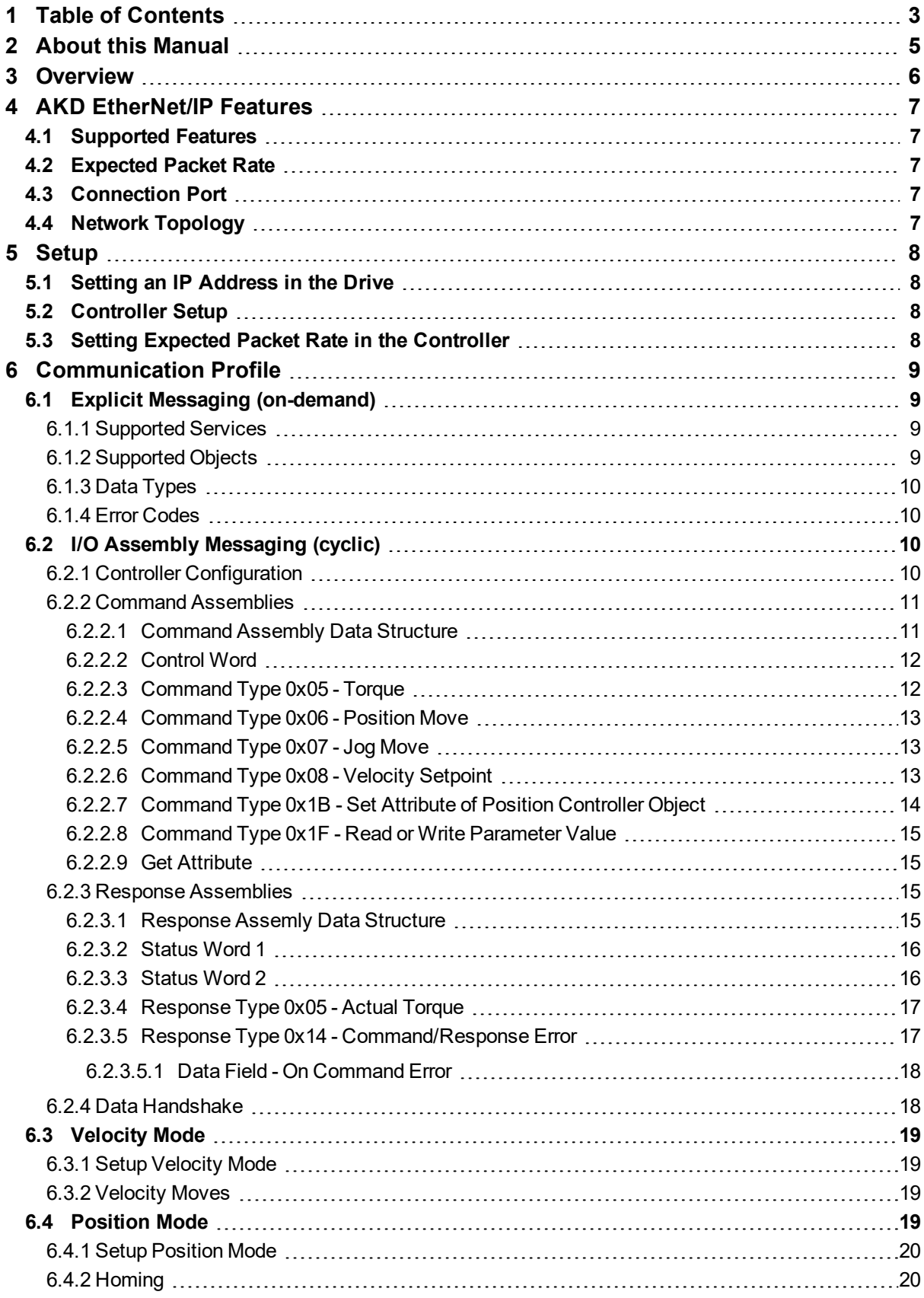

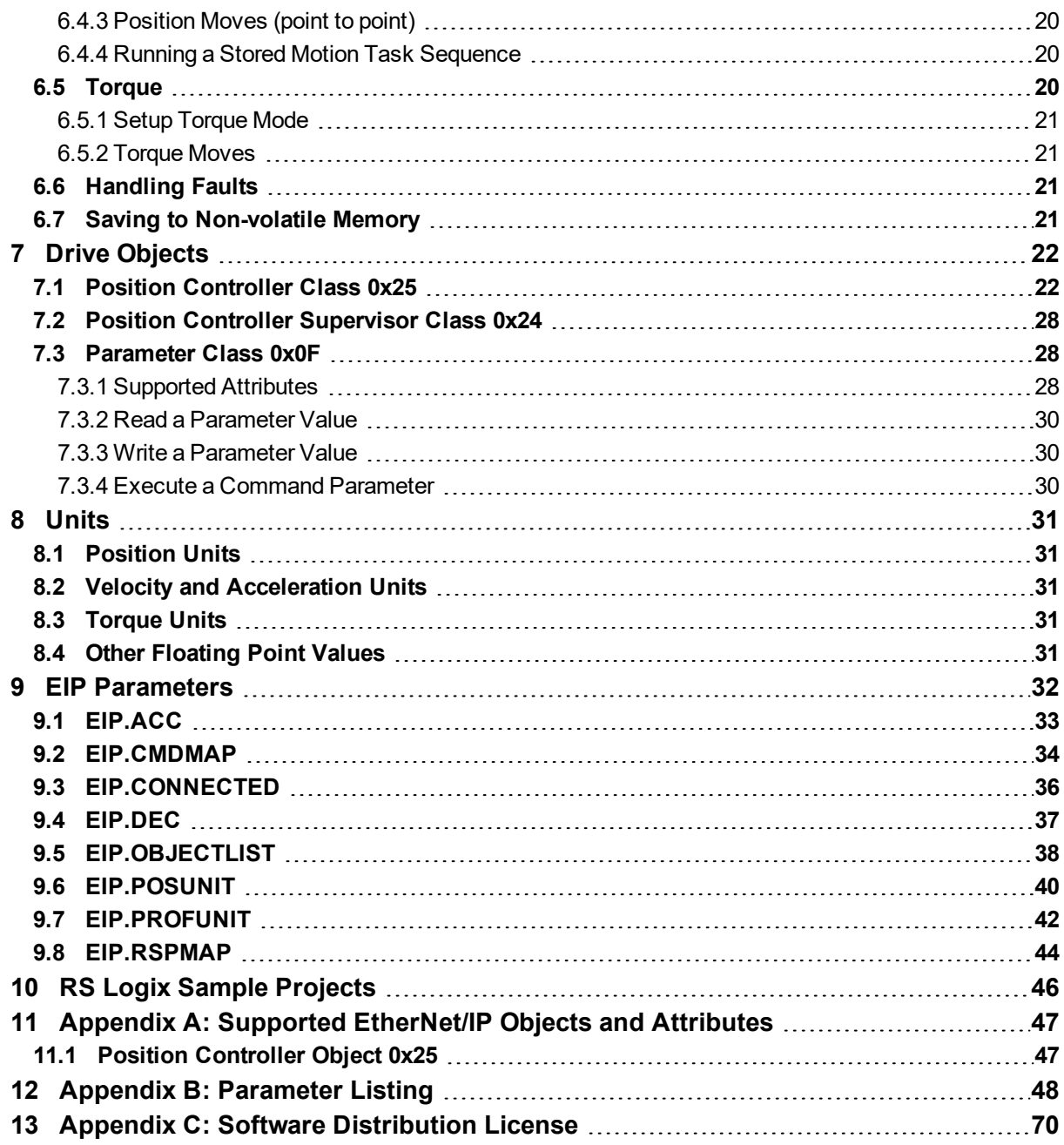

## <span id="page-4-0"></span>**2 About this Manual**

This manual describes the installation, setup, range of functions, and software protocol for the AKD Ether-Net/IP product series. All AKD EtherNet/IP drives have built-in EtherNet/IP functionality - an additional option card is not required.

A digital version of this manual (pdf format) is available on the disk included with your drive. Manual updates can be downloaded from the Kollmorgen™ website.

Related documents for the AKD series include:

- Using AKD EtherNet/IP with RSLogix. This manual provides easy start guide for RSLogix programs, as well as a reference to the sample add-on instructions.
- AKD Quick Start (also provided in hard copy). This guide provides instructions for initial drive setup and connection to a network.
- AKD Installation Manual (also provided in hard copy). This manual provides instructions for installation and drive setup.
- AKD Parameter and Command Reference Guide. This guide provides documentation for the parameters and commands used to program the AKD.

Additional documentation:

- The CIP Networks Library Volume 1: Common Industrial Protocol. ODVA
- The CIP Networks Library Volume 2: EtherNet/IP Adaptation of CIP. ODVA

For application notes, FAQ and other supplementary AKD EtherNet/IP support, see the [AKD EtherNet/IP](https://www.kollmorgen.com/en-us/developer-network/akd-ethernet-ip-fieldbus-landing-page/) Support [Landing](https://www.kollmorgen.com/en-us/developer-network/akd-ethernet-ip-fieldbus-landing-page/) Page on the Kollmorgen website.

## <span id="page-5-0"></span>**3 Overview**

EtherNet/IP is an industrial communication protocol based on TCP/IP and UDP/IP. It is used as high level network for industrial automation applications. EtherNet/IP shares a common data structure with DeviceNet and ControlNet, but built on Ethernet as a physical medium.

The protocol uses two communication channels:

- Explicit Messages are used for reading or writing values on-demand. Typically they are used for drive configuration and occasional reads or writes of parameter values. Communication rates depend on the particular parameter or command, and can range from approximately 5ms to 5s. The AKD can be fully configured using Explicit Messages.
- I/O Assembly Messages are data structures usually sent on a timed cyclic basis. These are normally use for drive control and status. The data structure is predetermined and only certain values can be read and written.

Typically, Explicit Messaging is used to configure the amplifier and I/O Assemblies are used to control movement. Most PLC's will support both types of messaging simultaneously.

Explicit Messages allow you to access a single parameter value at a time. The desired parameter is selected by specifying the class object number, instance number and attribute number in an explicit message.

I/O Assembly messages combine many control and status bits into command and response messages. They are less versatile than explicit messages (only certain parameters are accessible), but several control values may be changed within one message. For this reason, Explicit Messaging is better for configuration and I/O Assembly Messaging is better for motion control.

The Position Controller Object and Position Controller Supervisor Objects are used to set the operational mode (torque, velocity, or position), home, and configure motion.

Additional configuration may be done through the Parameter Object, which exposes vendor configuration parameters such as those accessible through Workbench.

Motion sequences may be pre-programmed into the amplifier using the AKD motion tasking feature. Once the motion task sequence has been configured, it may be executed with the Command Assembly Message Block Number field and Start Block bit.

I/O Assembly Messaging is used for most motion control. Control bits in a command message are used to enable the amplifier, do a controlled stop of the motor, initiate motion, and initiate stored motion block programs. Command messages can also set the target position, target velocity, acceleration, deceleration, and torque set points. Status bits in a response message display error states and the general state of the amplifier. Response messages can also display the actual position, commanded position, actual velocity and torque.

## <span id="page-6-0"></span>**4 AKD EtherNet/IP Features**

#### <span id="page-6-1"></span>**4.1 Supported Features**

AKD follows the ODVA standard for EtherNet/IP. It provides necessary standard objects, as well as certain vendor-specific objects. CIP-Motion (for real-time multi-axis synchronized motion control) is not supported.

The following general drive features are supported through EtherNet/IP:

- Drive setup and configuration
	- A full range of drive parameters can be accessed
	- Configure parameters through user programs
	- Setup motion tasks
- Position Control
	- $\cdot$  Setup and trigger homing
	- Point to point moves
	- Absolute and relative motion
	- Configure and execute motion task sequences
- Velocity Control
	- Initiate jog moves
- Torque Control
	- Write torque commands
	- Read actual torque
- Status and actual values
	- Monitor drive status (enabled, faulted, homed, in position, in motion, etc) on every cycle
	- Monitor actual position and velocity on every cycle
	- Monitor any drive value using explicit messaging on-demand

#### <span id="page-6-2"></span>**4.2 Expected Packet Rate**

The Expected Packet Rate (EPR) is also called the Requested Packet Interval (RPI).

The fastest supported cyclic rate for EtherNet/IP on AKD is 10 milliseconds. For simultaneous operation of Workbench and an EtherNet/IP controller communicating with an AKD, the cycle rate should be reduced to 20 milliseconds.

#### <span id="page-6-3"></span>**4.3 Connection Port**

The EtherNet/IP network connection port with the AKD is the same RJ45 connector used for the Telnet. This port is numbered as X11 on the AKD side panel.

#### <span id="page-6-4"></span>**4.4 Network Topology**

AKD can be connected on an EtherNet/IP network in two manners:

- As the last node in the network (since AKD has only one connector) in a line topology
- As another node on the network in star topology (using a switch)

## <span id="page-7-0"></span>**5 Setup**

#### <span id="page-7-1"></span>**5.1 Setting an IP Address in the Drive**

The IP address of the AKD must be configured properly on the same subnet as the controller. The same address is used for both EtherNet/IP and Workbench connections (though they use different TCP/IP ports). See the AKD Quick Start or AKD Use Guide for instructions on setting this address.

### <span id="page-7-2"></span>**5.2 Controller Setup**

Some controllers request an EDS file (electronic data sheet) for configuring each EtherNet/IP node. The AKD EtherNet/IP EDS file can be found on the Kollmorgen web site and on the product disk.

The IP address of the controller must be set to the same subnet as the AKD.

The controller will typically need to be setup to know the IP address of the AKD. The process required will vary by controller.

### <span id="page-7-3"></span>**5.3 Setting Expected Packet Rate in the Controller**

The controller is responsible for setting the "Expected Packet Rate." The AKD and controller will each send cyclic messages at this rate.

The fastest supported cyclic rate for EtherNet/IP on AKD is 10 milliseconds. For simultaneous operation of Workbench and an EtherNet/IP controller communicating with an AKD, the cycle rate should be reduced to 20 milliseconds.

If the rate is set to too short of a time, communication may timeout between the drive and controller, resulting in fault F702 Fieldbus Communication Lost. In this case, the EPR should be set to a larger value.

## <span id="page-8-0"></span>**6 Communication Profile**

### <span id="page-8-1"></span>**6.1 Explicit Messaging (on-demand)**

Typically, Explicit Messages are used to configure the amplifier and setup drive parameters. Explicit Messages allow you to access a single parameter value at a time. The desired parameter is selected by specifying the class object number, instance number and attribute number in an explicit message.

See chapter 2, "Overview" for an overview of Explicit versus IO Assembly messaging.

#### <span id="page-8-2"></span>**6.1.1 Supported Services**

- $\bullet$  0x10 Write Value
- $\cdot$  0x0E Read Value

#### <span id="page-8-3"></span>**6.1.2 Supported Objects**

AKD supports a number of standard and vendor-specific objects for motion control. See the Drive Objects chapter for information about these objects.

#### **Parameter Object**

Class Code: 0x0F

Instance: The instance number references the desired parameter. See Appendix B for a list of available parameters.

Description: The parameter object gives direct access to amplifier configuration parameters

#### **Position Controller Supervisor Object**

Class Code: 0x24 Instance: 1

Description: The position controller supervisor handles errors for the position controller.

#### **Position Controller Object**

Class Code: 0x25 Instance: 1

Description: The position controller object is used to set the operating mode (torque, velocity, position), configure motion profiles, and initiate movement.

AKD also supports the required standard objects for EtherNet/IP communication. Typically the controller will automatically configure these objects, and the user program will not need to directly use them:

- Identity
- Message Router
- Assembly
- Connection Manager
- $\cdot$  TCP/IP
- Ethernet Link

#### <span id="page-9-0"></span>**6.1.3 Data Types**

The table below describes the data type, number of bytes, minimum and maximum Range.

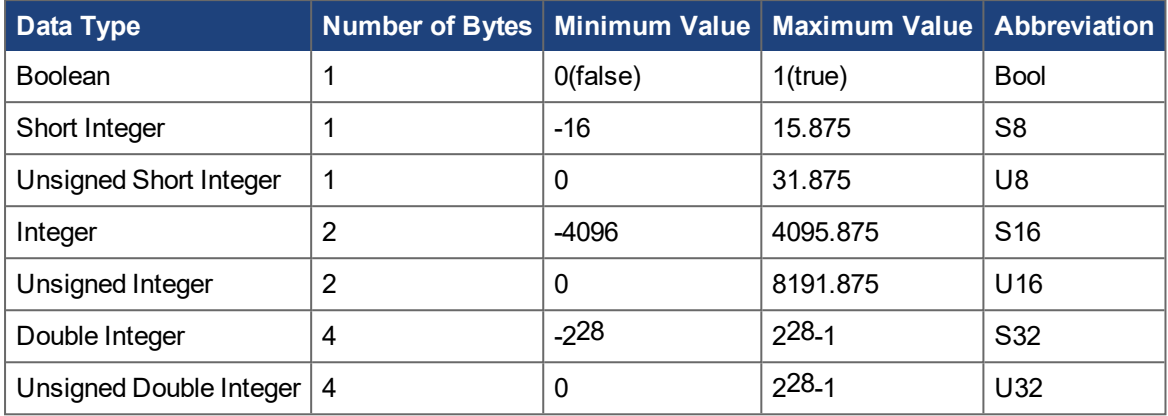

#### <span id="page-9-1"></span>**6.1.4 Error Codes**

The following error codes may be returned in response to an Explicit Message.

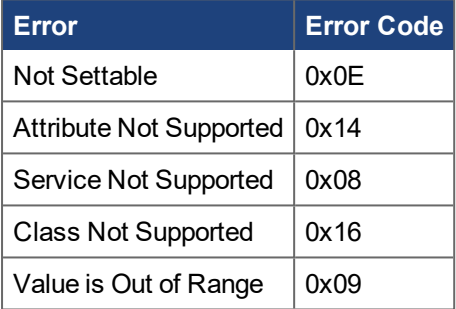

### <span id="page-9-2"></span>**6.2 I/O Assembly Messaging (cyclic)**

The cyclic data exchange includes the transmission and reception of data values like set point values (e.g. Position set point, velocity set point or control word) and actual values (actual position value, actual velocity or status word) between the master and the drive.

The data commands and responses contain multiple values in pre-defined data structures, called assemblies.

AKD defines one Command Assembly (sent from the controller to the drive) and one Response Assembly (sent from the drive to the controller).

Assemblies are transmitted on a timer according to the Expected Packet Rate.

I/O Assembly Messages and Explicit Messages may be used simultaneously.

#### <span id="page-9-3"></span>**6.2.1 Controller Configuration**

A controller must be configured with the correct assembly information in order to open an IO connection to the AKD. This setup will differ depending on the controller type.

See the guide *Using AKD with EtherNet/IP and RSLogix* for information specific to Allen Bradley controllers.

In addition to configuring the IP address of the AKD in the controller setup, the following values must be configured:

**Input Assembly** (also called Response Assembly or "Target to Originator Connection")

Instance: 102

Size: 64 bytes

Run/Idle Header: No

**Output Assembly** (also called Command Assembly or "Originator to Target Connection")

Instance: 101

Size: 64 bytes

Run/Idle Header: Yes

**Configuration Assembly**

Instance: 100

Size: 0 bytes

**Requested Packet Interval** (also called Expected Packet Rate)

20ms or greater for simultaneous use with Workbench, such as during commissioning

10ms or greater if simultaneous Workbench use is not required

**IO Connection Type**: Multicast, Class 1 Type

#### <span id="page-10-0"></span>**6.2.2 Command Assemblies**

Command assemblies contain a control word and several fields used for setting values, requesting response data, and commanding moves. A command assembly may be used to send one data command at a time (target position, target velocity, acceleration, deceleration or torque). The command type is specified in the Command Type field. A command assembly also specifies a Response Type, requesting a particular kind of data in the response assembly.

A command assembly may contain both a Command Type and a Response Type to transmit a command and request a particular response in the same assembly.

A valid Command Type is required to be set in each command assembly. Data outside the allowed range will result in an Error Response Assembly.

The amplifier must be homed before motion is begun in position mode. Failure to home the amplifier will result in a fault that must be cleared before amplifier operation can continue.

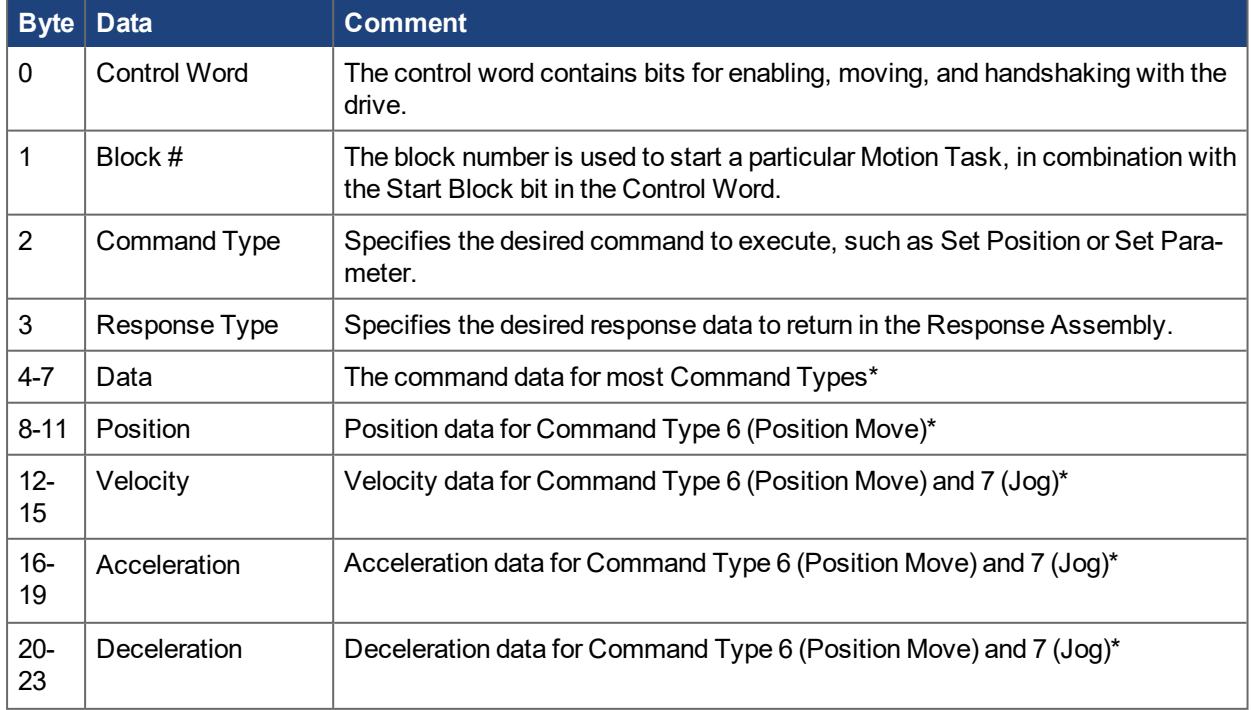

#### <span id="page-10-1"></span>**6.2.2.1 Command Assembly Data Structure**

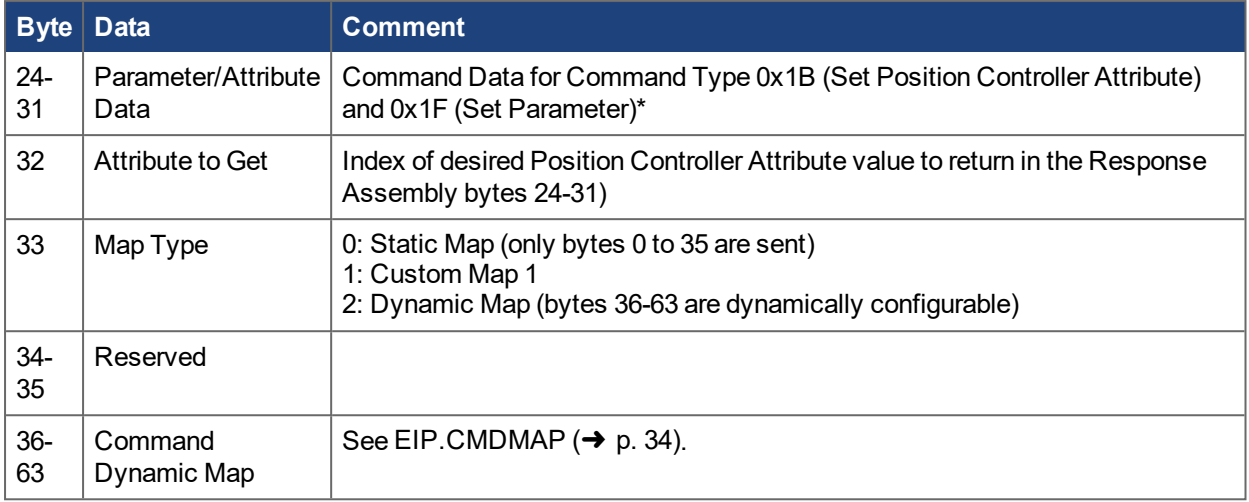

\*Least significant byte first for all data fields

#### <span id="page-11-0"></span>**6.2.2.2 Control Word**

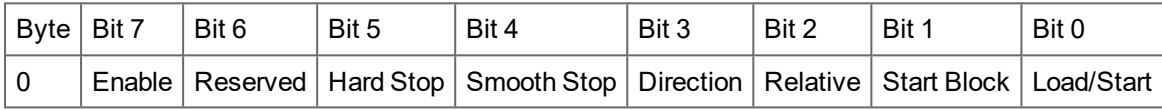

**Enable**: Setting this bit enables the amplifier.

**Hard Stop**: Setting this bit causes the amplifier to execute a Controlled Stop. The Enable bit must be cleared and reset in order to enable motion again.

**Smooth Stop**: Setting this bit causes the amplifier to decelerate to a stop.

**Direction**: This bit is used only in velocity mode. Positive direction=1 and negative

direction=0.

**Relative**: This bit is used in only in position mode. This bit indicates whether a move executed with Command Type 1 (Target Position) or 6 (Position Move) should be absolute (0) or incremental (1).

**Start Block**: Executes a Motion Task sequence previously generated and stored in the drive. Put the starting block number in the Block Number field (byte 1) and transition this bit high (1). The Load/Start flag must be zero (0) while transitioning Start Block.

**Load/Start**: This bit is used for data handshaking between the controller and amplifier.

To transmit a command to the amplifier, set the Command Type and load data into the data fields, then toggle Load/Start high. The amplifier will accept data only when Load/Start transitions from 0 to 1.

If the command type matches the operating mode (Target Position or Position Move in position mode, Target Velocity or Jog in velocity mode, Torque in torque mode), the amplifier will start motion when the data is loaded.

When the data has been loaded successfully, the amplifier will set the Load Complete response flag high.

#### <span id="page-11-1"></span>**6.2.2.3 Command Type 0x05 - Torque**

This command type is used to change the target torque. This can only be used in torque mode. Motion will begin as soon as the value is loaded.

- 1. Put drive in torque mode by sending a message to Position Controller class 0x25, Instance 1, Attribute 3 Operation Mode.
- 2. Load the desired torque value in bytes 4-7.
- 3. Set the Load/Start bit to begin the move.

Torque values are in milliamps [mA].

#### <span id="page-12-1"></span>**6.2.2.4 Command Type 0x06 - Position Move**

This command type is used to start a trajectory (Position mode only) of the specified distance, velocity, acceleration and deceleration. Since all command values are sent to the drive in a single assembly, this is the preferred way

The trajectory can be absolute or relative, depending on the value of the Relative bit. The move will begin as soon as the command is loaded.

The position move is loaded into Motion Task 0 and can be viewed within Workbench.

- 1. Put drive in position mode by sending a message to Position Controller class 0x25, Instance 1, Attribute 3 Operation Mode.
- 2. Load Target Position, Velocity, Acceleration and Deceleration into bytes 8-23 (see Data Structure section).
- 3. Set the Load/Start bit to begin the move.

Position values are scaled according to EIP.POSUNIT. Velocity and acceleration values are scaled according to EIP.PROFUNIT.

#### <span id="page-12-2"></span>**6.2.2.5 Command Type 0x07 - Jog Move**

This command type is used to change the target velocity, acceleration and deceleration in velocity and position mode. The Direction bit sets the desired direction. The move will begin as soon as the target velocity is loaded.

- 1. Put drive in velocity mode by sending a message to Position Controller class 0x25, Instance 1, Attribute 3 Operation Mode.
- 2. Load Target Velocity, Acceleration and Deceleration into bytes 12-23 (see Data Structure section).
- 3. Set the Load/Start bit to begin the move.

Velocity and acceleration values are scaled according to EIP.PROFUNIT.

In position mode, a Jog Move may be blended into a Position Move.

#### <span id="page-12-0"></span>**6.2.2.6 Command Type 0x08 - Velocity Setpoint**

This command type is used to change the target velocity every cyclic cycle. The operation mode must be set to velocity and the drive enabled, otherwise this command will return an error via Response Assemble Response Type (byte 3) = 0x14 and Data (bytes 4-7). The drive will follow commanded velocity while the Load/Start bit is set (level triggered).

#### **NOTE**

For this command type, the behavior is different than the other command types. There is no data handshake using the Load/Start bit in the Control Word (byte 0) in the Command Assembly.

In this mode, when the Load/Start bit is high (1), the drive will follow the commanded velocity from Velocity field (bytes 12-15). When the Load/Start bit is low (0), the drive will continue to follow the last commanded velocity (ignores changes to the Velocity field) until you change one of the following:

- Hard Stop bit is set  $(1)$  in the Control Word (byte 0).
- Smooth Stop bit is set  $(1)$  in the Control Word (byte 0).
- Enable bit is cleared (0) the Control Word (byte  $0$ ).
- Fault occurs.
- Or some other condition that would stop motion occurs (STO, etc.)

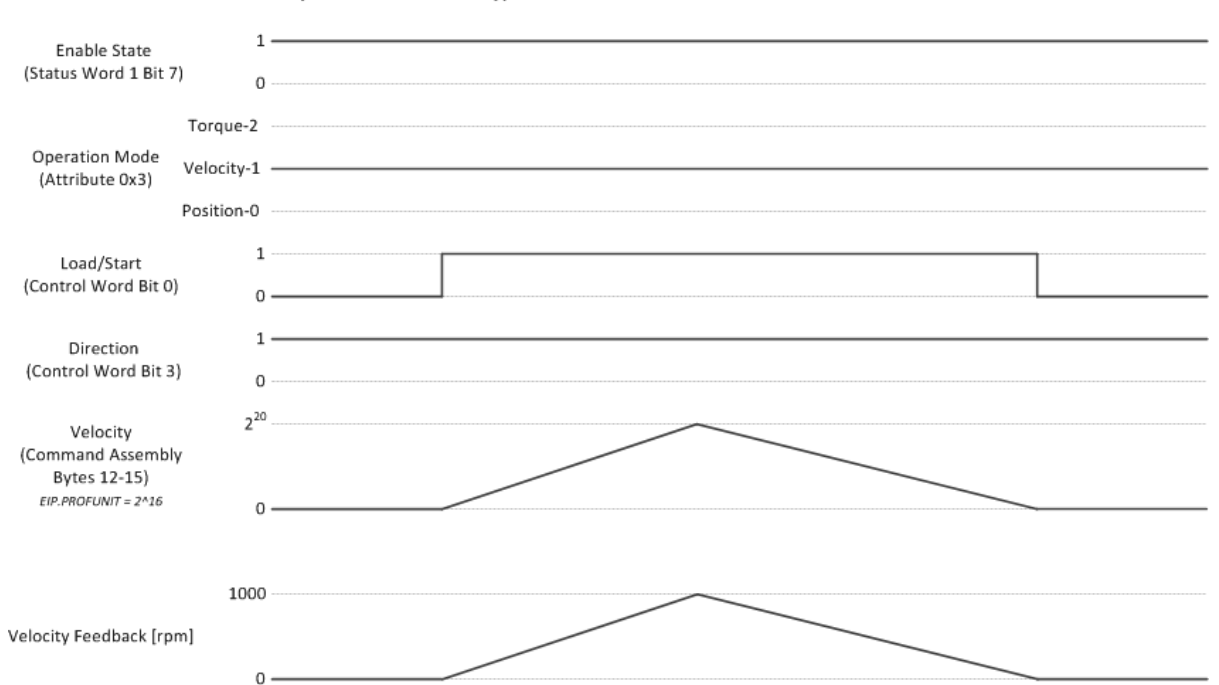

Velocity Mode - Command Type 0x8

#### Setup motion:

• Write 0x8 to the Command Type field (byte 2) in the Command Assembly.

#### **NOTE**

In this mode, the drive ignores Acceleration and Deceleration fields (bytes 16-19, 20-23 respectively).

- Setup scaling for velocity, acceleration, and deceleration. Send a message to Position Controller class 0x25, Instance 1, Attribute 0x05: Profile Units.
- Setup acceleration one time after power cycle. Send a message to Position Controller class 0x25, Instance 1, Attribute 0x08: Acceleration. Or use keyword [EIP.ACC](#page-32-0) (➜ p. 33). This parameter can be saved to nonvolatile memoryso that it is restored after a power cycle.
- Setup deceleration one time after power cycle. Send a message to Position Controller class 0x25, Instance 1, Attribute 0x09: Deceleration. Or use keyword [EIP.DEC](#page-36-0) ( $\rightarrow$  p. 37). This parameter can be saved to nonvolatile memoryso that it is restored after a power cycle.
- Put drive in velocity mode. Send a message to Position Controller class 0x25, Instance 1, Attribute 0x03: Operation Mode with a value 1: Velocity Mode.
- Enable the drive. This is accomplished by setting Enable bit, which is bit 7 of the Control Word in the Command Assembly.
- To enable errors: Write 0x14 to Response Type filed (byte 3) in the Command Assembly. Then read the Data field (bytes 4-7) in the Response Assembly.
- Set your initial target velocity using Velocity field of the command assembly (bytes 12-15).
- Enable following of Velocity Setpoint. This is accomplished by setting the Load/Start bit which is bit 0 of the Control Word in the Command Assembly.

#### <span id="page-13-0"></span>**6.2.2.7 Command Type 0x1B - Set Attribute of Position Controller Object**

This command type is used to set a value in the Position Controller object, such as for configuring and triggering a home move. See the Drive Objects chapter for a listing of available attributes in this object.

- 1. Set Command Type to 0x1B
- 2. Load the Attribute number which you wish to set into bytes 4-5 (first half of the Data field, least significant byte first).
- 3. Load the desired value into bytes 24-31 Parameter/Attribute Data (see Data Structure section).
- 4. Set the Load/Start bit to set the value in the drive.

#### <span id="page-14-1"></span>**6.2.2.8 Command Type 0x1F - Read or Write Parameter Value**

This command type is used to configure or read any parameter in the drive. See Appendix B for a listing of parameter indexes, data types, and scaling.

Use this command to either read or write the desired parameter. Byte 6 is used to determine whether this is a read or write command.

Some parameters can take a very long time to execute. When the command has completed, the Load Complete status bit will be set in the response, or else an Error Response Assembly will be returned.

- 1. Set Command Type to 0x1F
- 2. Load the parameter Index which you wish to access into bytes 4-5 (first half of the Data field, least significant byte first).
- 3. Set byte 6 according to whether you wish to read or write the parameter. 0=read, 1=write.
- 4. If writing a parameter, load the desired value into bytes 24-31 Parameter/Attribute Data.
- 5. Set the Load/Start bit to execute the command.
- 6. If reading a parameter, the value will be returned in bytes 24-31 of the response.

#### <span id="page-14-2"></span>**6.2.2.9 Get Attribute**

Get Attribute field operates differently from the Command Types listed above, as it does not make use of the Command Type field or require Load/Start to be set.

To read an attribute of the Position Controller in each cycle, just set byte 32 Attribute to Get to the desired attribute number. The data will be returned in each response assembly in bytes 24-31 Parameter Data with the Attribute to Get mirrored in byte 32 of the response.

Note: Attribute to Get and Command Type 0x1F Read Parameter Value both use bytes 24-31 of the response assembly. When using command 0x1F to read a parameter, set the Attribute to Get field to 0.

- 1. Load the desired attribute number of the Position Controller Object into byte 32 Attribute to Get.
- 2. The value will be updated each communication cycle in bytes 24-31 of the response assembly.

#### <span id="page-14-0"></span>**6.2.3 Response Assemblies**

In I/O Assembly Messaging, the amplifier transmits a response assembly back to the controller. The response assembly has a number of pre-defined status words and data values. In addition, it can contain one data value which is selected by the Response Type field of the command assembly.

| <b>Byte</b>  | <b>Data</b>          | <b>Comment</b>                                                                                          |
|--------------|----------------------|----------------------------------------------------------------------------------------------------|
| 0            | Status Word 1        | Various status bits                                                                                     |
| 1            | Executing Block #    | The index of the Motion Task which is currently being executed                                          |
| 2            | Status Word 2        | Various status bits                                                                                     |
| 3            | Response Type        | Specifies the response type of this assembly, echoing the Response Type set<br>in the command assembly. |
| $4 - 7$      | Data                 | The response data for most Response Types*                                                              |
| $8 - 11$     | <b>Position</b>      | Actual Position*                                                                                        |
| $12 -$<br>15 | Velocity             | Actual Velocity*                                                                                        |
| $16 -$<br>19 | <b>Motion Status</b> | Status bits. This provides the status word DRV.MOTIONSTAT. See the Para-<br>meter Reference Guide.      |

<span id="page-14-3"></span>**6.2.3.1 Response Assemly Data Structure**

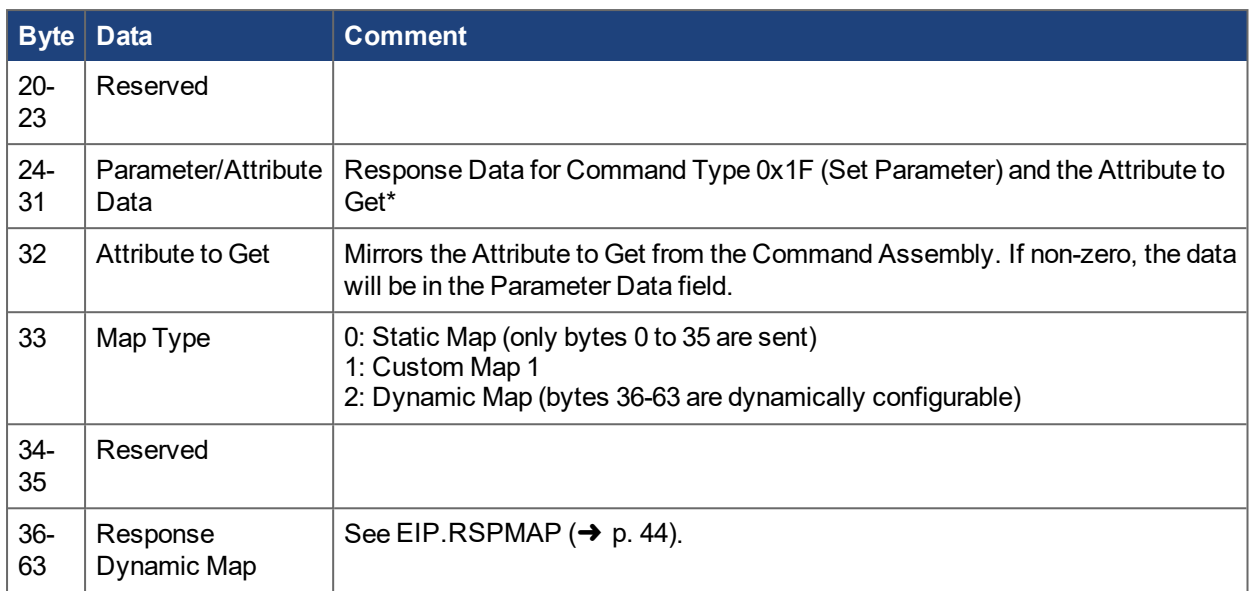

\* Least significant byte first for all data fields

Status 1, Status 2, Actual Position, Actual Velocity, and Motion Status data are updated in every response assembly.

Data in bytes 4-7 will be updated depending on the value of the Response Type.

Parameter/Attribute Data in bytes 24-31 will be updated when Attribute to Get is non-zero or when a Get Parameter command was completed.

#### <span id="page-15-0"></span>**6.2.3.2 Status Word 1**

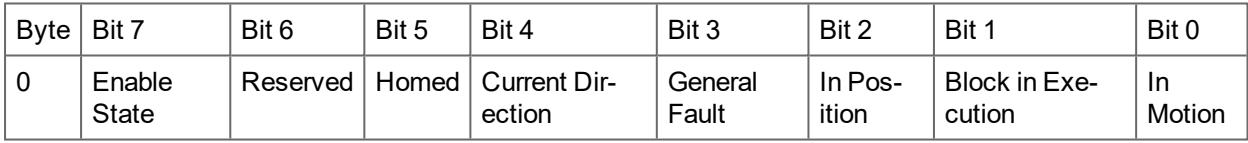

**Enable State**: This bit reflects the enable state of the amplifier.

**Homed**: This bit is set when the drive has been successfully homed.

**Current Direction**: This bit reflects the actual direction of motion.

**General Fault**: This bit indicates whether or not a fault has occurred.

**In Position**: This bit indicates whether or not the motor is on the last targeted position

(1=On Target).

**Block in Execution**: When set, indicates the amplifier is running a motion task.

**Executing Block # (Byte 1 in Response Assembly)**: Indicates the index of the currently executing Motion Task when the Block in Execution bit is set.

**In Motion**: This bit indicates whether a trajectory is in progress (1) or has completed (0).

This bit is set immediately when motion begins and remains set for the entire motion.

#### <span id="page-15-1"></span>**6.2.3.3 Status Word 2**

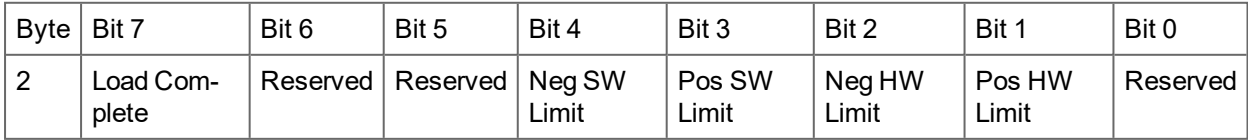

**Load Complete**: This bit indicates that the command data contained in the command message has been successfully loaded into the device. Used for handshaking between

the controller and amplifier – see Data Handshaking.

**Negative SW Limit**: This bit indicates when the position is less than or equal to the Negative Software Limit Position.

**Positive SW Limit**: This bit indicates when the position is greater than or equal to the Positive Software Limit Position.

**Negative HW Limit**: This bit indicates the state of the Negative Hardware Limit Input.

**Positive HW Limit**: This bit indicates the state of the Positive Hardware Limit Input.

#### <span id="page-16-0"></span>**6.2.3.4 Response Type 0x05 - Actual Torque**

This I/O response assembly is used to return the actual torque (current) of the motor in milliarms. Data will be received in the Data field, bits 4-7. Set Response Type = 0x05 in the command assembly to read this value.

#### <span id="page-16-1"></span>**6.2.3.5 Response Type 0x14 - Command/Response Error**

This I/O response identifies an error that has occurred. This response will always be returned in response to an invalid Command Assembly. The Response Type field of the response assembly usually echoes the matching field from the previous command assembly. But in the case of an invalid command assembly, the Response Assembly Type field of the response assembly will be set to 0x14 and error codes will be returned in the Data field.

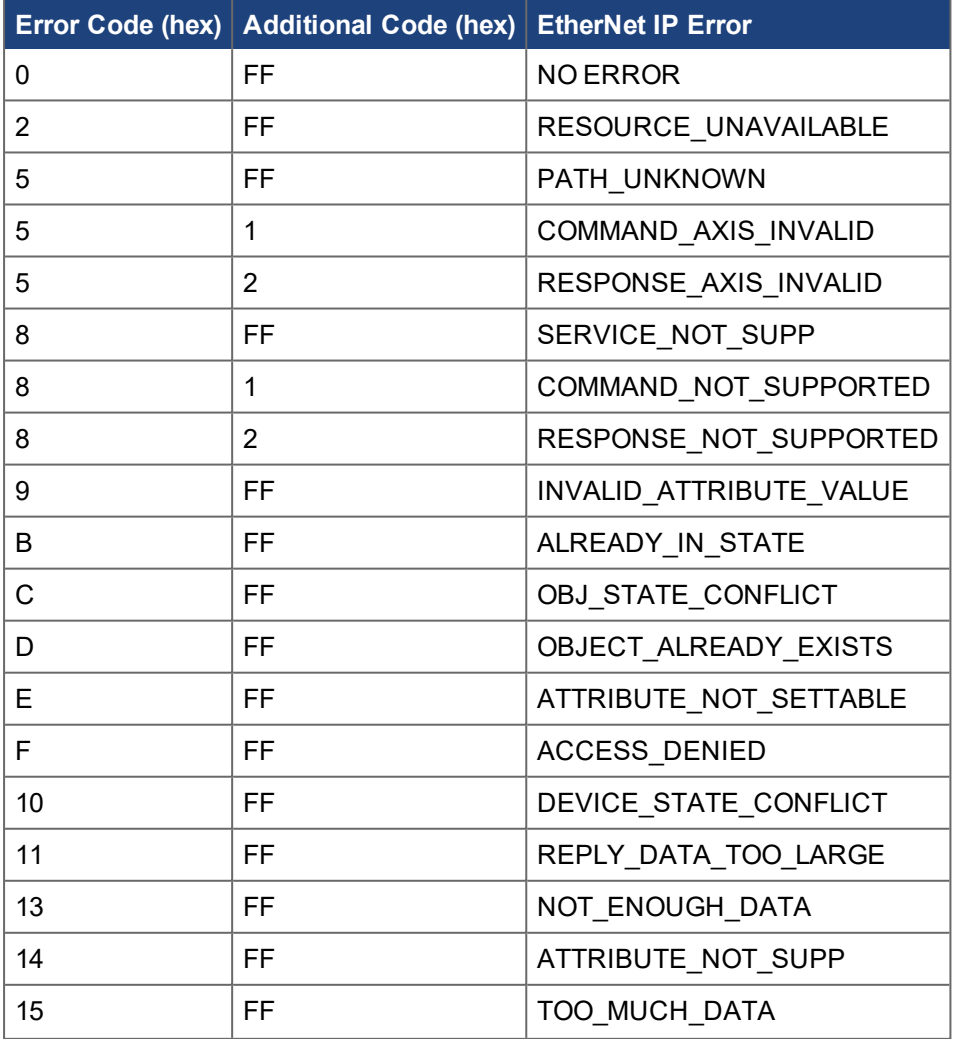

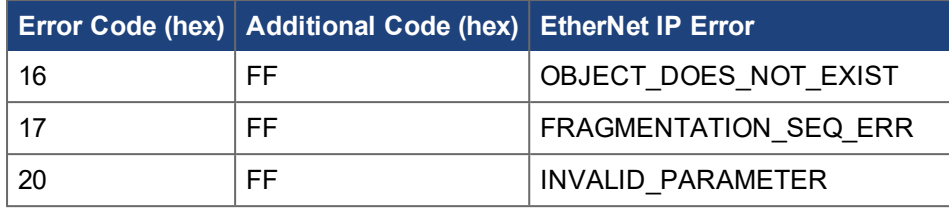

#### <span id="page-17-0"></span>**6.2.3.5.1 Data Field - On Command Error**

The Data Field (bytes 4-7) has the following contents when the Response Type field is set to 0x14.

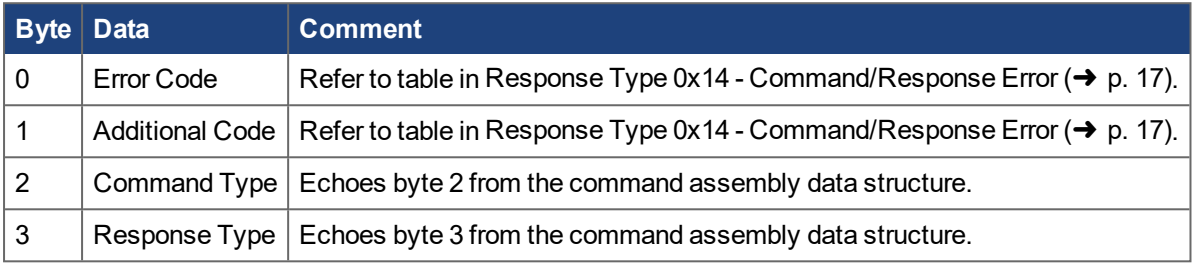

#### <span id="page-17-1"></span>**6.2.4 Data Handshake**

Data handshaking is used to transmit data commands with I/O Assembly Messaging. To transmit a command to the amplifier, set the Command Type and load data into the data fields, then toggle the Load/Start bit high. The amplifier will accept data only when Load/Start transitions from 0 to 1. If the data is loaded successfully, the amplifier will set the Load Complete response flag high. Load Complete will be cleared by the amplifier after Load/Start is cleared by the controller. If the data does not load successfully due to an error in the command assembly, the amplifier will load an error response into the response assembly (Response Type = 0x14, byte 4 = Error Code, byte 5 = Additional Code, bytes 6-7 echo command assembly bytes 2-3). See I/O Assembly Messaging Response Type 0x14 – Command/Response Error for more information.

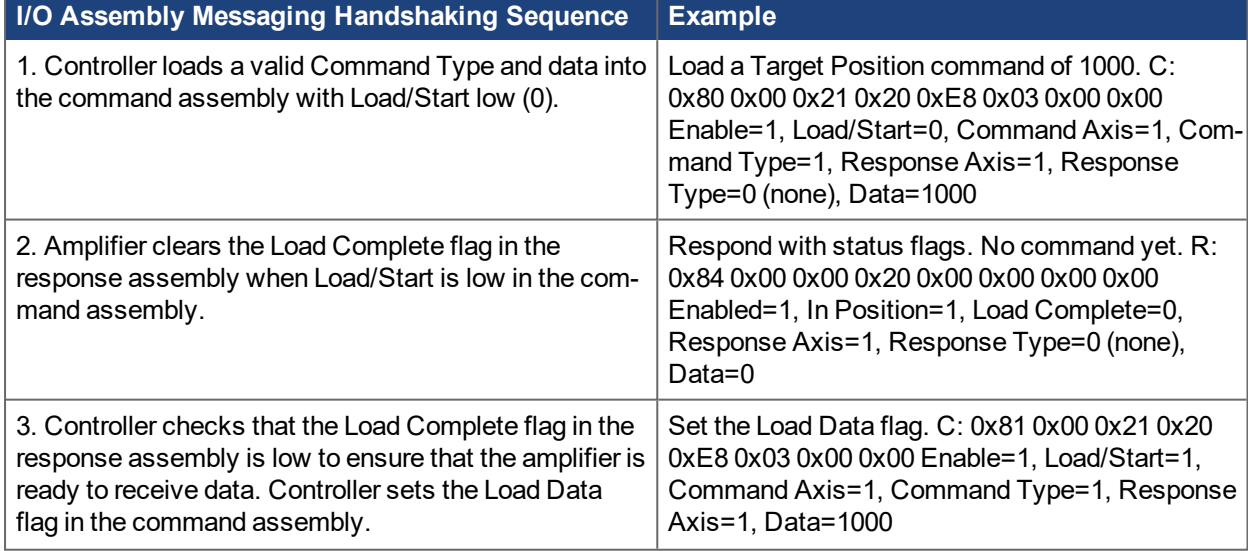

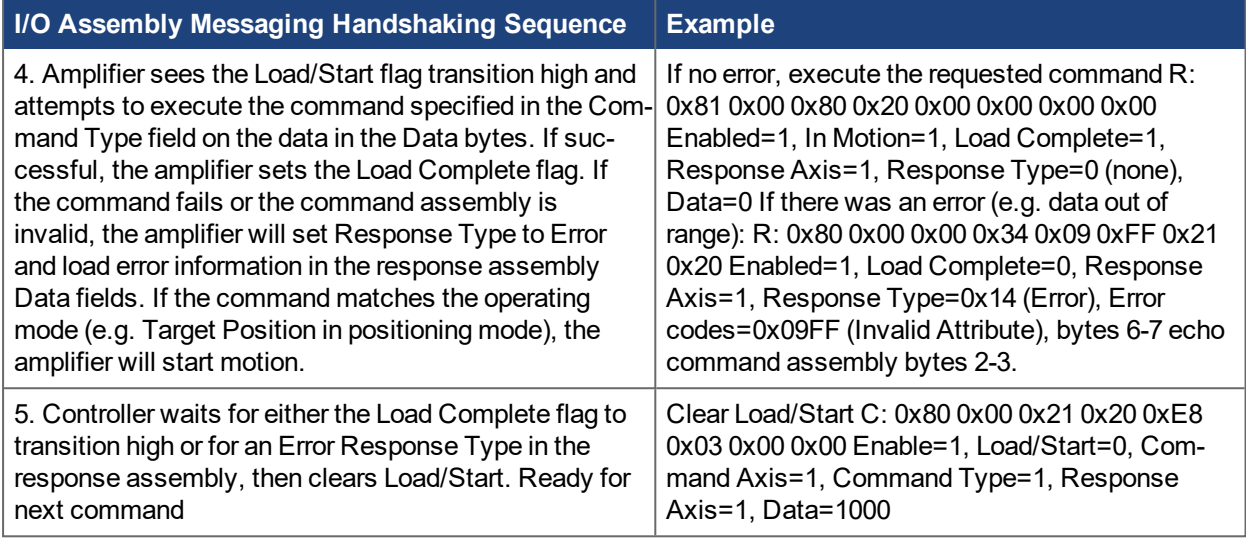

### <span id="page-18-0"></span>**6.3 Velocity Mode**

In this mode, the drive is controlled via a speed set point sent from the controller to the drive using I/O Assembly Messaging (the Jog command). When changing velocity, the commanded acceleration and deceleration rates will be used.

#### <span id="page-18-1"></span>**6.3.1 Setup Velocity Mode**

Before Jog commands may be issued, the following conditions must be met:

- Faults are cleared (query the General Fault bit in Status Word 1 and issue an explicit message to clear faults if necessary)
- Drive is enabled (set Enable bit in the Control Word)
- Drive is in velocity mode (set Attribute 3 Operational Mode of the Position Controller object)
- Smooth Stop and Hard Stop bits are cleared in Status Word 1.
- Position Limits are cleared (check bits in Status Word 2)

#### <span id="page-18-2"></span>**6.3.2 Velocity Moves**

Once the drive is ready to jog, issue Jog commands (command type 0x07) to set a speed set point in the drive. Target Velocity, Acceleration, Deceleration, and Direction should all be loaded before setting the Load/Start bit to initiate the move.

While in motion, you may issue another Jog command to immediately change velocity and direction at the desired acceleration and deceleration rates.

While a jog is operating, the In Motion bit in Status Word 1 will be set and In Position will be cleared. The Direction status bit will reflect the actual direction of motion.

Set the Smooth Stop bit to stop the motor at the previously set deceleration rate and remain enabled.

Set the Hard Stop bit to immediately stop at the Controlled Stop rate and disable. To clear this Controlled Stop condition, you must clear the Hard Stop and Enable bits, then set the Enable bit.

Velocity move values can be verified in Workbench. From the terminal, the affected values are VL.CMD.

#### <span id="page-18-3"></span>**6.4 Position Mode**

In this mode, the drive runs an internal trajectory generator for moving between commanded positions. These positions can be sent directly from the controller (point to point moves), or pre-programmed in Motion Task sequences.

#### <span id="page-19-0"></span>**6.4.1 Setup Position Mode**

Before Position Move commands may be issued, the following conditions must be met:

- Faults are cleared (query the General Fault bit in Status Word 1 and issue an explicit message to clear faults if necessary)
- Drive is enabled (set Enable bit in the Control Word)
- Drive is in position mode (set Attribute 3 Operational Mode of the Position Controller object)
- Smooth Stop and Hard Stop bits are cleared in Status Word 1.
- Position Limits are cleared (check bits in Status Word 2)
- $\bullet$  Drive is homed (check Homed bit in Status Word 1)

#### <span id="page-19-1"></span>**6.4.2 Homing**

Once all conditions listed under Setup Position Mode have been met (with the exception of homing), the drive may be homed.

The homing mode may be selected using attribute 0x64 Home Mode of the Position Controller object, or by setting the homing mode directly in Workbench. See the User Manual for a description of homing modes.

To execute homing, write a value of 1 to attribute 0x65 Start Home Move.

When homing is complete, the Homed flag in Status Word 1of the response assembly will be set.

#### <span id="page-19-2"></span>**6.4.3 Position Moves (point to point)**

Once all conditions listed under Setup Position Mode have been met, and the drive has been homed, issue Position Move commands (command type 0x06) to move to a desired position. Target Position, Velocity, Acceleration, Deceleration, and Incremental (bit in Command Word) should all be loaded before setting the Load/Start bit to initiate the move.

While in motion, you may issue another Position Move command to interrupt the move with a new target position. In position mode, Jog Moves (command type 0x07) work in a similar way, and can be blended with Position Moves.

While a Position Move is operating, the In Motion bit in Status Word 1 will be set and In Position will be cleared. The Direction status bit will reflect the actual direction of motion. In Position will be set when the target position is reached.

Set the Smooth Stop bit to stop the motor at the previously set deceleration rate and remain enabled.

Set the Hard Stop bit to immediately stop at the Controlled Stop rate and disable. To clear this Controlled Stop condition, you must clear the Hard Stop and Enable bits, then set the Enable bit.

Position moves are loaded into Motion Task 0, which can be viewed in Workbench for test and verification of user programs.

#### <span id="page-19-3"></span>**6.4.4 Running a Stored Motion Task Sequence**

As an alternative to issuing a single point-to-point position commands, EtherNet/IP can be used to start a predefined motion task or sequence of motion tasks.

A motion tasking sequence may be setup in Workbench and then executed later through EtherNet/IP. Motion tasks may also be setup directly through EtherNet/IP as demonstrated in the sample programs.

To execute a motion task sequence, set Block Number equal to the index of the motion task to begin executing and transition the Start Block bit high. The drive must be enabled and the stop and Load/Start bits must be low.

When a stored motion task is running, the response assembly will report this with the Block in Execution status bit, and the executing task will be given in the Block # response byte.

To stop an executing sequence, set the Smooth Stop or Hard Stop bit.

#### <span id="page-19-4"></span>**6.5 Torque**

In this mode, the drive runs at constant torque using the latest command value received from the controller.

#### <span id="page-20-0"></span>**6.5.1 Setup Torque Mode**

Before Torque Move commands may be issued, the following conditions must be met:

- Faults are cleared (query the General Fault bit in Status Word 1 and issue an explicit message to clear faults if necessary)
- Drive is enabled (set Enable bit in the Control Word)
- Drive is in torque mode (set Attribute 3 Operational Mode of the Position Controller object)
- Smooth Stop and Hard Stop bits are cleared in Status Word 1.
- Position Limits are cleared (check bits in Status Word 2)

#### <span id="page-20-1"></span>**6.5.2 Torque Moves**

Once the drive is setup for torque mode, issue Torque commands (command type 0x05) to set a torque set point in the drive. Torque commands and values are scaled in milliarms.

While in motion, issue another Torque command to immediately change the target torque.

While a torque command is active, the In Motion bit in Status Word 1 will be set and In Position will be cleared. The Direction status bit will reflect the actual direction of motion.

Set the Smooth Stop bit to stop the motor at the previously set deceleration rate and remain enabled.

Set the Hard Stop bit to immediately stop at the Controlled Stop rate and disable. To clear this Controlled Stop condition, you must clear the Hard Stop and Enable bits, then set the Enable bit.

Torque move values can be verified in Workbench. From the terminal, the affected value is IL.CMD.

#### <span id="page-20-2"></span>**6.6 Handling Faults**

Drive fault conditions are reported with the General Fault bit in Status Word 1 of the response assembly.

Specific fault numbers can be read through fault registers using the Parameter Class. The fault registers DRV.FAULT1..DRV.FAULT3 are at indexes 478-480. FAULT1 will always list the highest-priority fault.

Faults may be cleared by sending a message to the DRV.CLRFAULTS index 113 of the Parameter Class. Write a 1-byte value (any value) to the parameter to execute the command.

Transmit the following explicit message:

Service: 0x10 (Write) Class: 0x0F (Parameter) Instance: 113 (DRV.CLRFAULTS) Attribute: 0x01 (Value) Data Length: 4 bytes Data Value: 1

#### <span id="page-20-3"></span>**6.7 Saving to Non-volatile Memory**

Drive parameters are typically stored in RAM and only stored to non-volatile memory when a Save is commanded through an Explicit Message to the Parameter Object.

Transmit the following explicit message:

Service: 0x10 (Write) Class: 0x0F (Parameter) Instance: 470 (DRV.NVSAVE) Attribute: 0x01 (Value) Data Length: 4 bytes Data Value: 1

## <span id="page-21-0"></span>**7 Drive Objects**

#### <span id="page-21-1"></span>**7.1 Position Controller Class 0x25**

The following attributes are supported in the Position Controller class. The instance number always equals 1 in the class/instance/attribute mappings for the Position Controller.

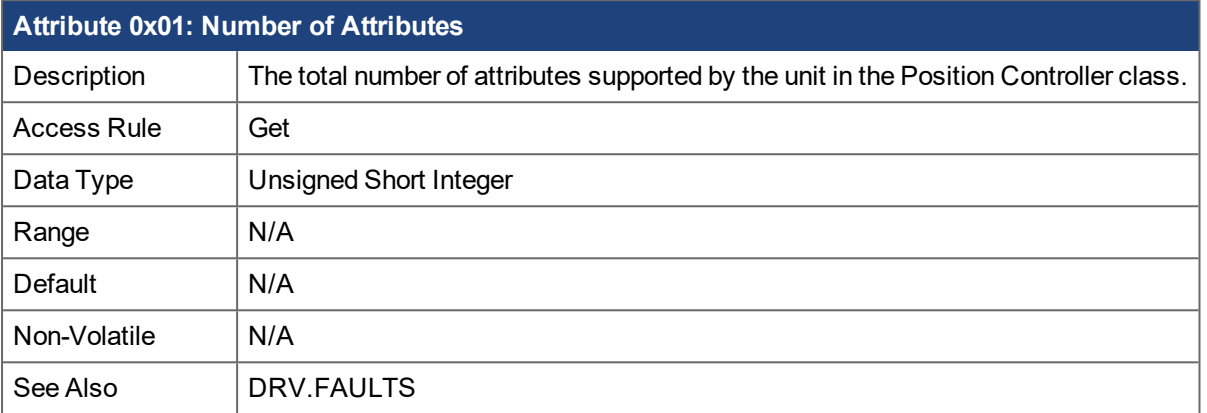

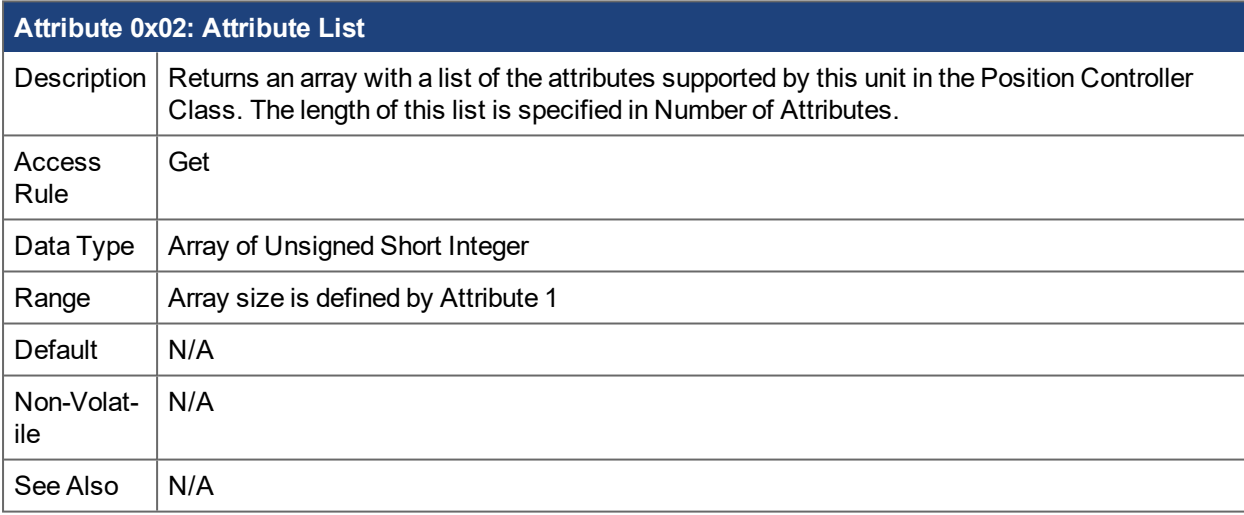

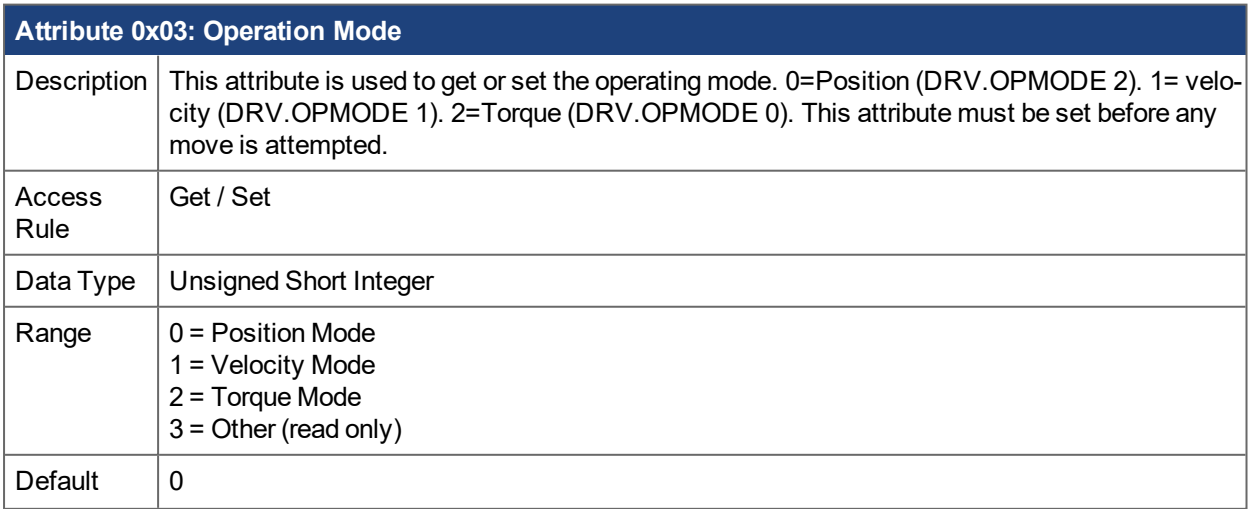

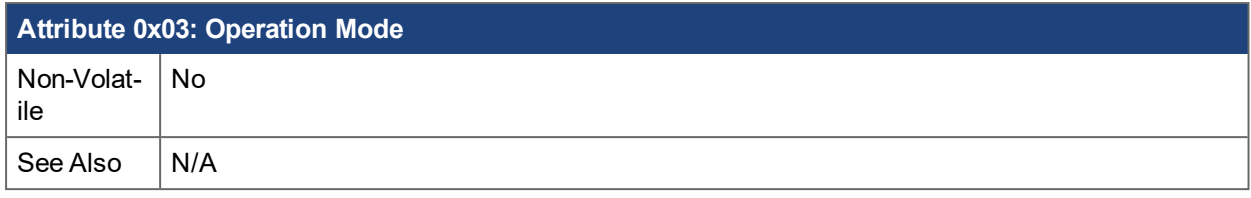

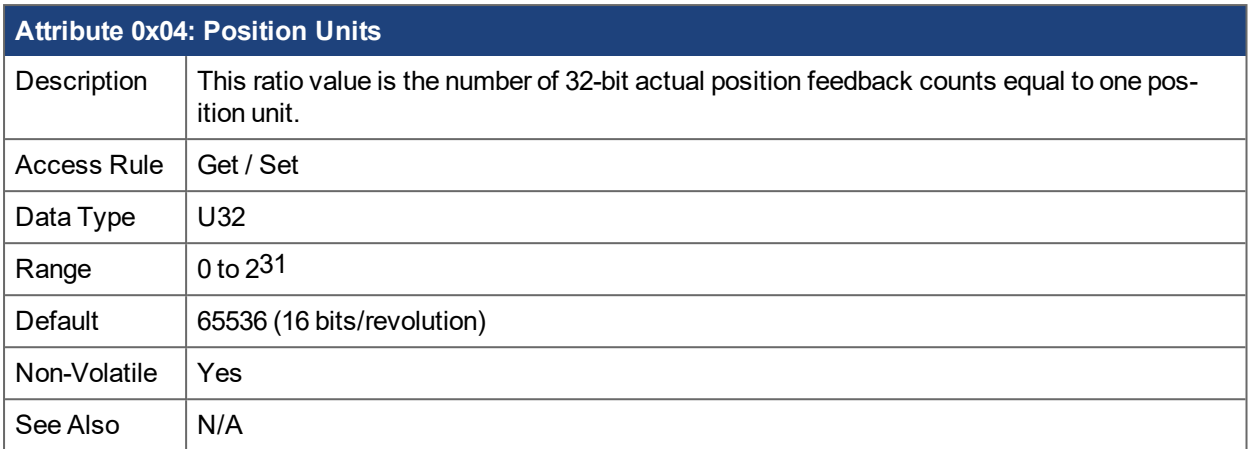

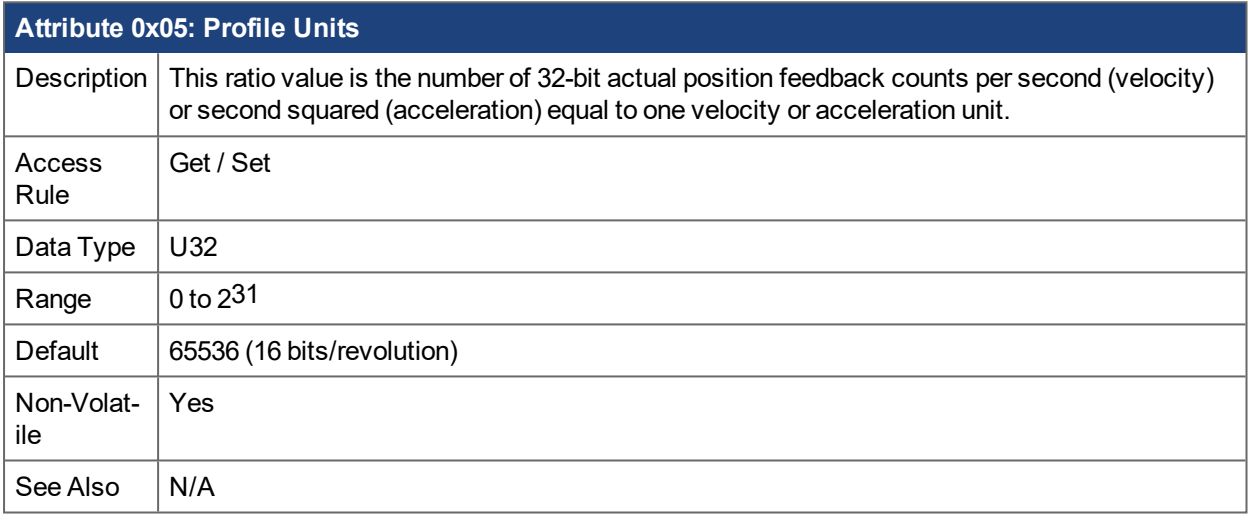

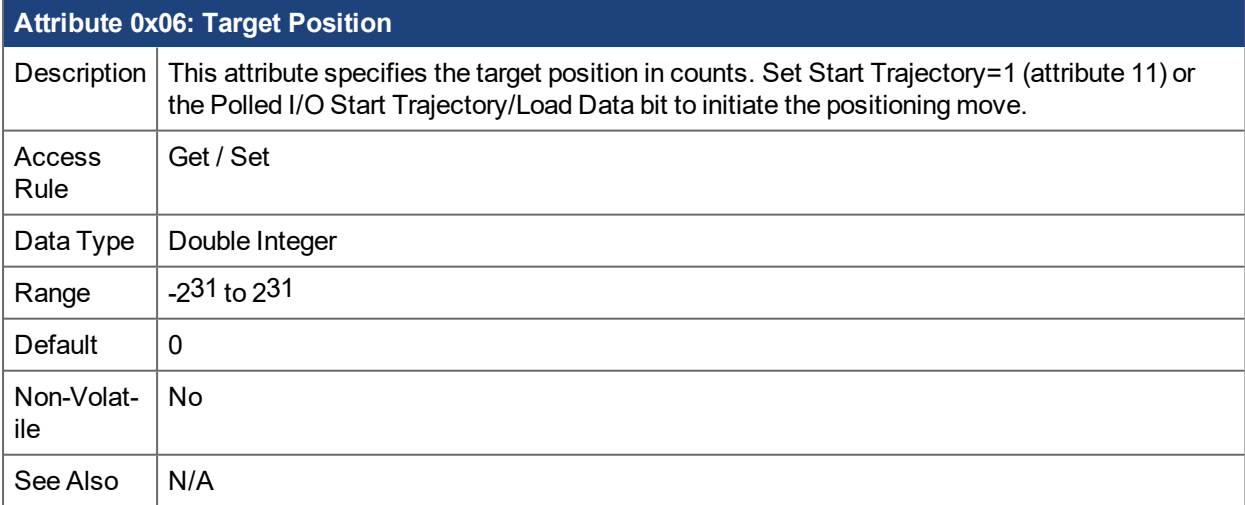

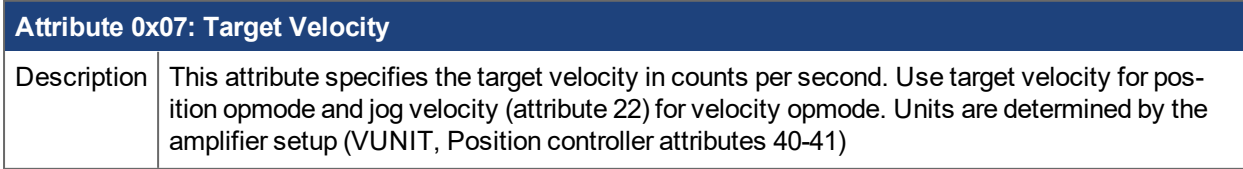

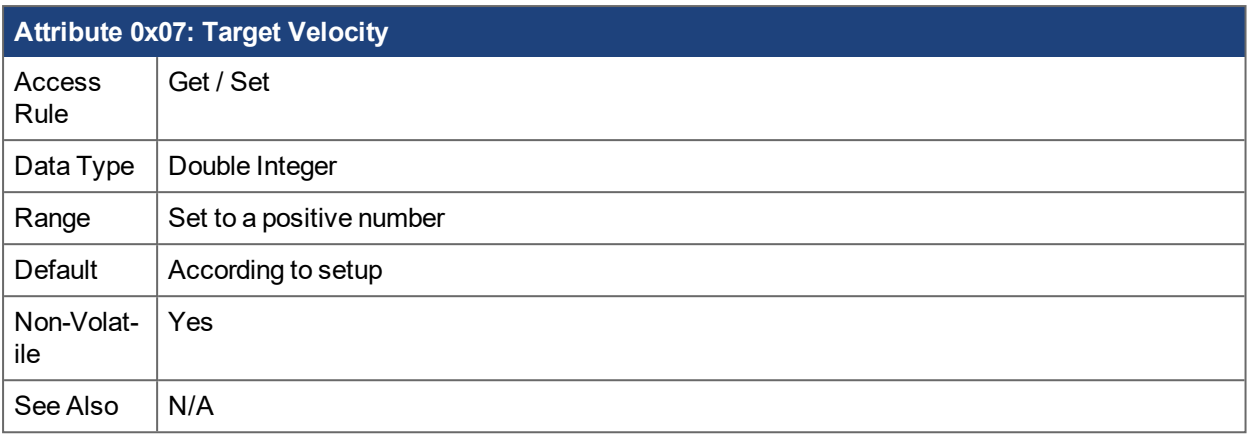

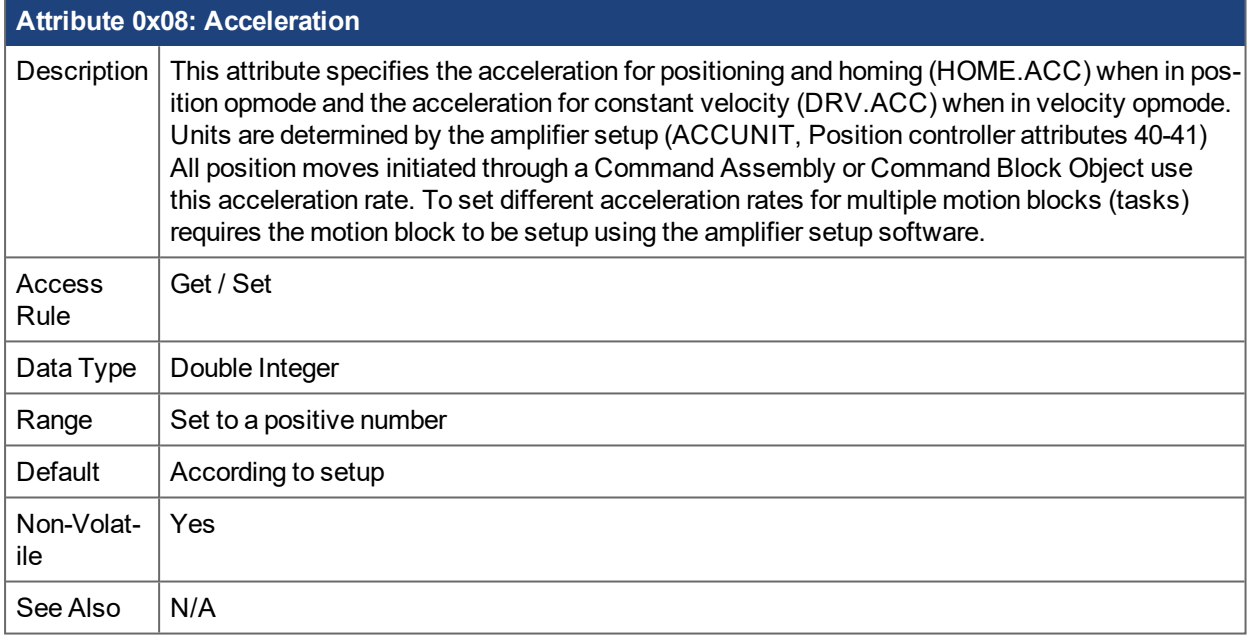

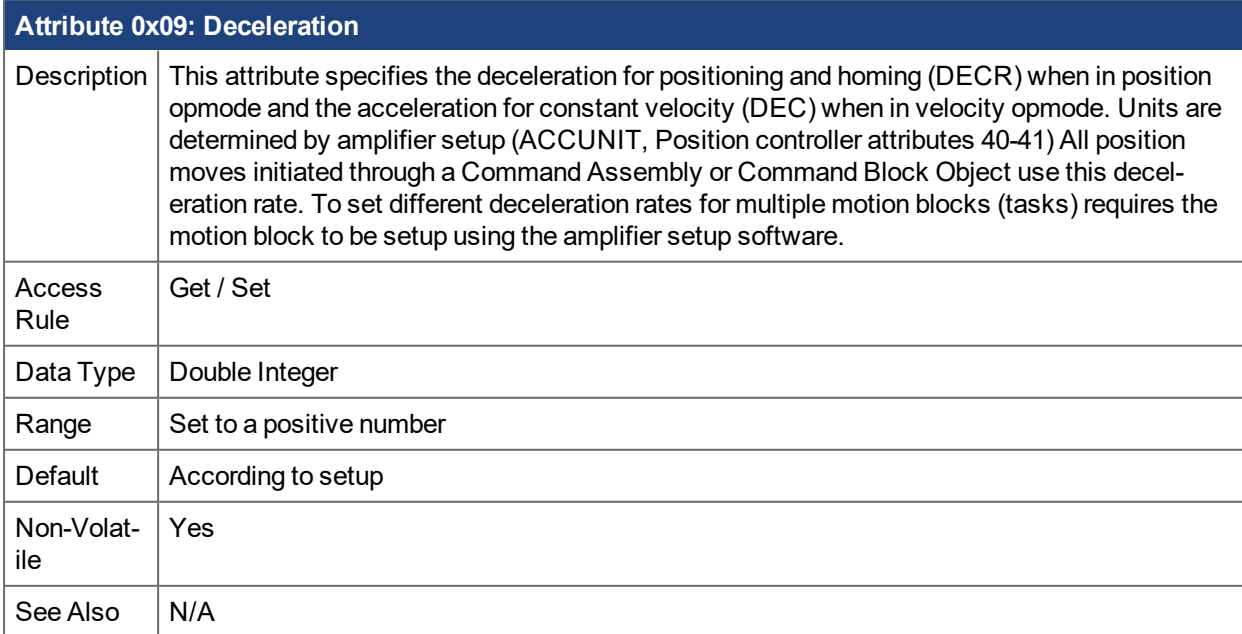

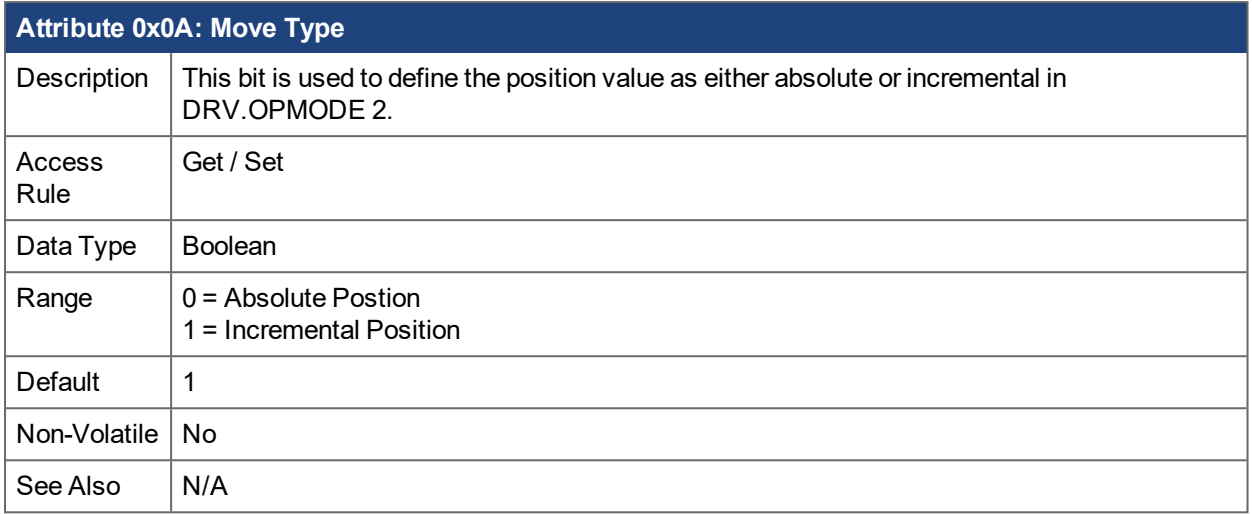

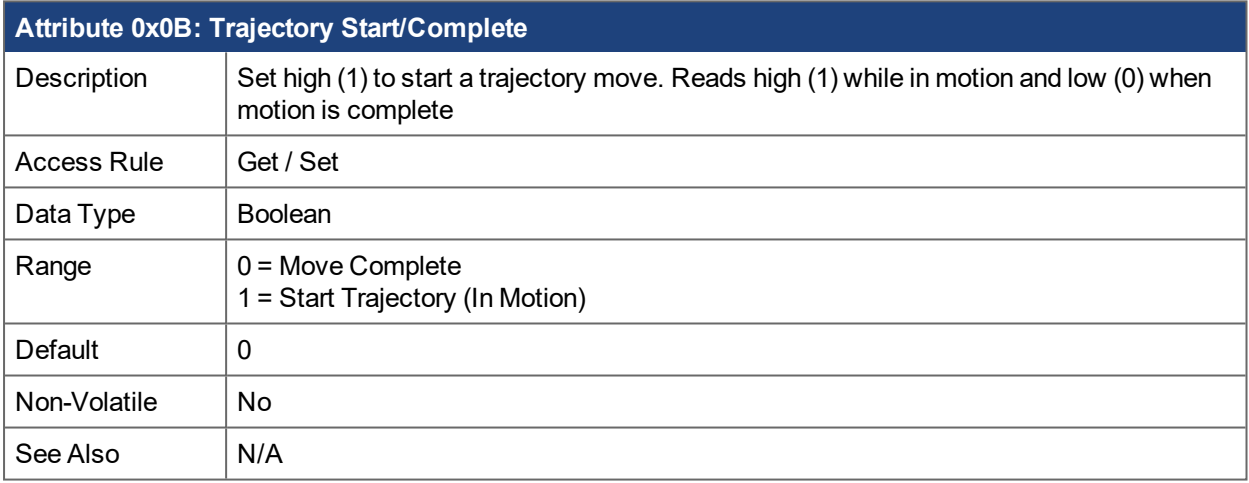

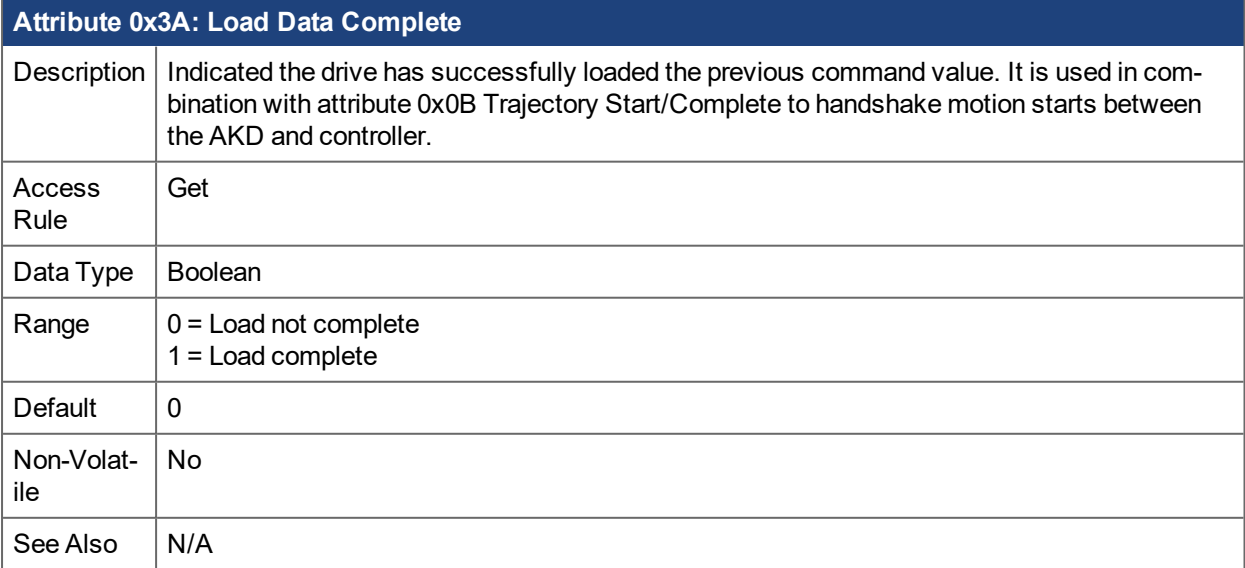

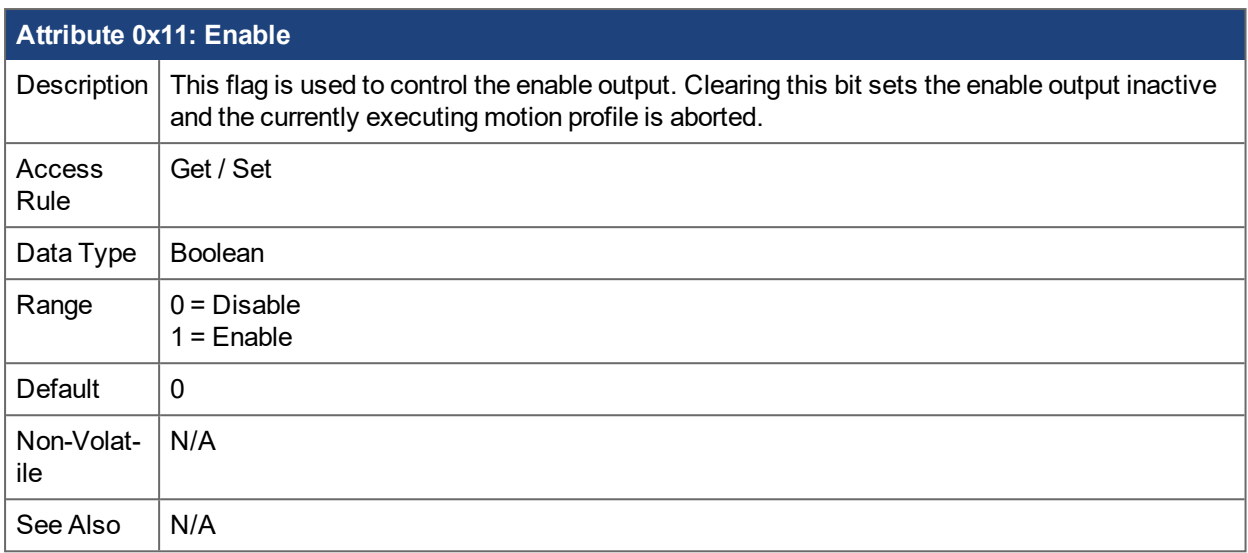

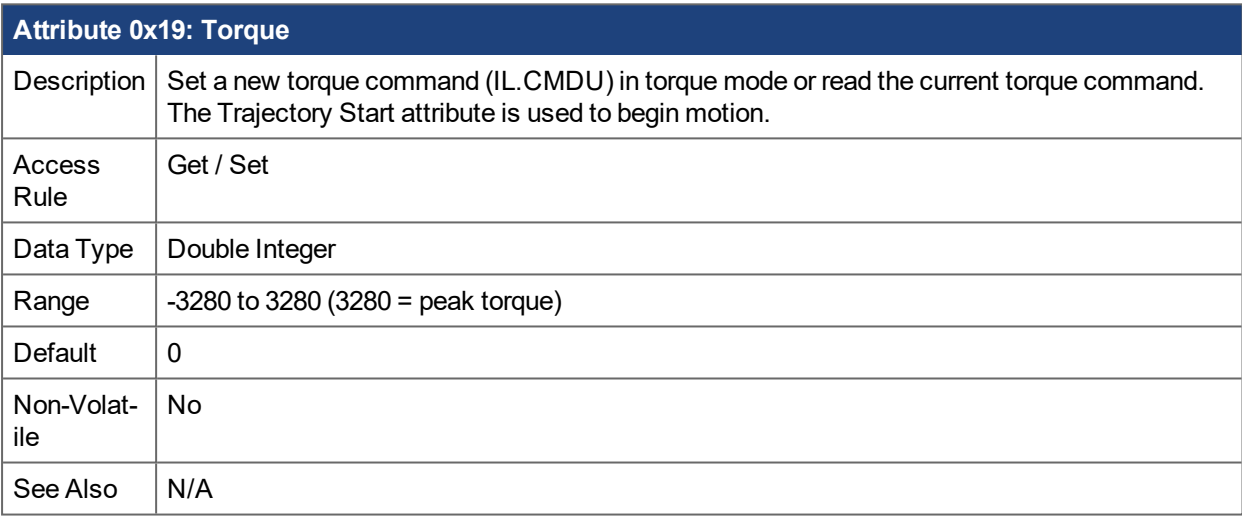

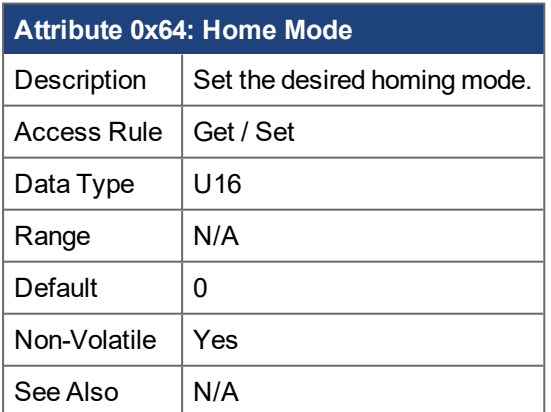

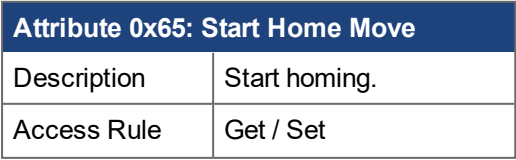

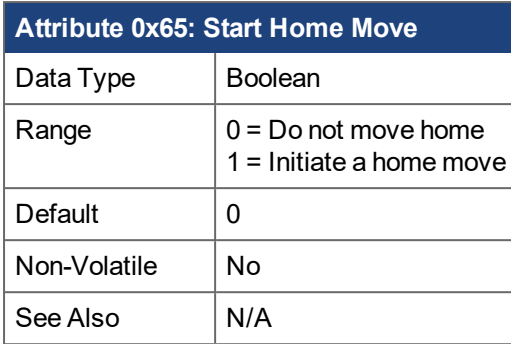

### <span id="page-27-0"></span>**7.2 Position Controller Supervisor Class 0x24**

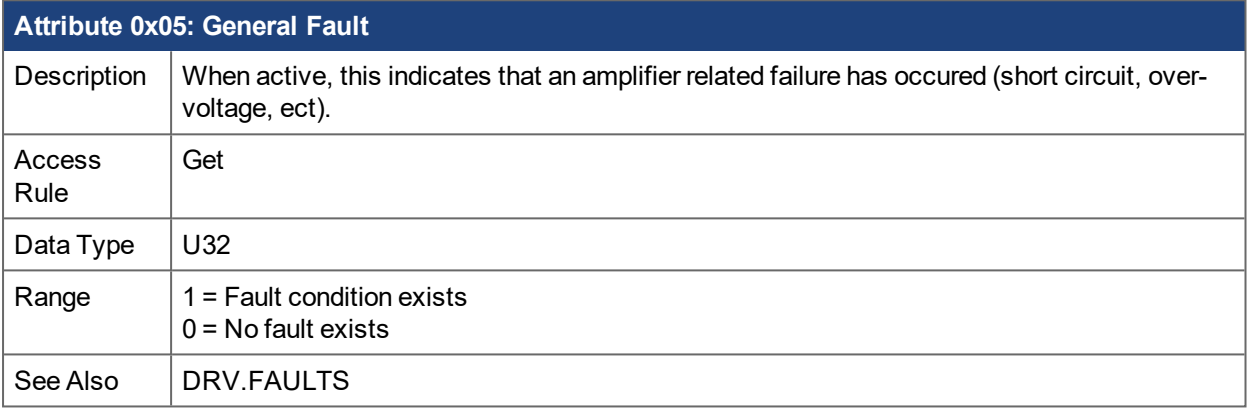

### <span id="page-27-1"></span>**7.3 Parameter Class 0x0F**

Most drive parameters can be read and or written through the Parameter Object. This includes many drive parameters also available through the Position Controller and Position Controller Supervisor classes.

For an explicit message to the Parameter Object, the instance number of the desired parameter can be found in Appendix B. See the Appendix for instance numbers, data types, and scaling. Note that Float types are scaled by 1000 to get an integer value.

Attribute 1 of each parameter instance refers to the value of that parameter.

Amplifier commands such as MOVE.HOME and DRV.NVSAVE are executed by sending a Set Value command with a data length of 1 and any value 0 to 255. Reading the value will not execute the process.

For example, send the following explicit message to initiate homing (HOME.MOVE, instance = 205):

[class=0x0F, instance=205, attribute=0x01, data length=1, data value=0x01].

#### <span id="page-27-2"></span>**7.3.1 Supported Attributes**

The following attributes are supported for each parameter index:

- 1 Get/Set parameter value
- 5 Get data type
- 6 Get data size

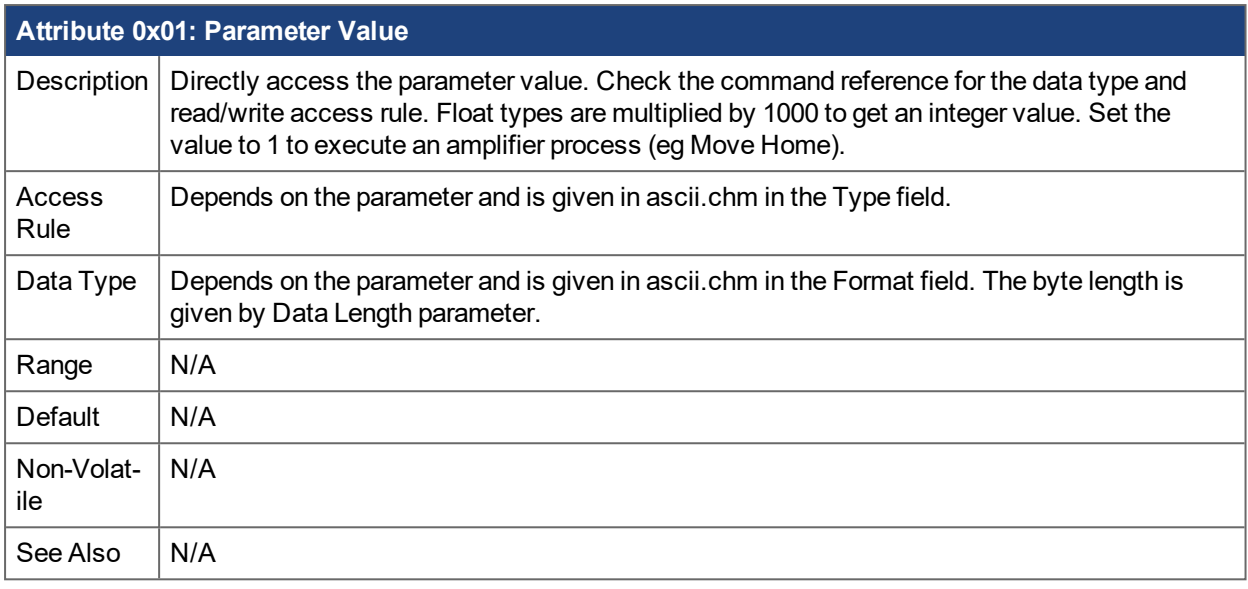

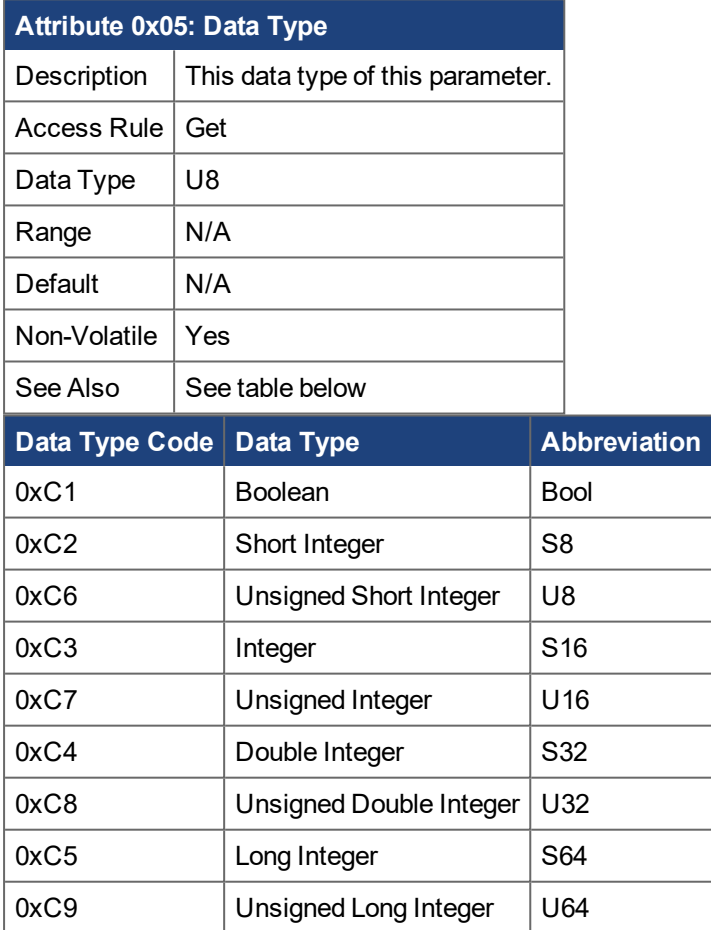

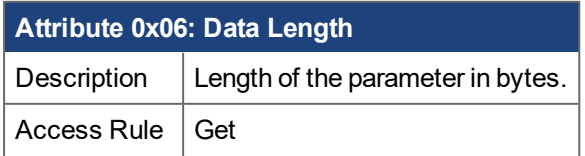

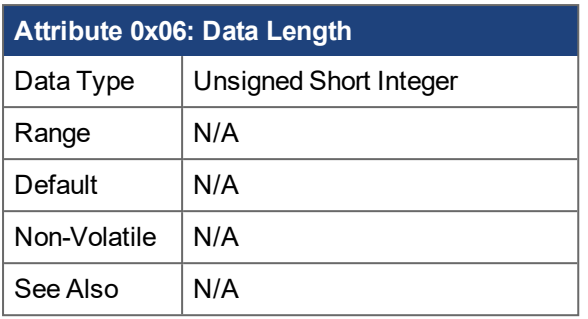

#### <span id="page-29-0"></span>**7.3.2 Read a Parameter Value**

To read a parameter value through Explicit messaging, use Service 0x0E (Read Value), Class 0x0F (Parameter class), Attribute 1 (Parameter Value).

The instance number corresponds to the index of the desired parameter. This number may be found in Appendix B. For controllers which cannot access 64 bit parameters, it is possible to read a range-reduced 32 bit value by reading the next instance number to the 64-bit instance number. For example, for DRV.ACC (instance number 109) the instance number 110 can be used for reading.

#### <span id="page-29-1"></span>**7.3.3 Write a Parameter Value**

To set a parameter value through Explicit messaging, use Service 0x10 (Write Value), Class 0x0F (Parameter class), Attribute 1 (Parameter Value).

The instance number corresponds to the index of the desired parameter. This number may be found in Appendix B.

The length of the data written must match the length of the parameter. Read attribute 0x06 Data Length to determine the correct length to send. For controllers which cannot access 64 bit parameters, it is possible to read a range-reduced 32 bit value by reading the next instance number to the 64-bit instance number. For example, for DRV.ACC (instance number 109) the instance number 110 can be used for reading.

#### <span id="page-29-2"></span>**7.3.4 Execute a Command Parameter**

Some parameters are actually "commands" which do not take a value, but execute a drive function such as HOME.MOVE or DRV.CLRFAULTS. To execute a command, write a value of 1 to the parameter.

The instance number of the desired parameter can be found in Appendix B.

To execute a command parameter through Explicit messaging, use Service 0x10 (Write Value), Class 0x0F (Parameter class), Attribute 1 (Parameter Value), Data=0x01.

## <span id="page-30-0"></span>**8 Units**

Position, Velocity and Acceleration are scaled differently for EtherNet/IP than for Workbench. In Workbench, these values are displayed as floating point numbers and can been configured in many ways. In EtherNet/IP, these values are integers and are scaled as a ratio of position units to actual position counts.

### <span id="page-30-1"></span>**8.1 Position Units**

Position values are scaled according to the EtherNet/IP Position Controller Device standard. One "Position Units" scaling value is defined, which gives the number of actual position feedback counts (at 32 bits per revolution) equal to one position unit.

From Workbench, this scaling parameter is visible in the EtherNet/IP screen or as EIP.POSUNIT in the terminal.

From EtherNet/IP, this value can be accessed at attribute 0x04 Position Units of the Position Controller object.

The default value is  $2^{\wedge}16 = 65536$ , which provides  $2^{\wedge}32$  /  $2^{\wedge}16 = 2^{\wedge}16$  counts per revolution. A value of 1 would provide  $2^2$ 32 / 1 =  $2^2$ 32 counts per revolution.

#### **NOTE**

When dynamically mapping response or command assembly, position units are scaled from 8 bytes to 4 bytes. This results in a loss of precision for the parameters PL.CMD, PL.ERR, SWLS.LIMIT0, and SWLS.LIMIT1.

### <span id="page-30-2"></span>**8.2 Velocity and Acceleration Units**

Velocity and Acceleration values are scaled according to the EtherNet/IP Position Controller Device standard. One "Profile Units" scaling value is defined, which affects both velocity and acceleration.

For velocity values, Profile Units gives the number of actual position feedback counts (at 32 bits per revolution) per second equal to one velocity unit.

For acceleration values, Profile Units gives the number of actual position feedback counts (at 32 bits per revolution) per second^2 equal to one acceleration unit.

From Workbench, this scaling parameter is visible in the EtherNet/IP screen or as EIP.PROFUNIT in the terminal.

From EtherNet/IP, this value can be accessed at attribute 0x05 Profile Units of the Position Controller object.

The default value is  $2^{\wedge}16 = 65536$ , which provides  $2^{\wedge}32$  /  $2^{\wedge}16 = 2^{\wedge}16$  counts per second per revolution. A value of 1 would provide  $2^2/1 = 2^3/2$  counts per second per revolution.

### <span id="page-30-3"></span>**8.3 Torque Units**

Torque commands and values are scaled in milliamps [mA].

### <span id="page-30-4"></span>**8.4 Other Floating Point Values**

Other parameters which are displayed as floating point values in Workbench are provided with three-digit accuracy over EtherNet/IP. For example, a velocity loop gain VL.KP of 1.200 would be read over EtherNet/IP as 1200.

## <span id="page-31-0"></span>**9 EIP Parameters**

This section describes the EIP parameters.

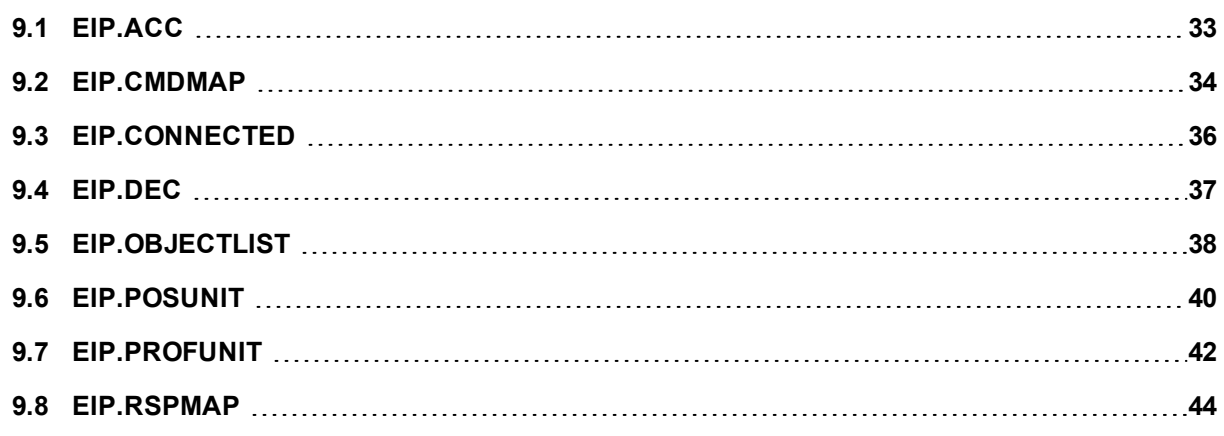

### <span id="page-32-0"></span>**9.1 EIP.ACC**

## **Description**

Acceleration ramp for the velocity loop used by the next motion commanded over EtherNet/IP. This command applies to EtherNet/IP command type Velocity Setpoint (0x8).

## **General Information**

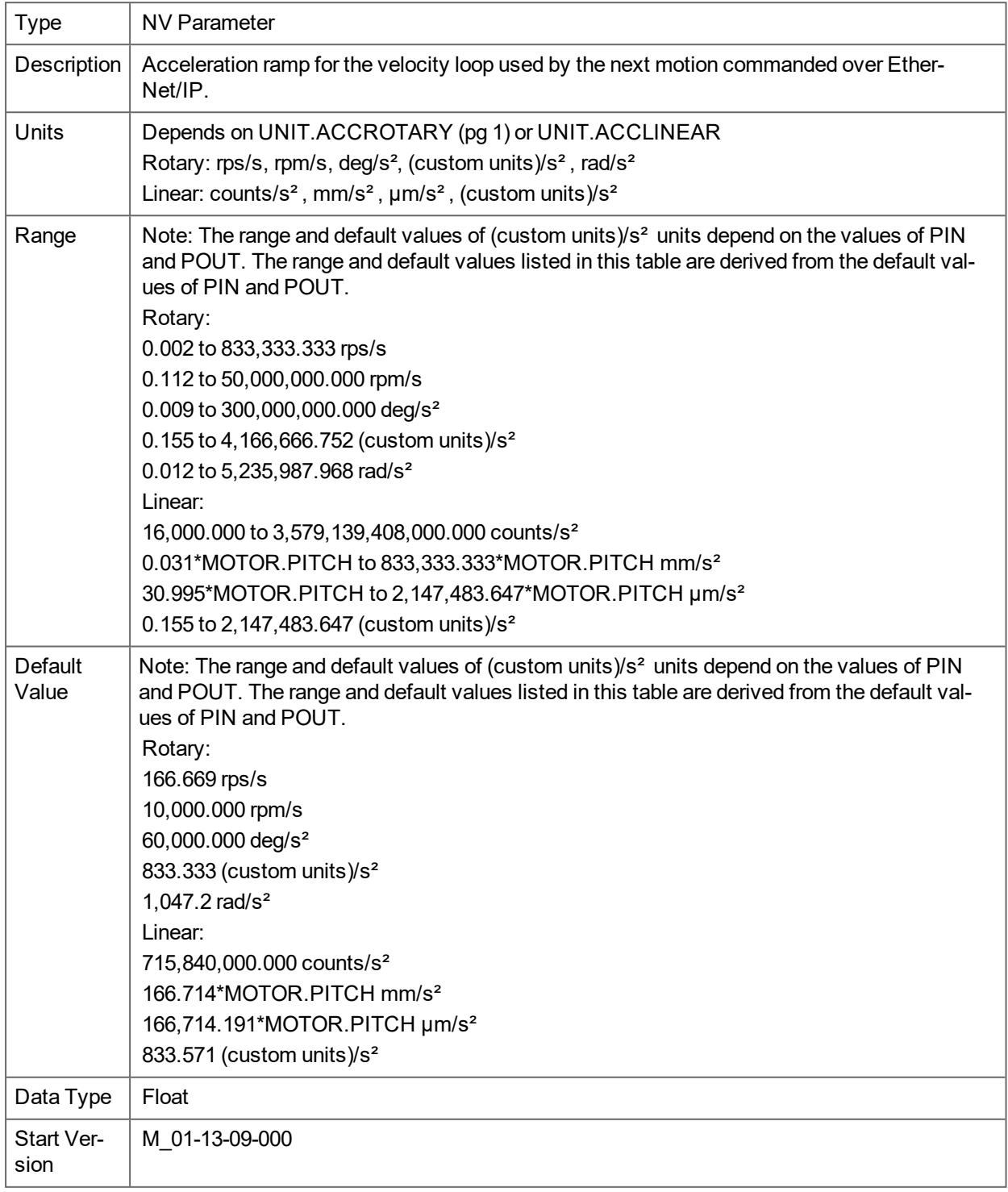

## **Variants Supported**

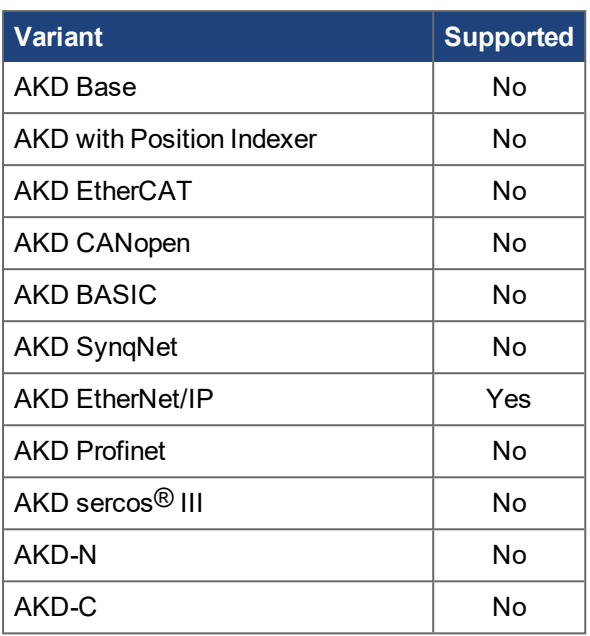

## **Fieldbus Information**

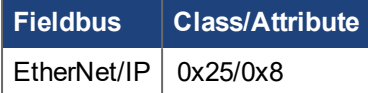

## **Related Topics**

[EIP.DEC](#page-36-0)  $(\rightarrow p. 37)$ EtherNet/IP

### <span id="page-33-0"></span>**9.2 EIP.CMDMAP**

## **Description**

EIP.CMDMAP can be used to set the following parameters in the dynamic portion of command assembly using the syntax EIP.CMDMAP <index> <parameter id>.

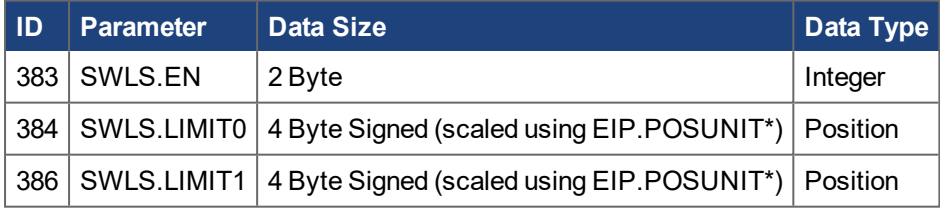

\*Position unit values are scaled from 8 bytes to 4 bytes. This results in a loss of precision.

Read EIP.CMDMAP to display the current state of the 16 mappable portions of command assembly. A 0 represents an unassigned value.

-->EIP.CMDMAP [0] 383 [1] 384 [2] 386 [3] 0 [4] 0 [5] 0

- [6] 0
- [7] 0

[8] 0 [9] 0 [10] 0  $[11] 0$  $[12] 0$  $[13] 0$ [14] 0 [15] 0 -->

## **Example**

The following example maps the parameter to SWLS.EN to the dynamic portion of command assembly using its index ID.

--> EIP.CMDMAP 0 383

## **General Information**

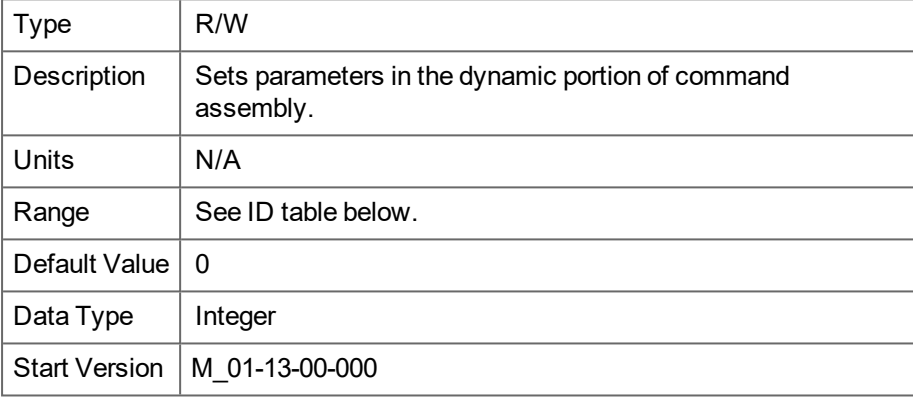

## **Variants Supported**

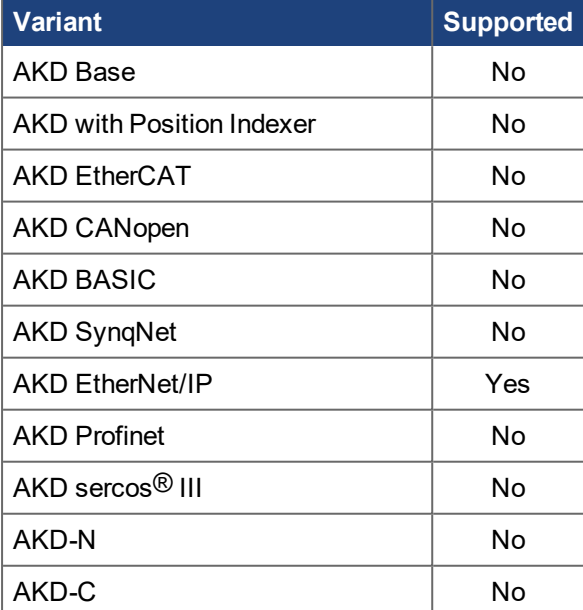

## **Related Topics**

EtherNet/IP

## <span id="page-35-0"></span>**9.3 EIP.CONNECTED**

## **Description**

Returns state of EtherNet/IP connection.

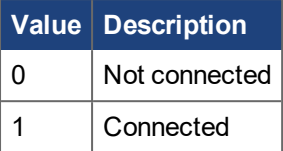

## **General Information**

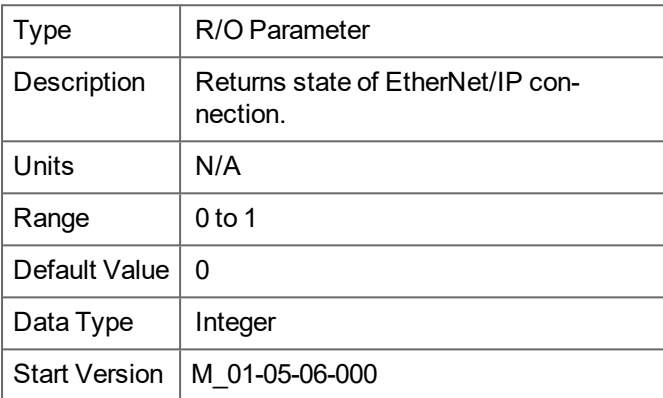

## **Variants Supported**

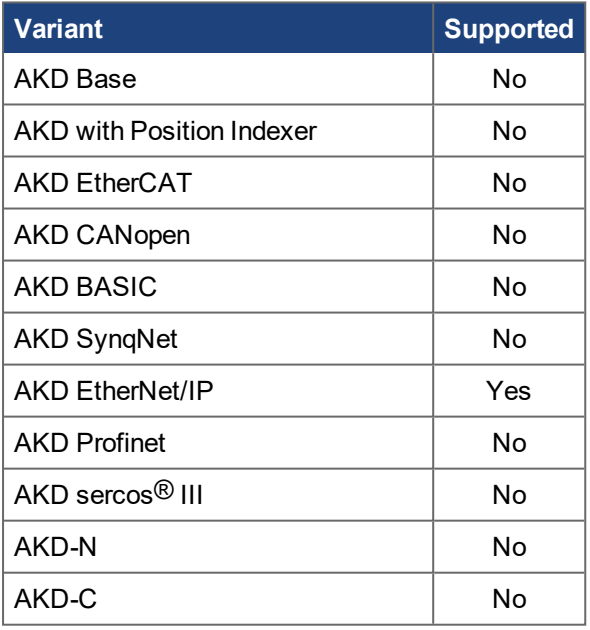

## **Fieldbus Information**

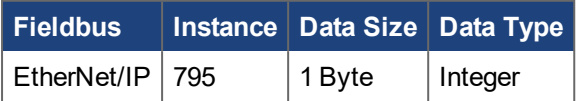

## **Related Topics**

EtherNet/IP

### <span id="page-36-0"></span>**9.4 EIP.DEC**

## **Description**

Deceleration ramp for the velocity loop used by the next motion commanded over EtherNet/IP. This command applies to EtherNet/IP command type Velocity Setpoint (0x8).

## **General Information**

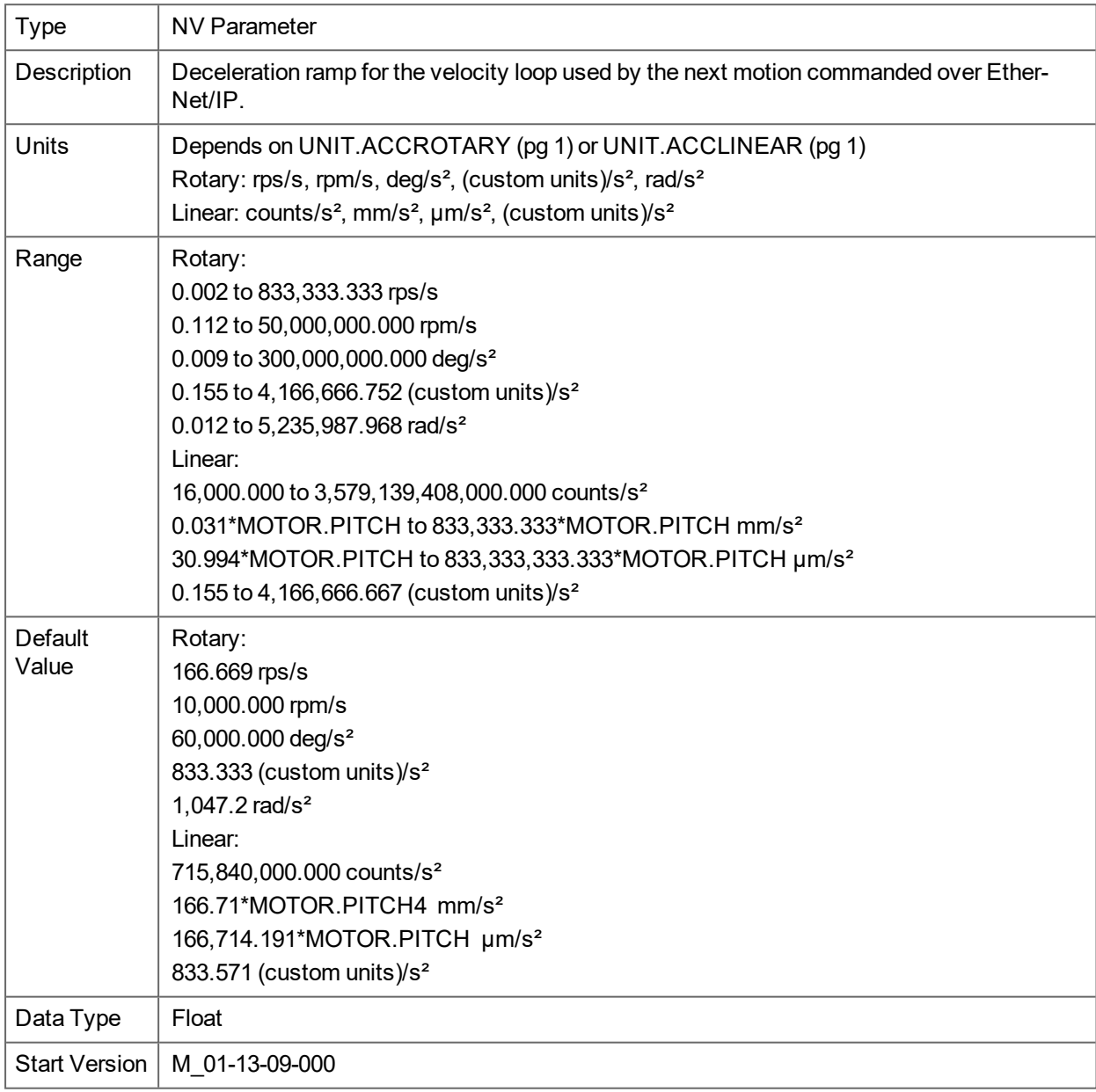

## **Variants Supported**

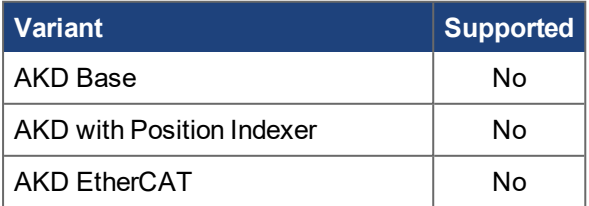

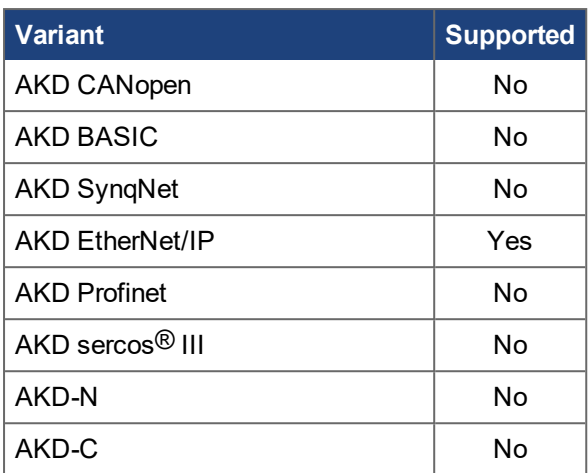

## **Fieldbus Information**

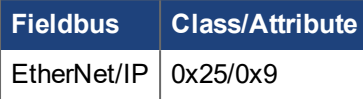

## **Related Topics**

[EIP.ACC](#page-32-0)  $(→ p. 33)$ 

EtherNet/IP

## <span id="page-37-0"></span>**9.5 EIP.OBJECTLIST**

## **Description**

EIP.OBJECTLIST provides information about objects that are available for dynamic mapping over the Ether-Net/IP fieldbus. For each object, the following information is provided:

- Object name
- Data type (Integer, Float, Position, Velocity, Acceleration, Varies, None)
- Data size (1 Byte Command, 1 Byte, 2 Byte, 4 Byte, 8 Byte)
- Data access (ReadOnly, WriteOnly, ReadWrite)
- User value in internal drive units
- User units corresponding to user value
- Fieldbus value in fieldbus units

If EIP.OBJECTLIST is issued with no arguments, the full array of objects is provided, one object per line, with an array index appearing at the beginning of each line. The objects are grouped by address ranges, and there may be a gap of index values between ranges. Within a range, all index values appear. Only index values corresponding to eligible objects display information. Other lines are left blank.

If EIP.OBJECTLIST is issued with one integer argument, the argument specifies an index value. The information for the object at that index is displayed on a single line.

The information provided for each object facilitates the command / response dynamic mapping. In particular, it is used to supply information to the Workbench dynamic mapping GUI.

## **General Information**

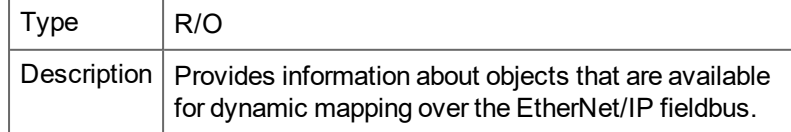

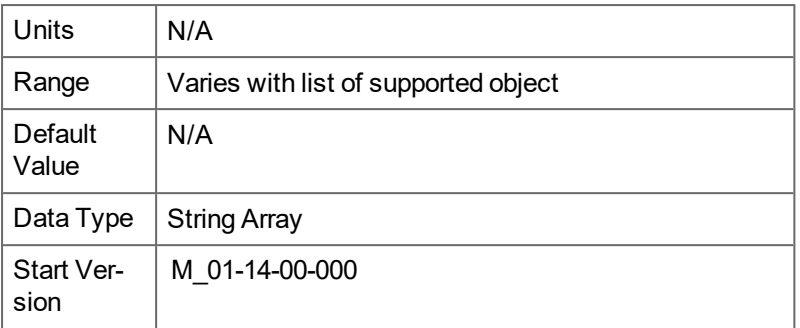

## **Variants Supported**

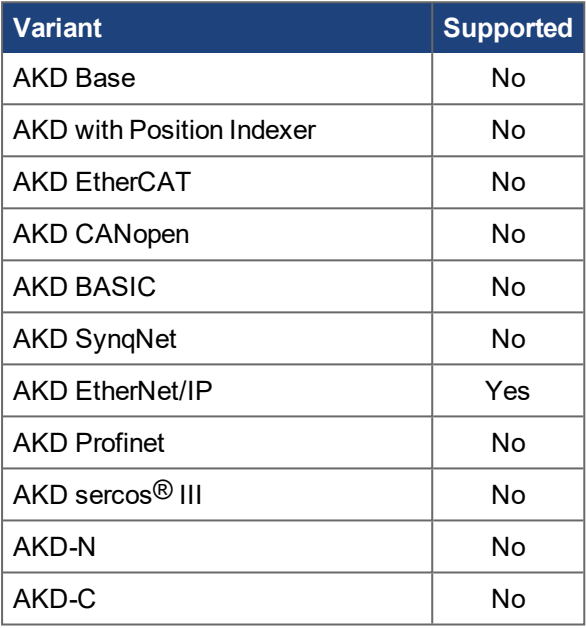

## **Related Topics**

EtherNet/IP

## <span id="page-39-0"></span>**9.6 EIP.POSUNIT**

## **Description**

Position values are scaled according to the Ethernet/IP Position Controller Device standard. One "Position Units" scaling value is defined, which gives the number of actual position feedback counts (at 32 bits per revolution) equal to one position unit.

From Workbench, this scaling parameter is visible in the Ethernet/IP screen or as EIP.POSUNIT in the terminal. From Ethernet/IP, this value can be accessed at attribute 0x04 Position Units of the Position Controller object.

The default value is 2^16 = 65536, which provides 2^32 / 2^16 = 2^16 counts per revolution. A value of 1 would provide  $2^2$  / 1 =  $2^2$ 32 counts per revolution.

## **General Information**

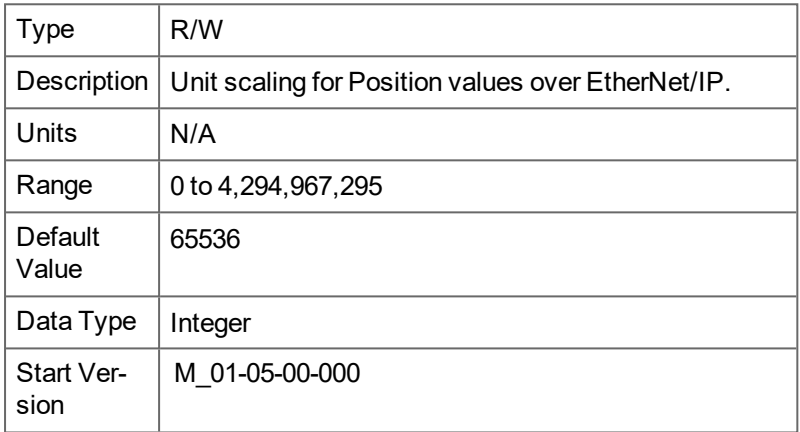

## **Variants Supported**

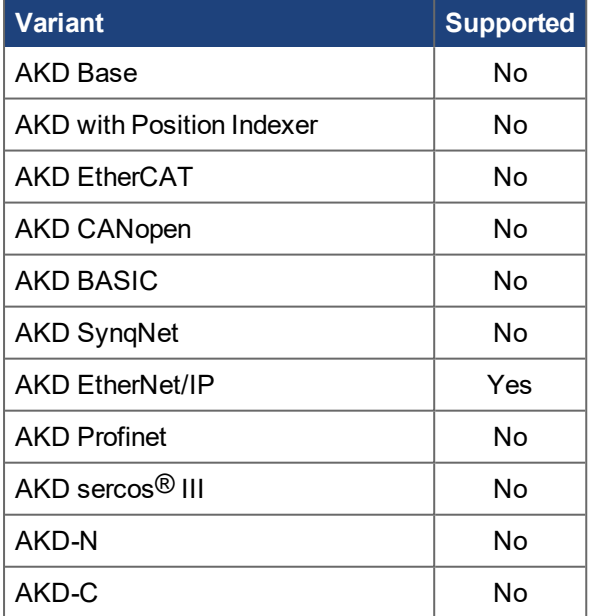

## **Fieldbus Information**

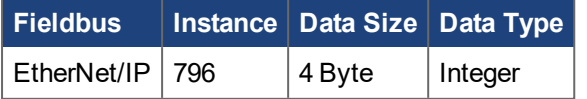

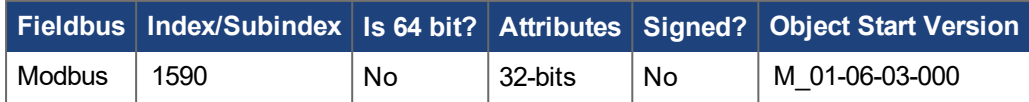

## **Related Topics**

[EIP.PROFUNIT](#page-41-0)  $(\rightarrow p. 42)$ 

EtherNet/IP

## <span id="page-41-0"></span>**9.7 EIP.PROFUNIT**

## **Description**

Velocity and Acceleration values are scaled according to the EtherNet/IP Position Controller Device standard. One "Profile Units" scaling value is defined, which affects both velocity and acceleration.

For velocity values, Profile Units gives the number of actual position feedback counts (at 32 bits per revolution) per second equal to one velocity unit. For acceleration values, Profile Units gives the number of actual position feedback counts (at 32 bits per revolution) per second^2 equal to one acceleration unit.

From Workbench, this scaling parameter is visible in the EtherNet/IP screen or as EIP.PROFUNIT in the terminal. From EtherNet/IP, this value can be accessed at attribute 0x05 Profile Units of the Position Controller object.

The default value is  $2^{\wedge}16 = 65536$ , which provides  $2^{\wedge}32$  /  $2^{\wedge}16 = 2^{\wedge}16$  counts per second per revolution. A value of 1 would provide  $2^2/1 = 2^2/32$  counts per second per revolution.

## **General Information**

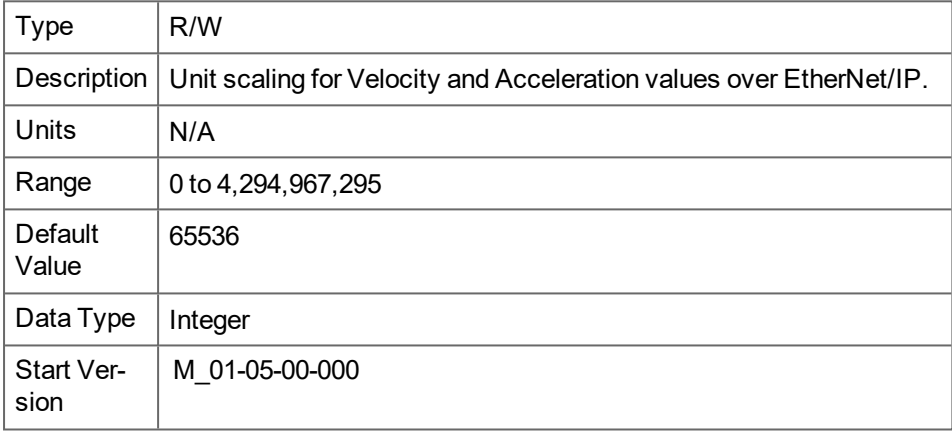

## **Variants Supported**

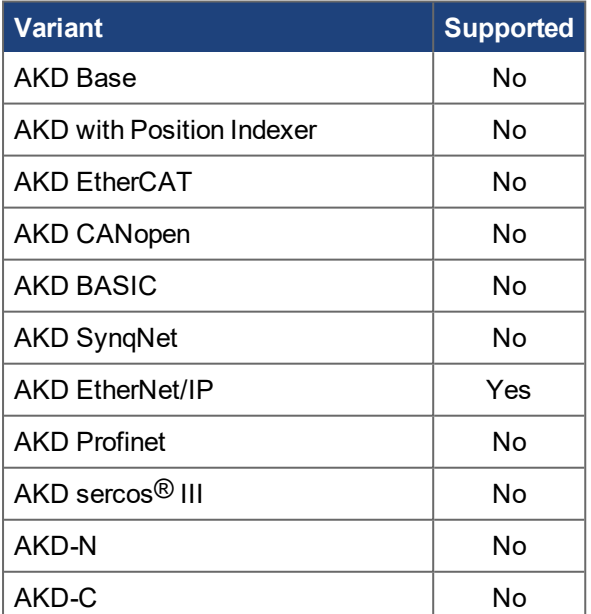

## **Fieldbus Information**

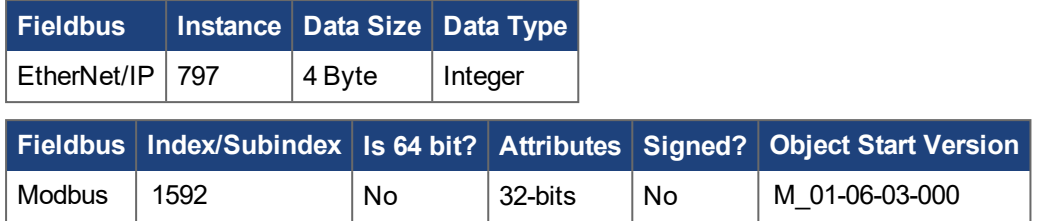

## **Related Topics**

[EIP.POSUNIT](#page-39-0)  $(\rightarrow p. 40)$ 

EtherNet/IP

#### <span id="page-43-0"></span>**9.8 EIP.RSPMAP**

### **Description**

EIP.RSPMAP can be used to set the following parameters in the dynamic portion of response assembly using the syntax EIP.RSPMAP <index> <parameter id>.

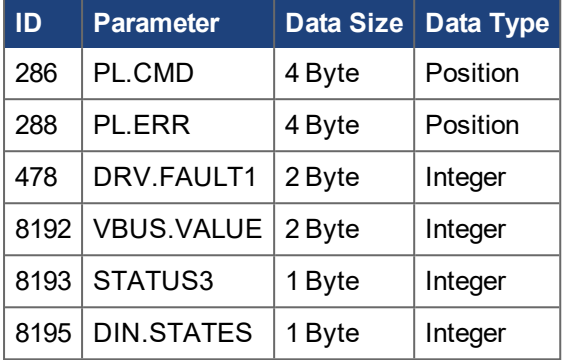

\*Position unit values are scaled from 8 bytes to 4 bytes. This results in a loss of precision.

Read EIP.RSPMAP to display the current state of the 16 mappable portions of response assembly. A 0 represents an unassigned value.

-->EIP.RSPMAP [0] 286 [1] 288 [2] 478 [3] 0  $[4] 0$ [5] 0 [6] 0 [7] 0 [8] 0 [9] 0 [10] 0 [11] 0 [12] 0 [13] 0  $[14] 0$ [15] 0  $--&$ 

### **Example**

The following example maps the parameter to PL.ERR to the dynamic portion of response assembly using its index ID.

--> EIP.RSPMAP 0 288

## **General Information**

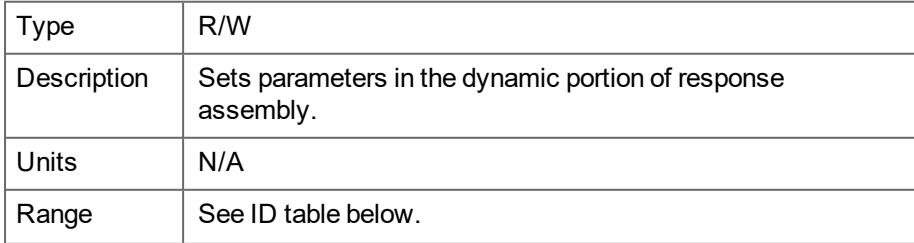

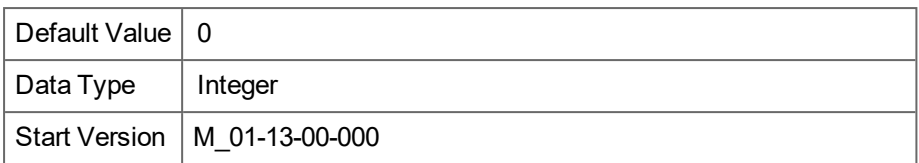

## **Variants Supported**

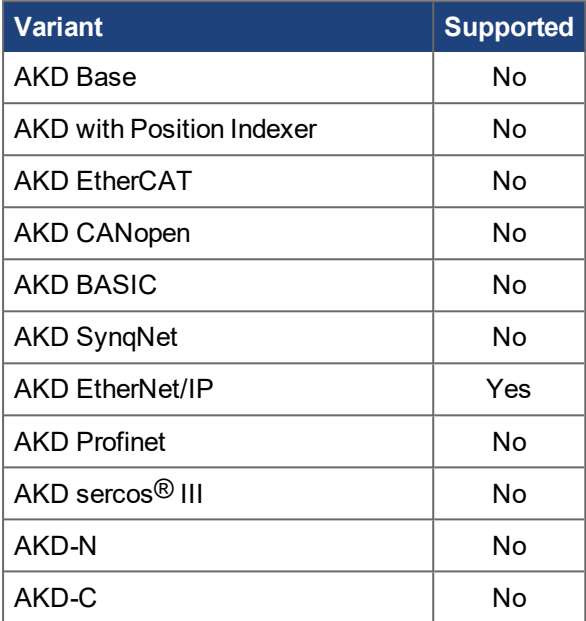

## **Related Topics**

EtherNet/IP

## <span id="page-45-0"></span>**10 RS Logix Sample Projects**

The Add On [Instruction](http://www.kollmorgen.com/en-us/products/drives/servo/akd/_software-firmware/add-on-instruction-library-for-akd-ethernet-ip/) Library for AKD Ethernet IP can be downloaded from kollmorgen.com.

This zip file contains:

- 1. The most recent library of Add On Instructions and Data Types ( see Chapter 5 for details ).
- 2. Summary of the library, including revision number of each AOI.
- 3. Change log indicating historical changes and fixes/enhancements.
- 4. The Getting Started With AKD Ethernet IP application note.
- 5. The Simple Example Program \*.ACD project.

## <span id="page-46-0"></span>**11 Appendix A: Supported EtherNet/IP Objects and Attributes**

### <span id="page-46-1"></span>**11.1 Position Controller Object 0x25**

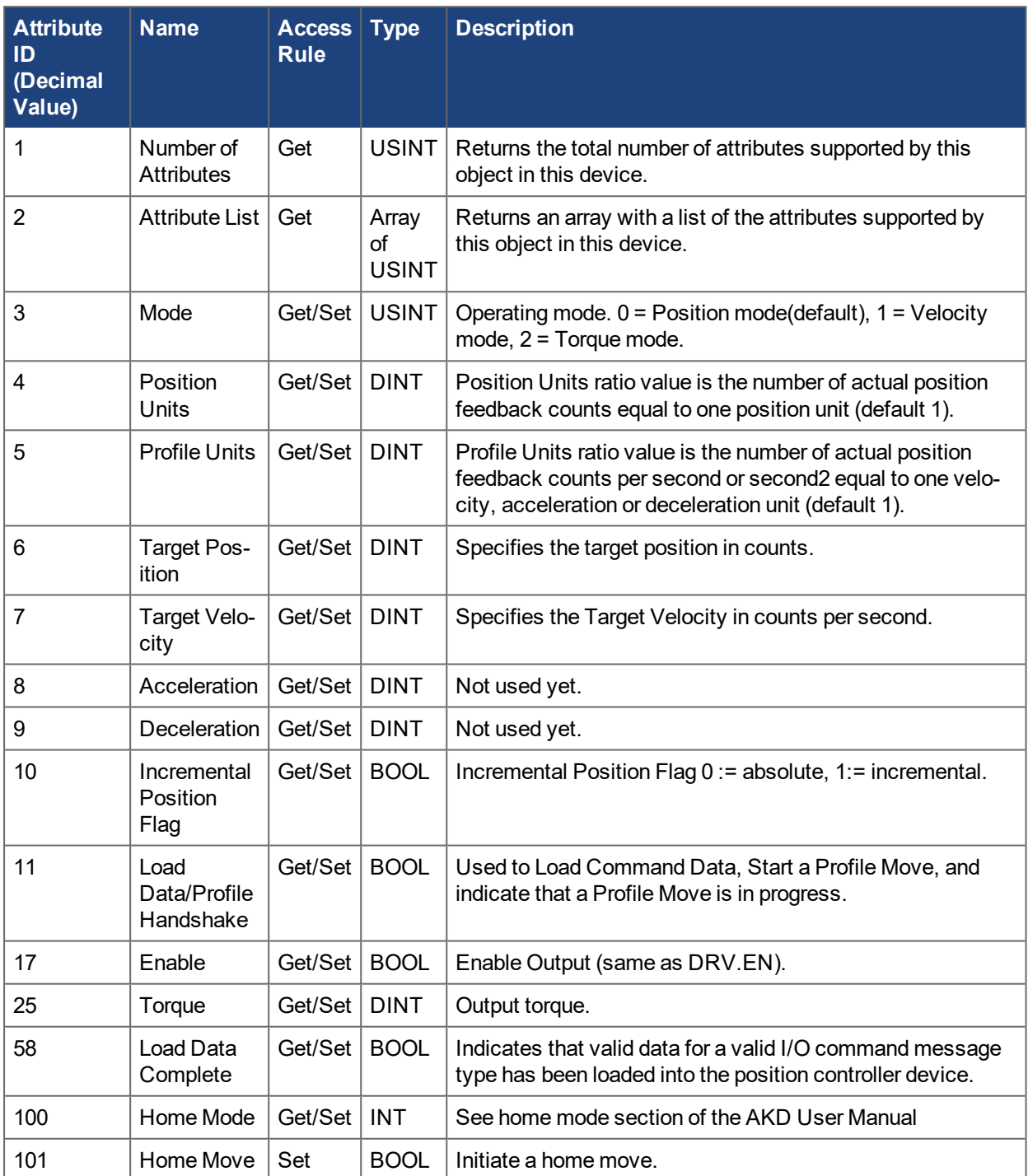

## <span id="page-47-0"></span>**Appendix B: Parameter Listing**

The parameters in this list correspond to drive parameters available in Workbench and are described in the Workbench help documentation and the AKD User's Guide.

Position values are scaled according to EIP.PROSUNIT.

Velocity and Acceleration values are scaled according to EIP.PROFUNIT.

Other floating point values are multiplied by 1000, such that a value displayed in Workbench as 1.001 will be transmitted through EtherNet/IP as 1001.

The lower 32-bits of parameters with the data size 8 can be read by accessing the instance number for the 8 byte parameter incremented by 1.

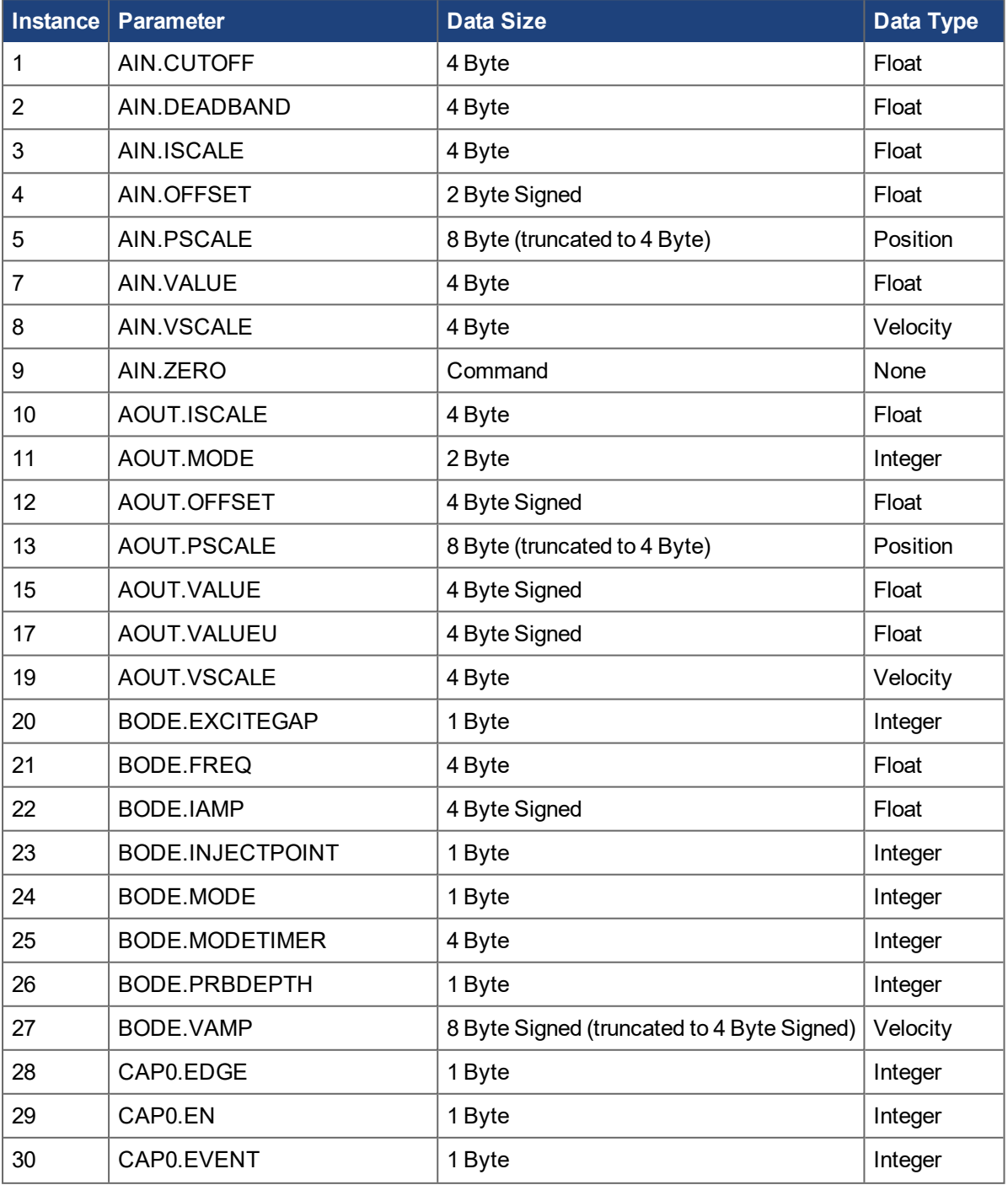

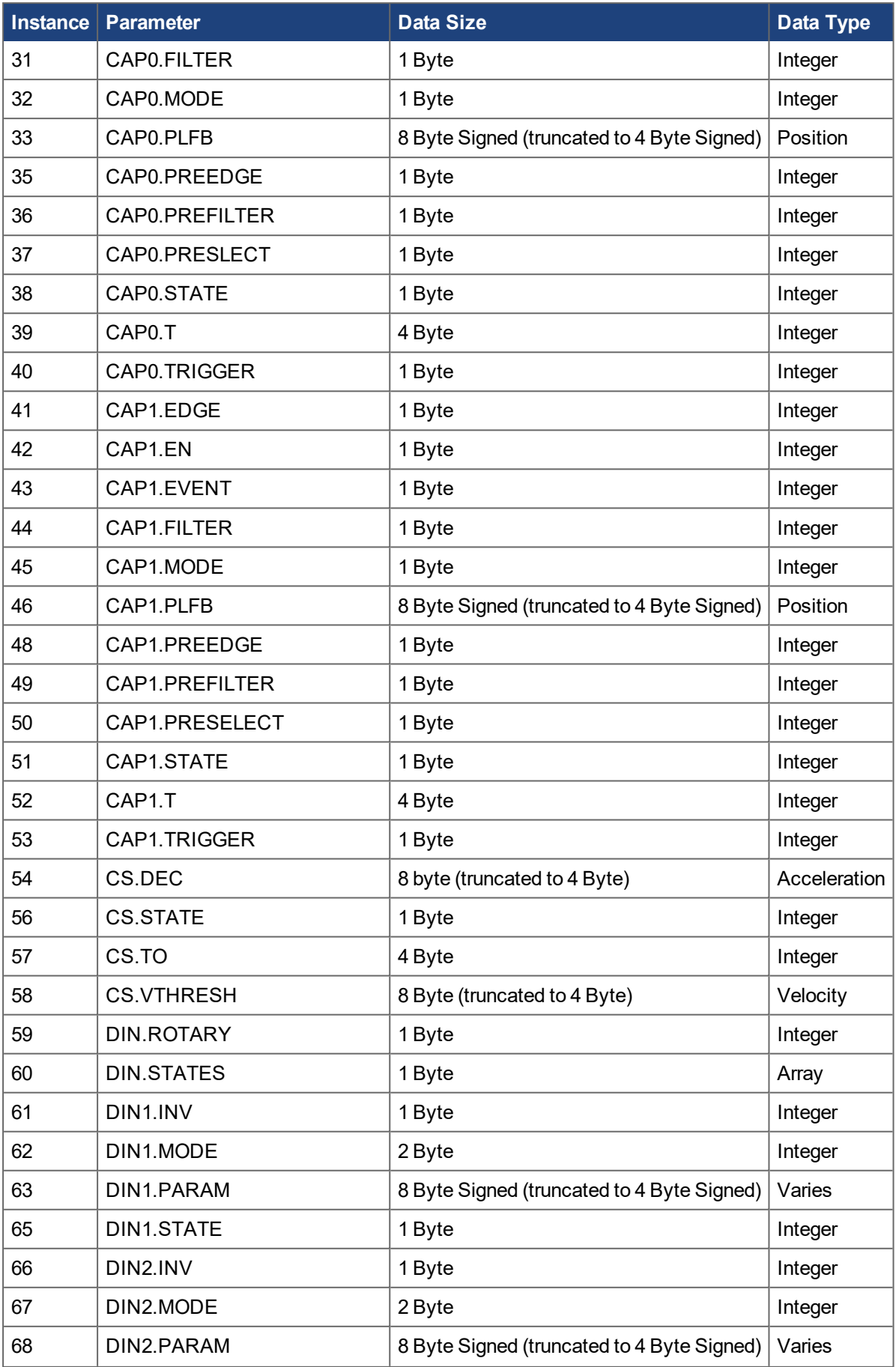

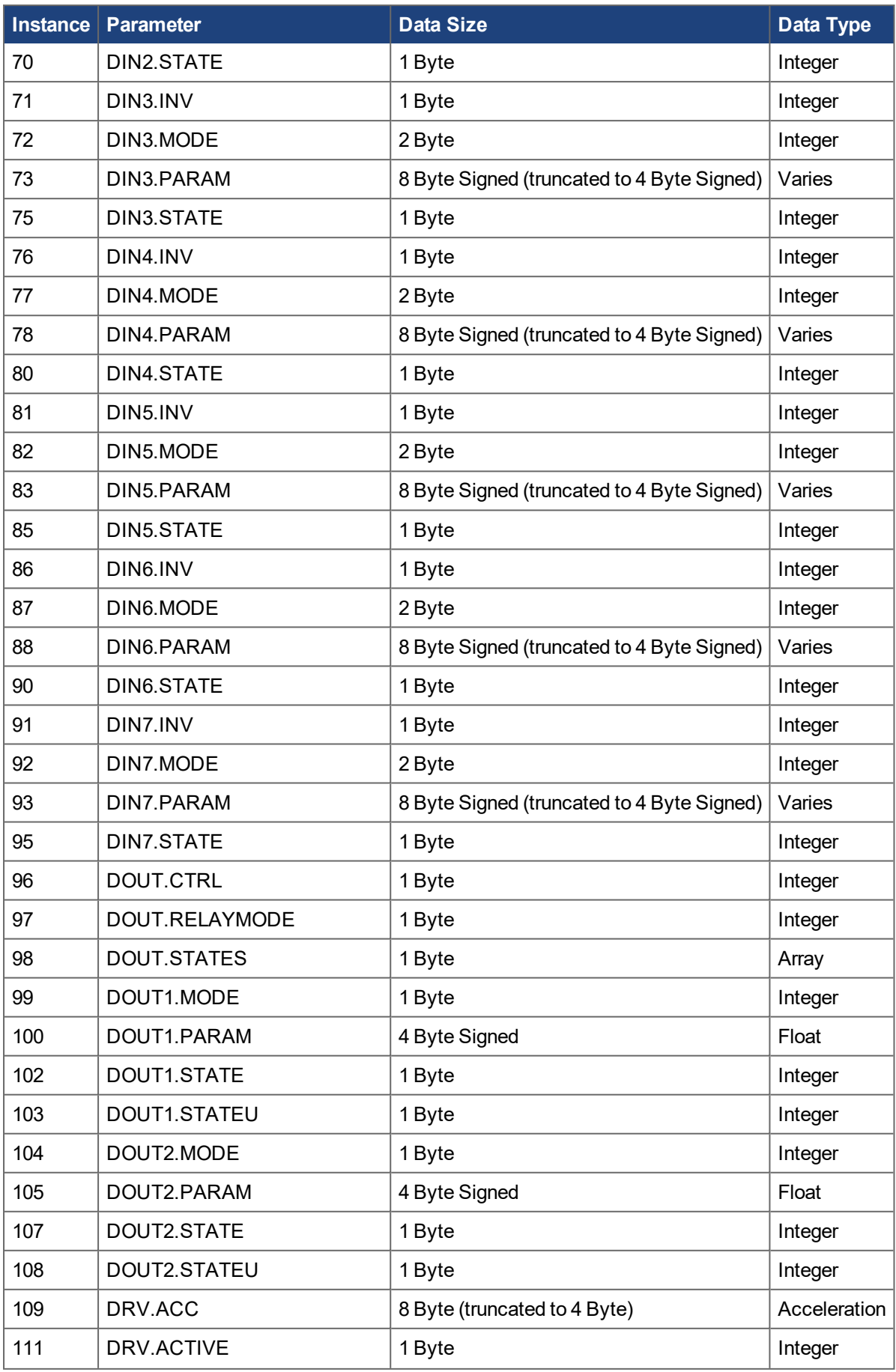

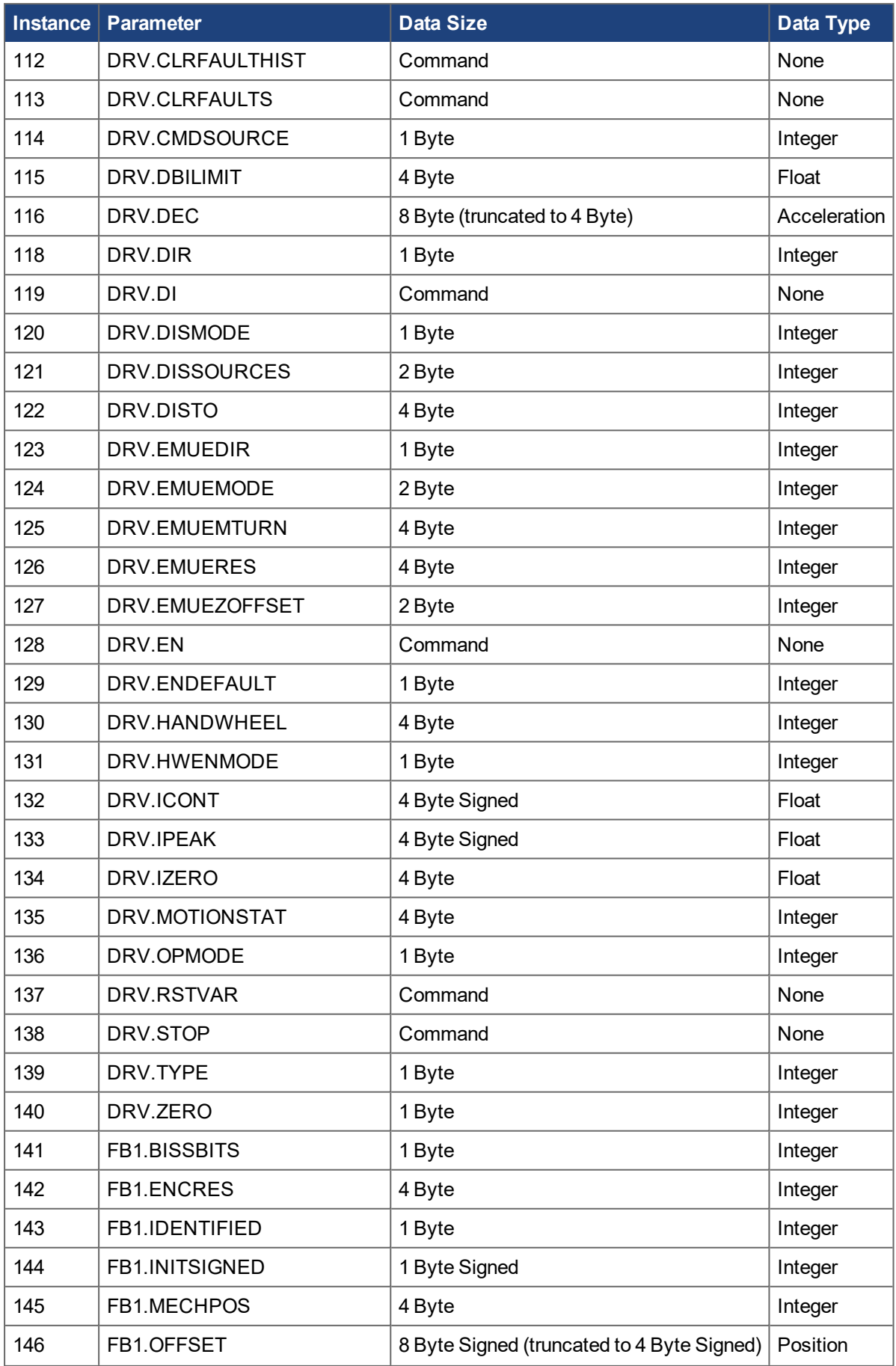

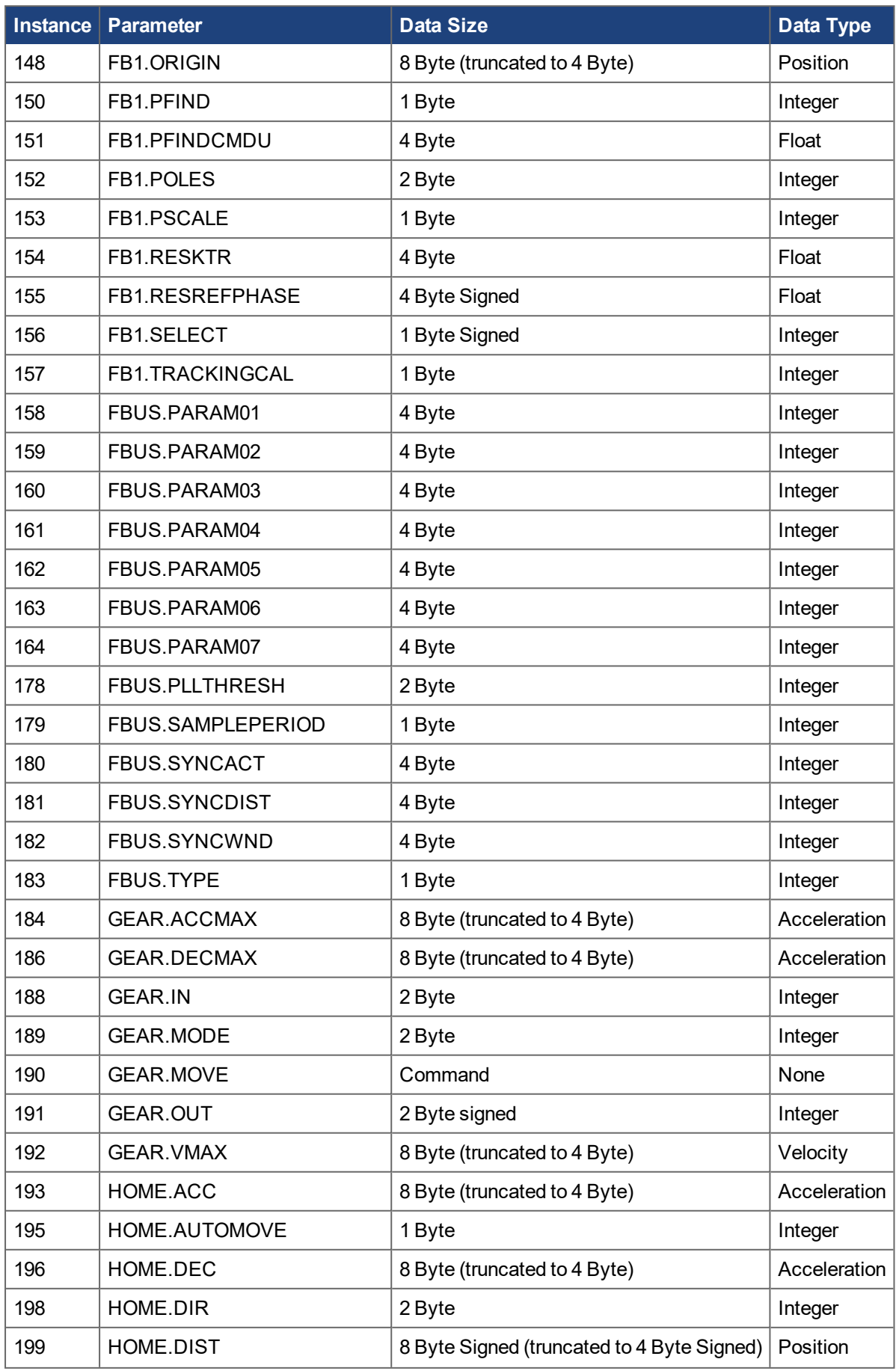

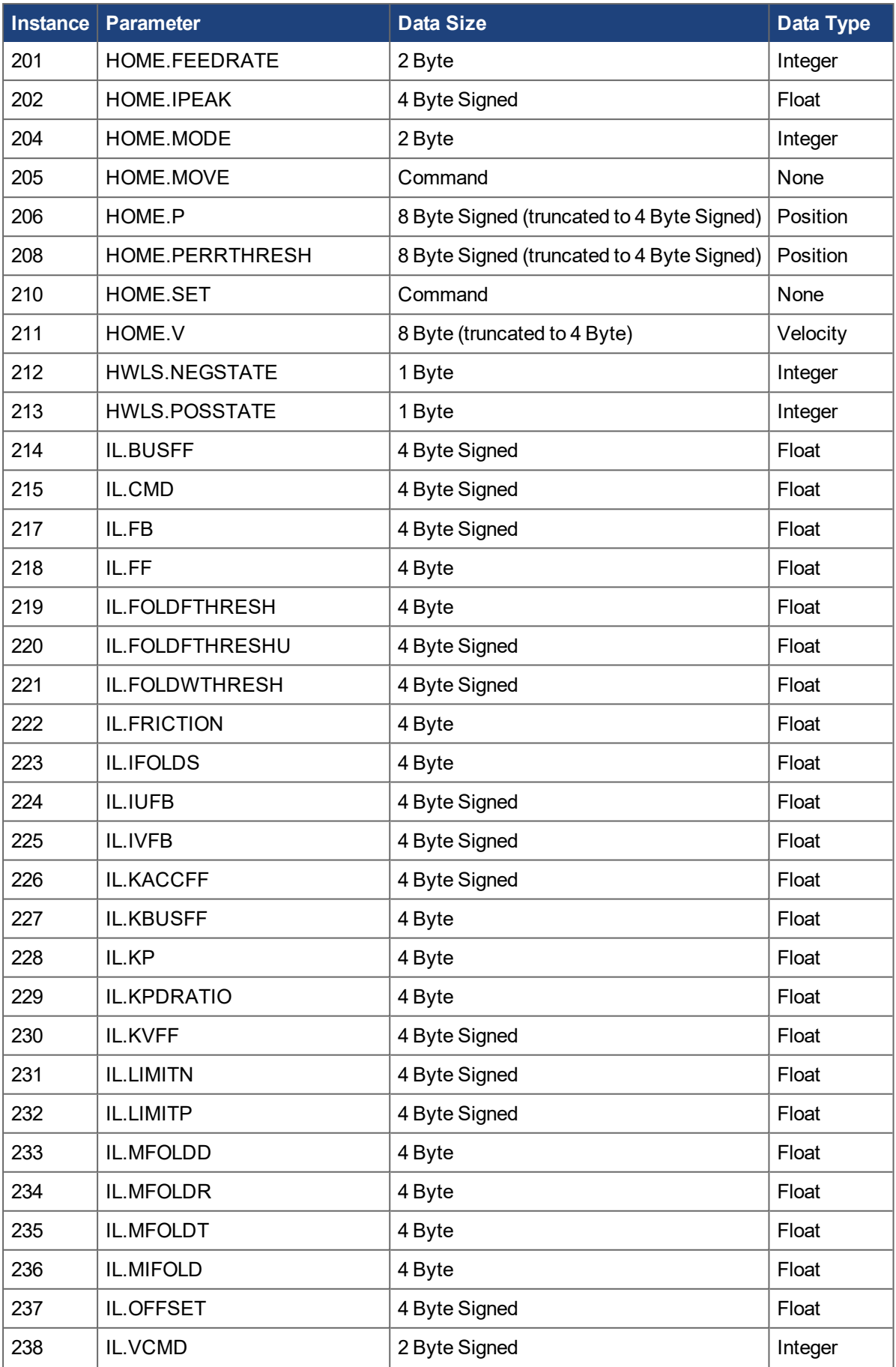

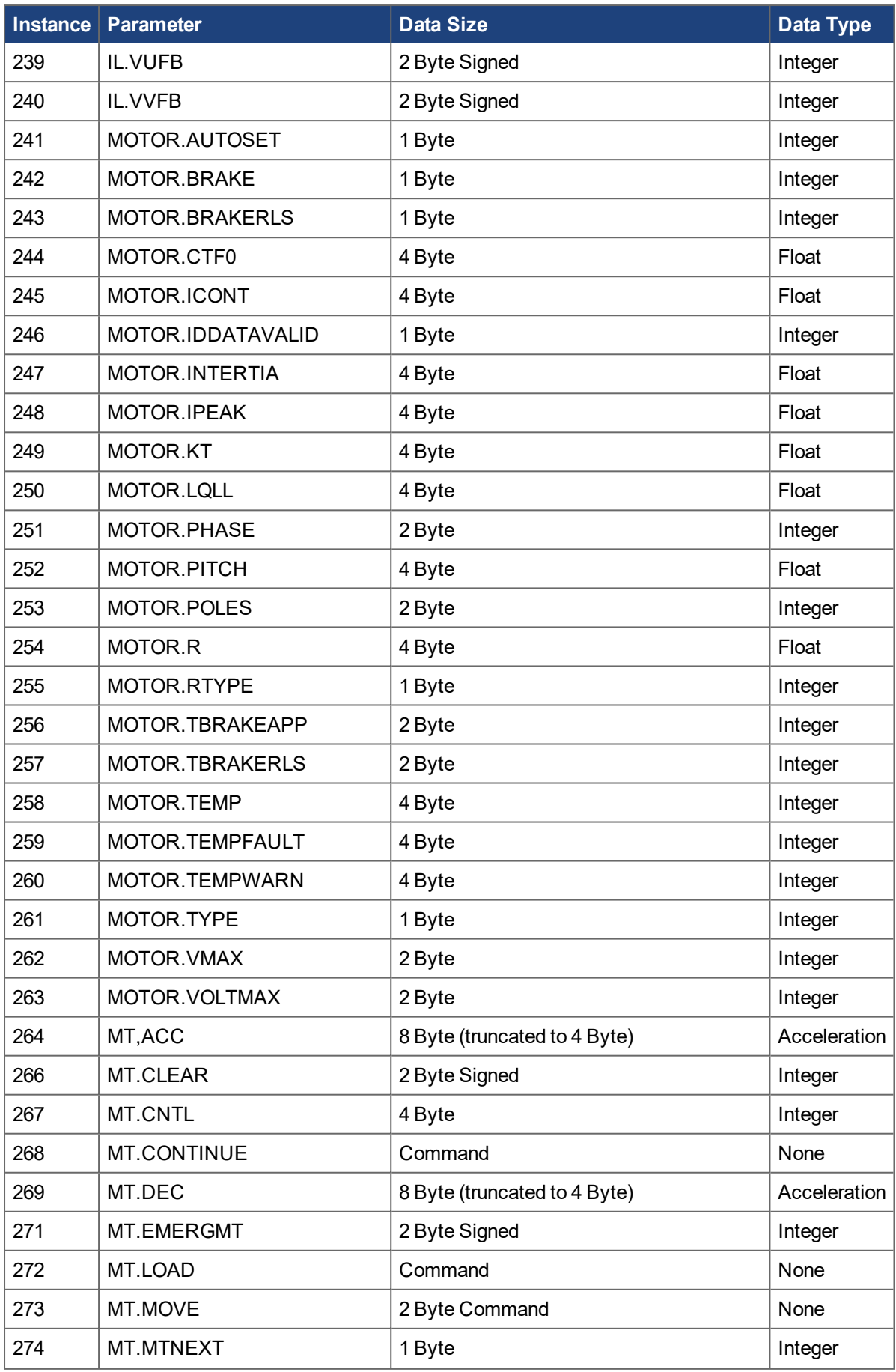

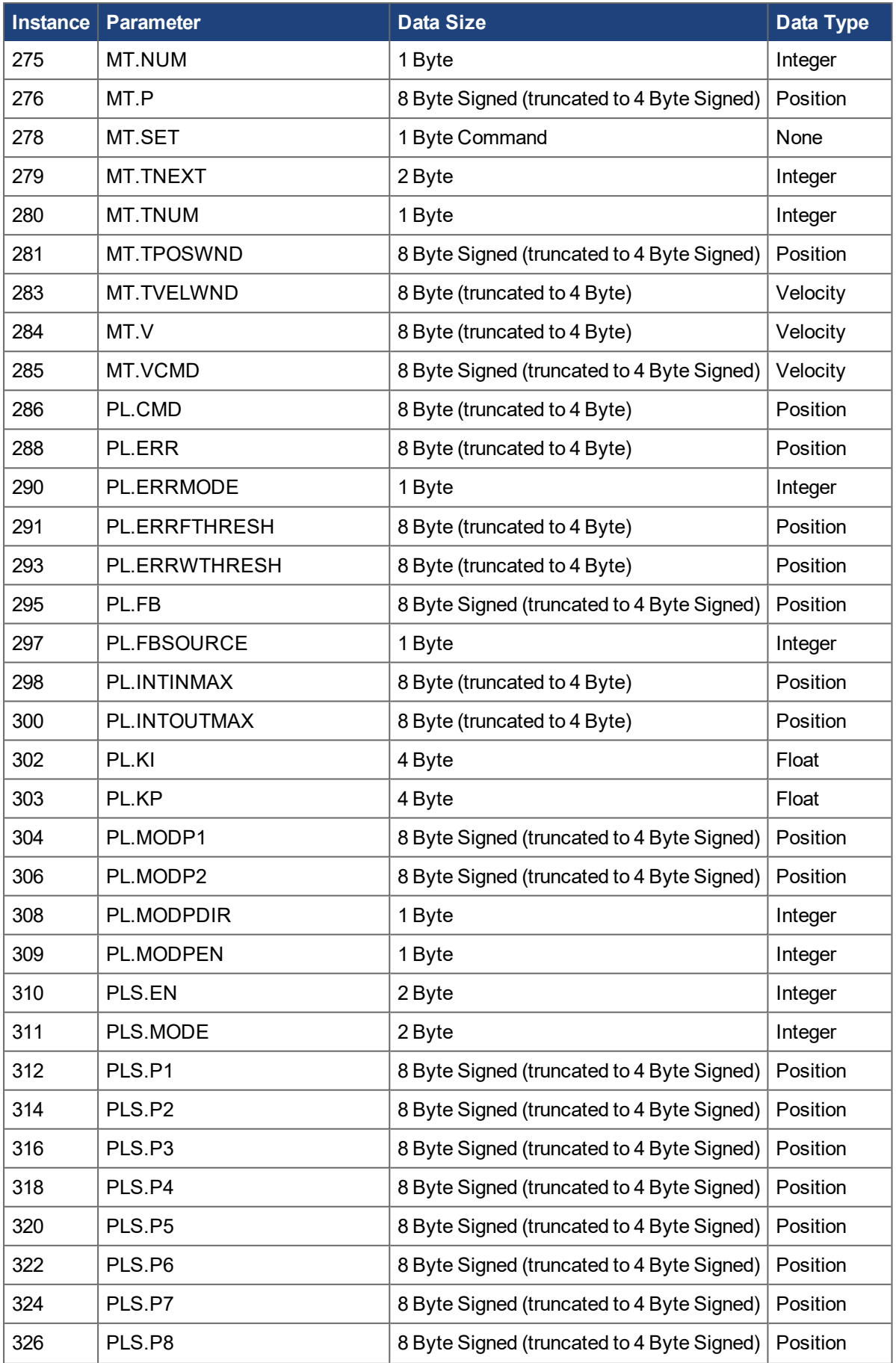

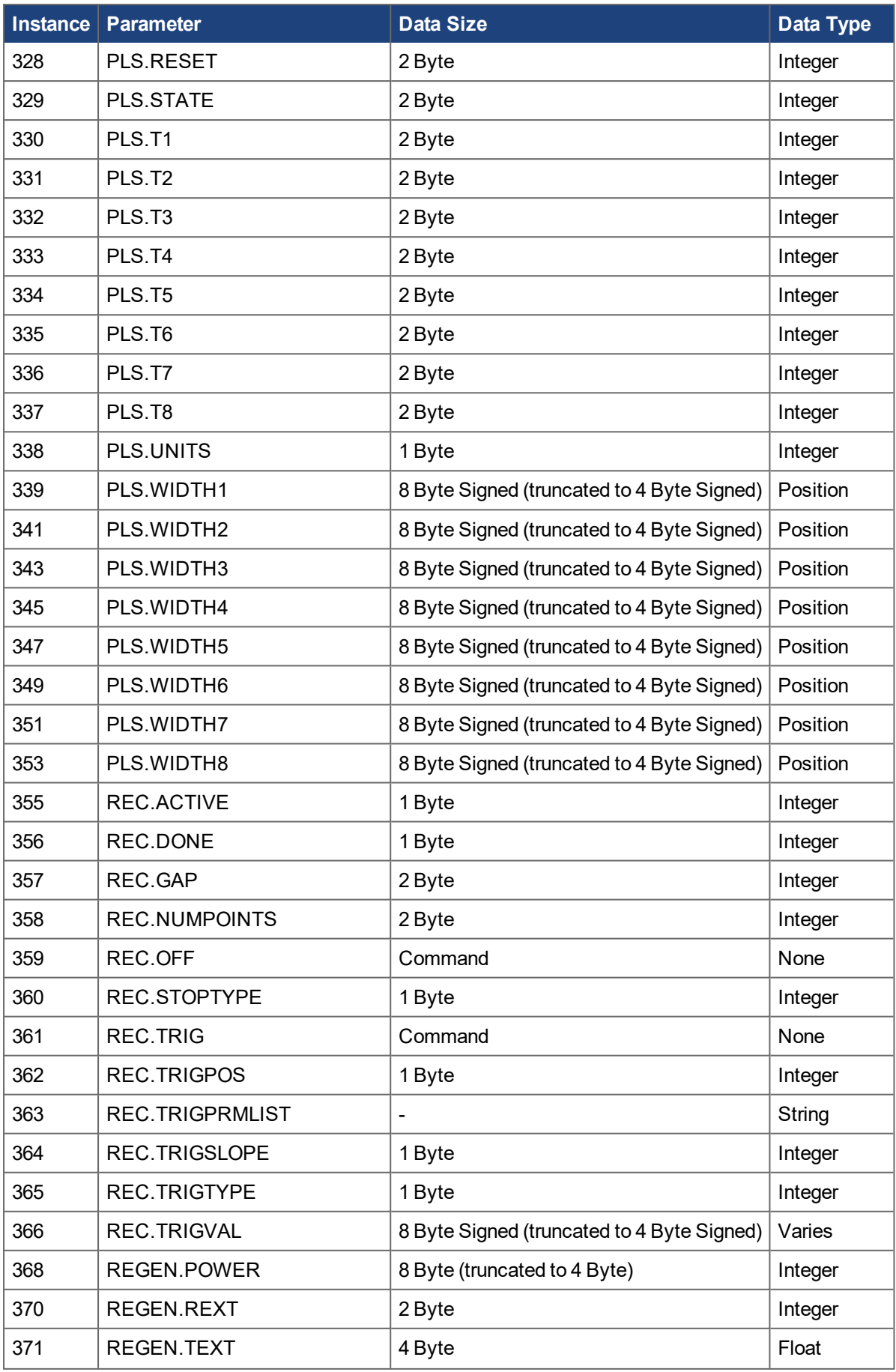

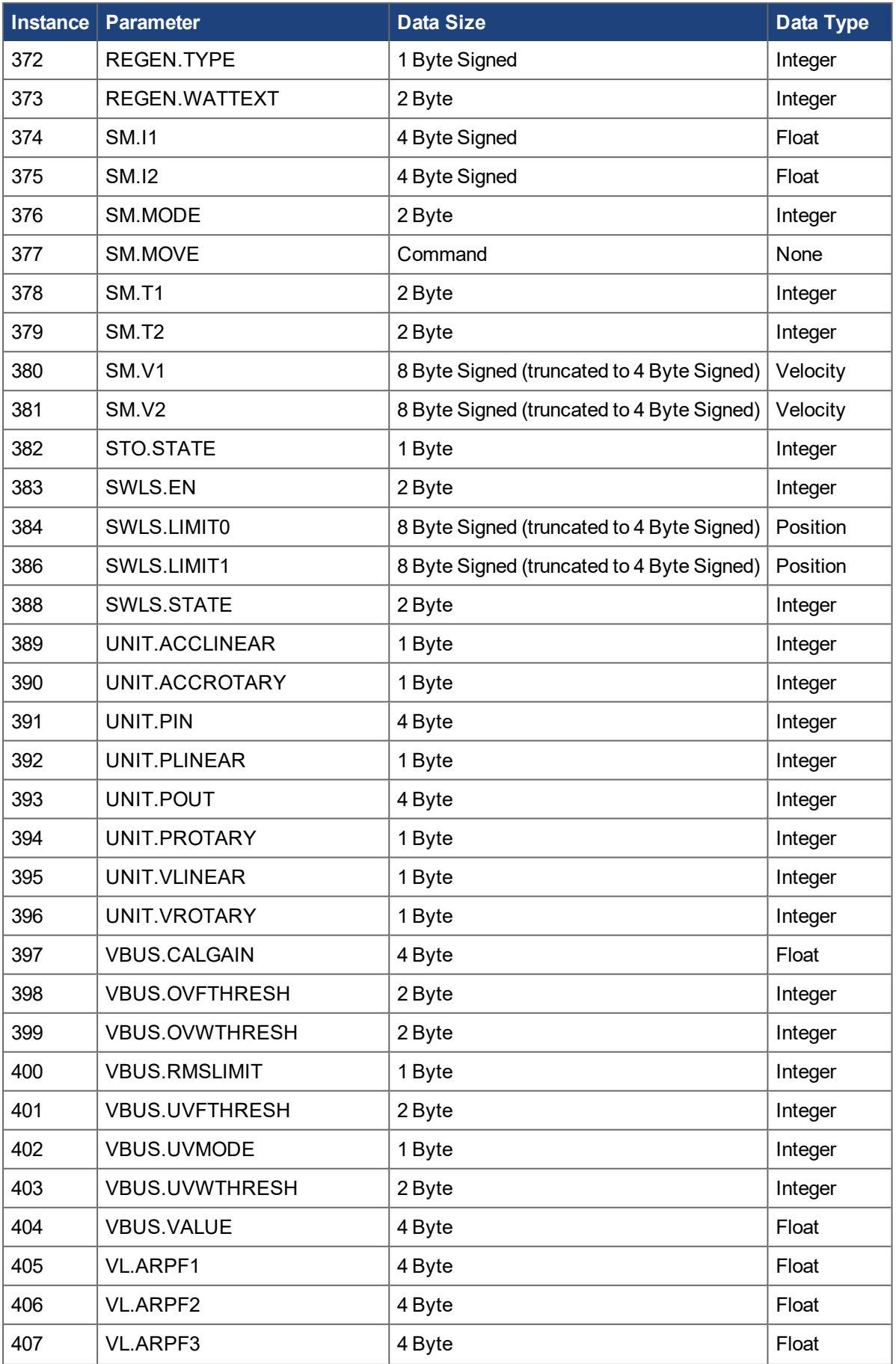

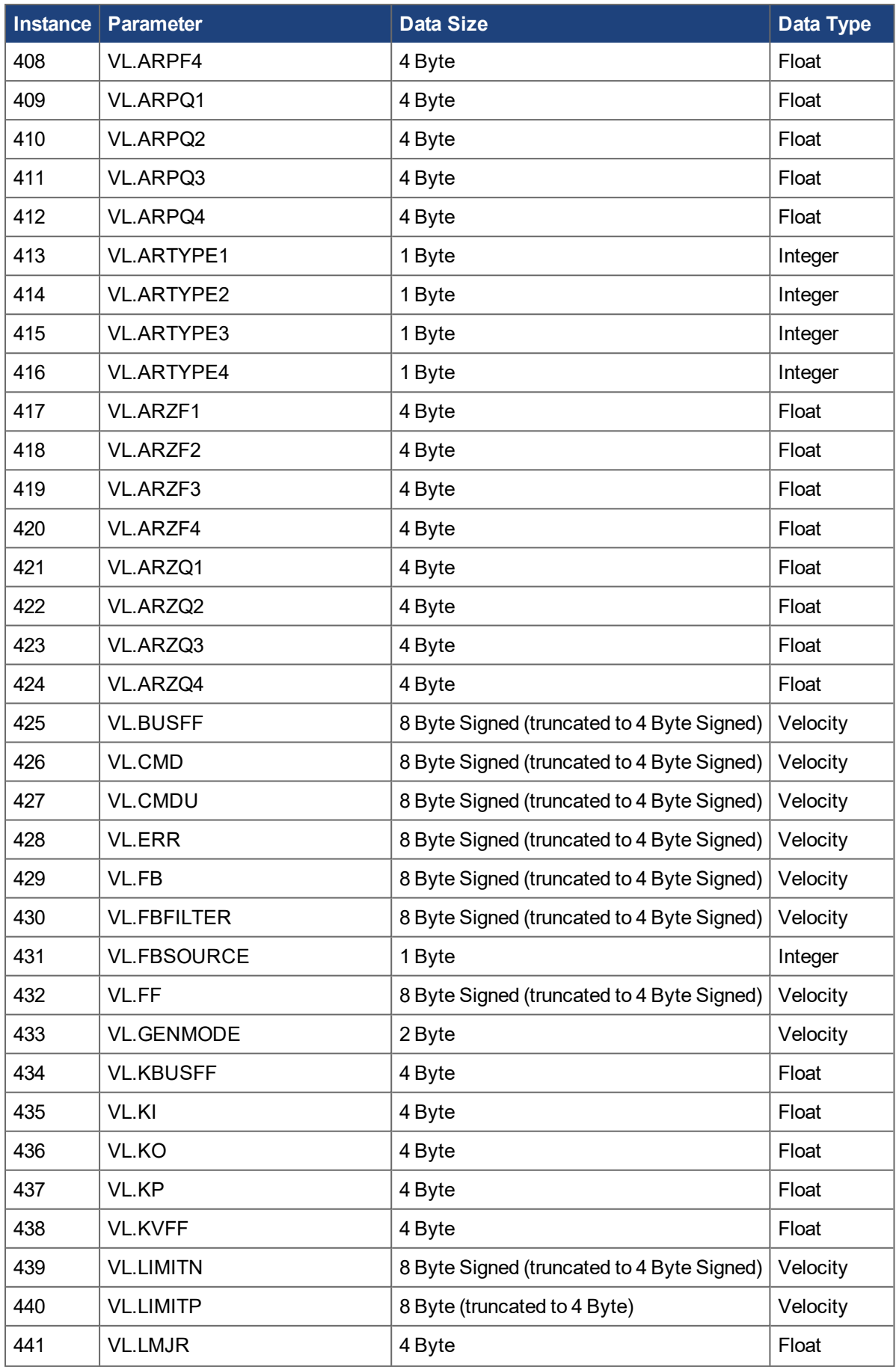

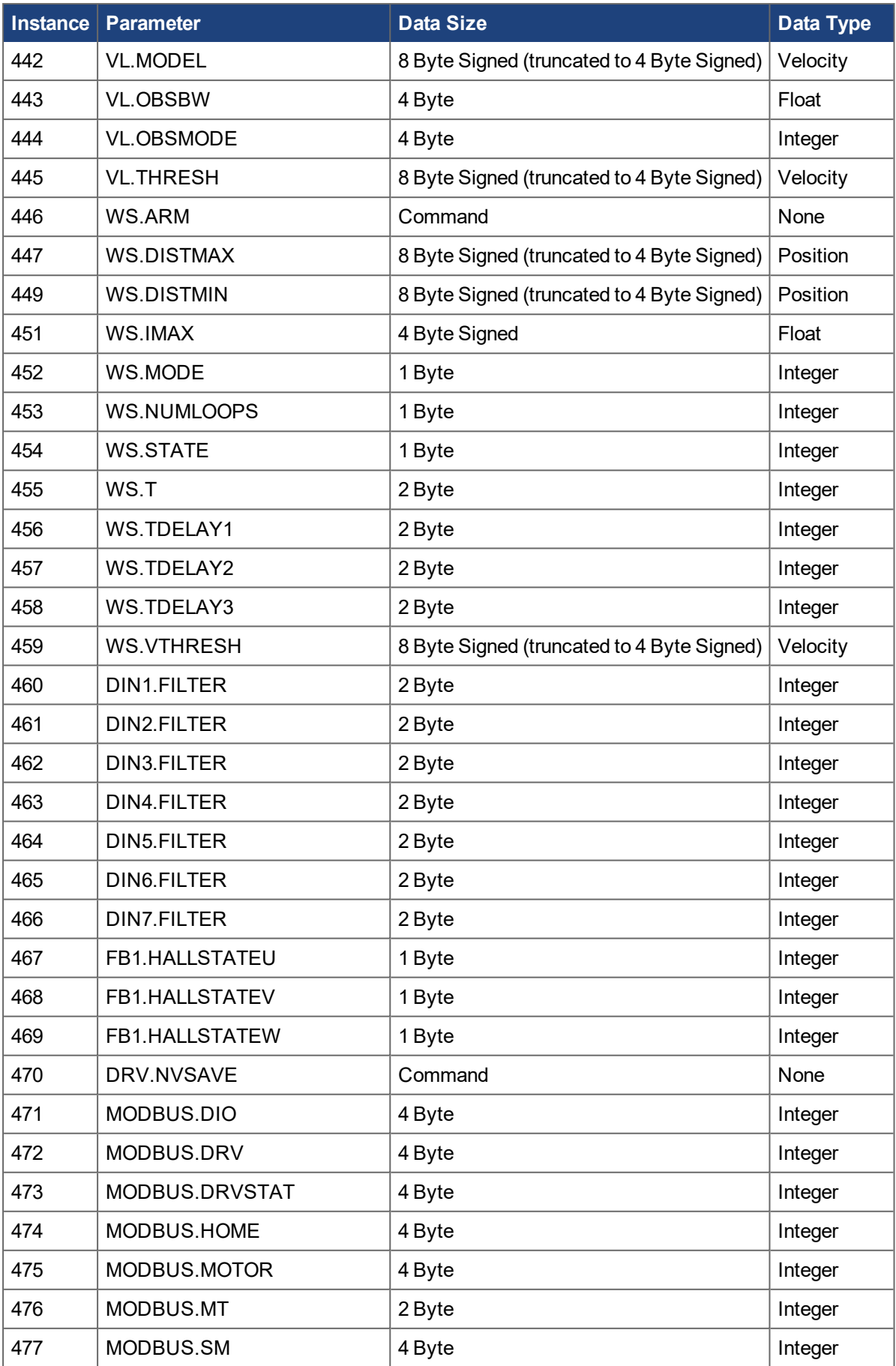

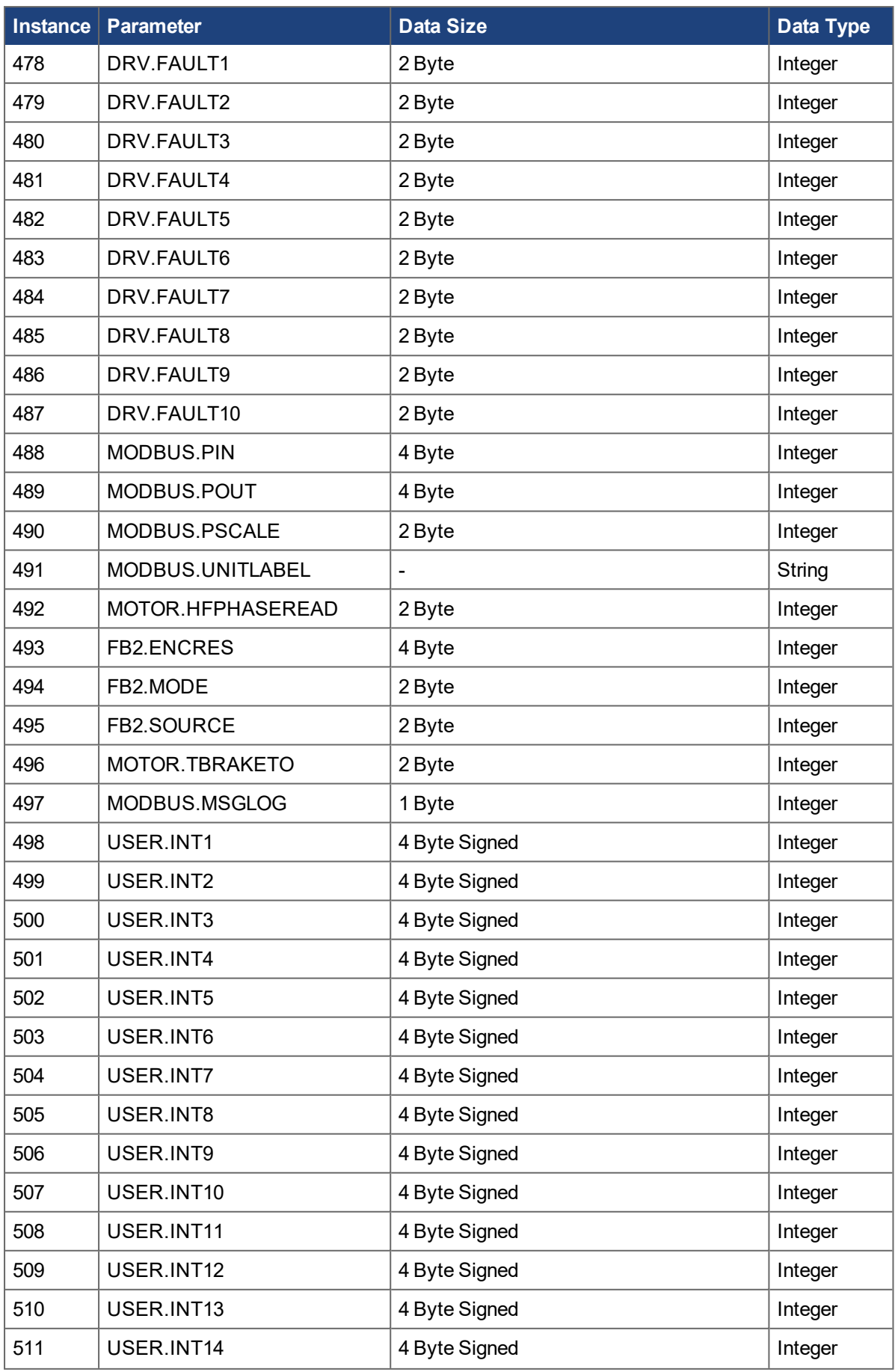

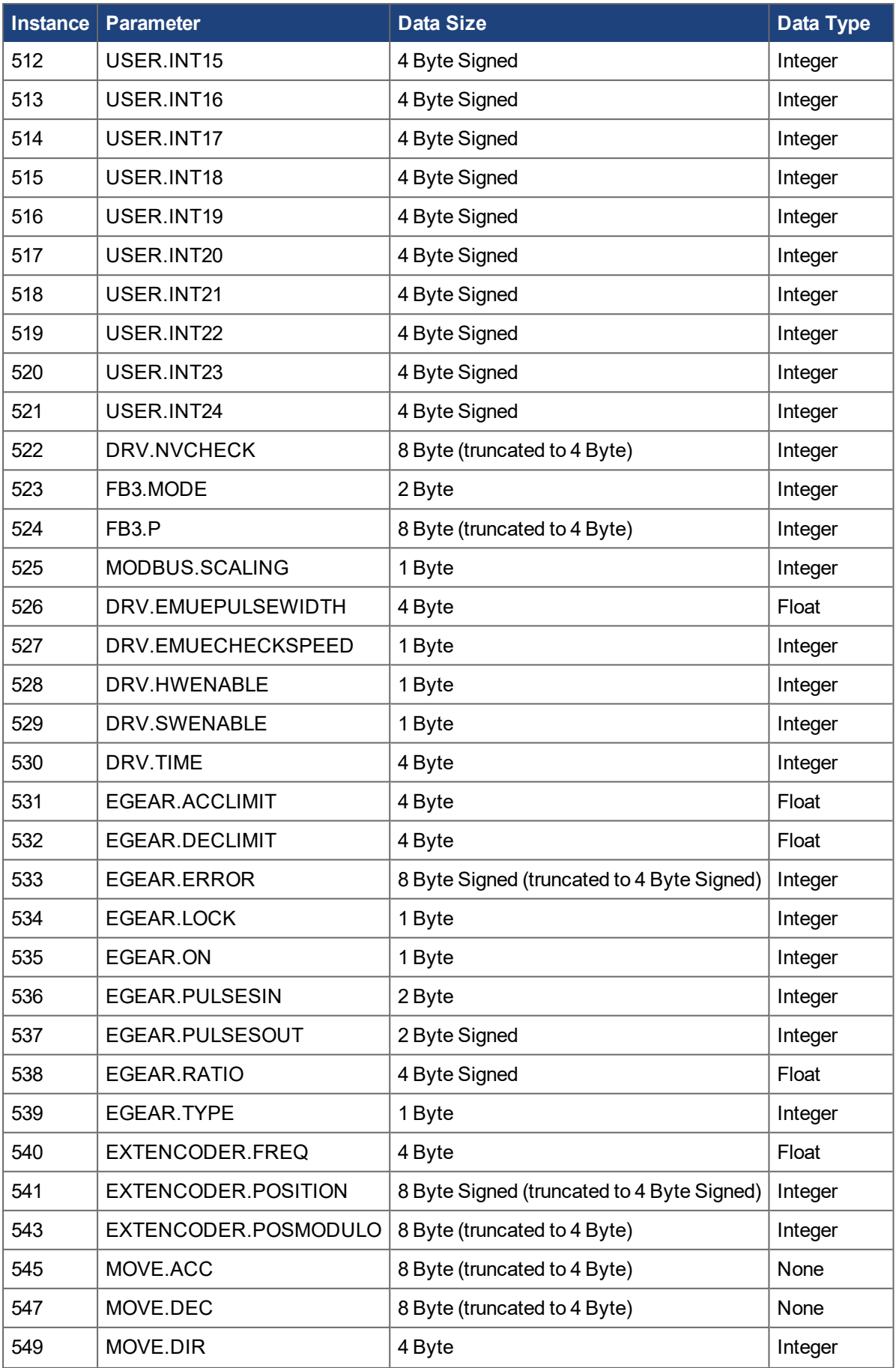

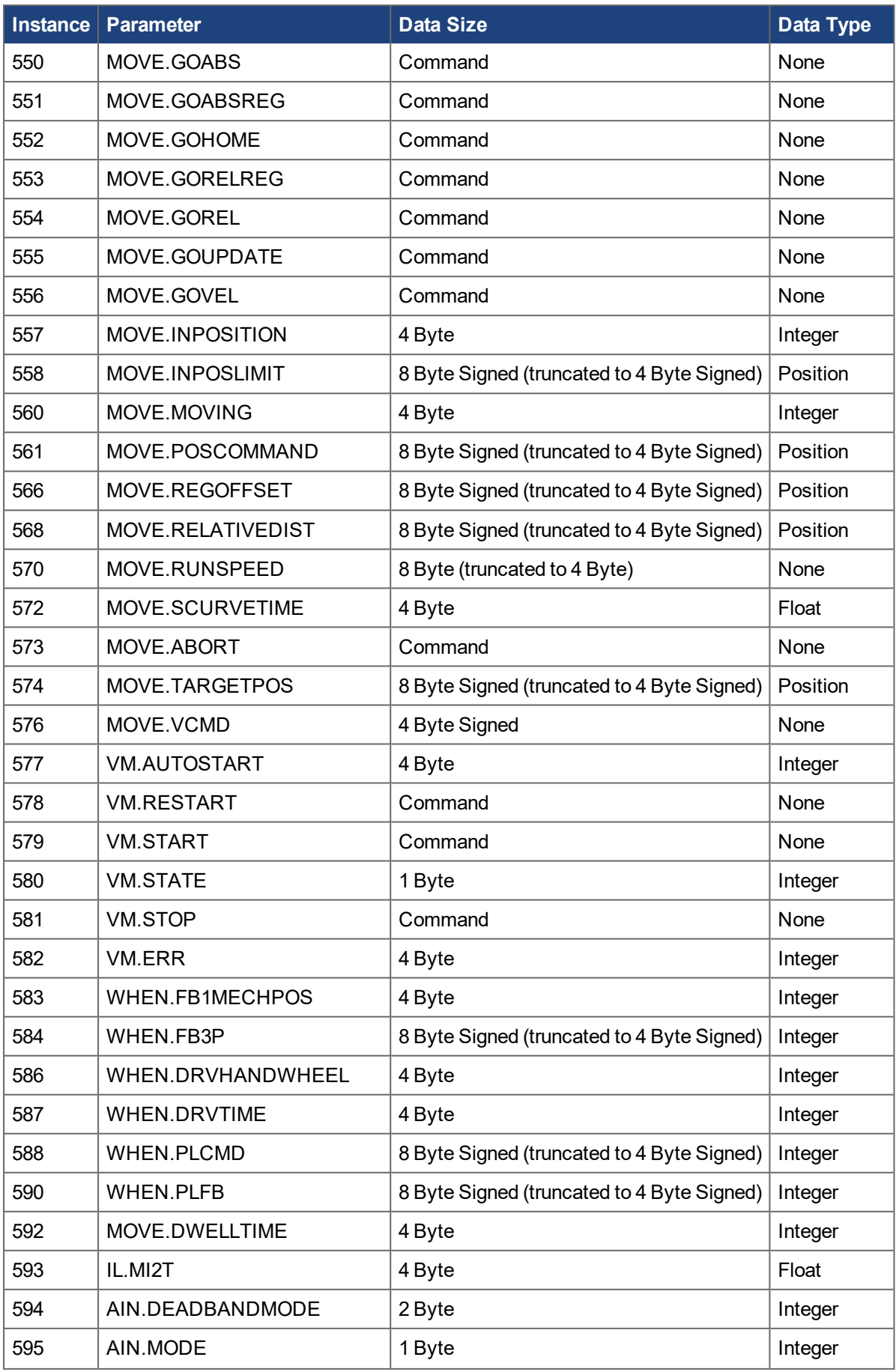

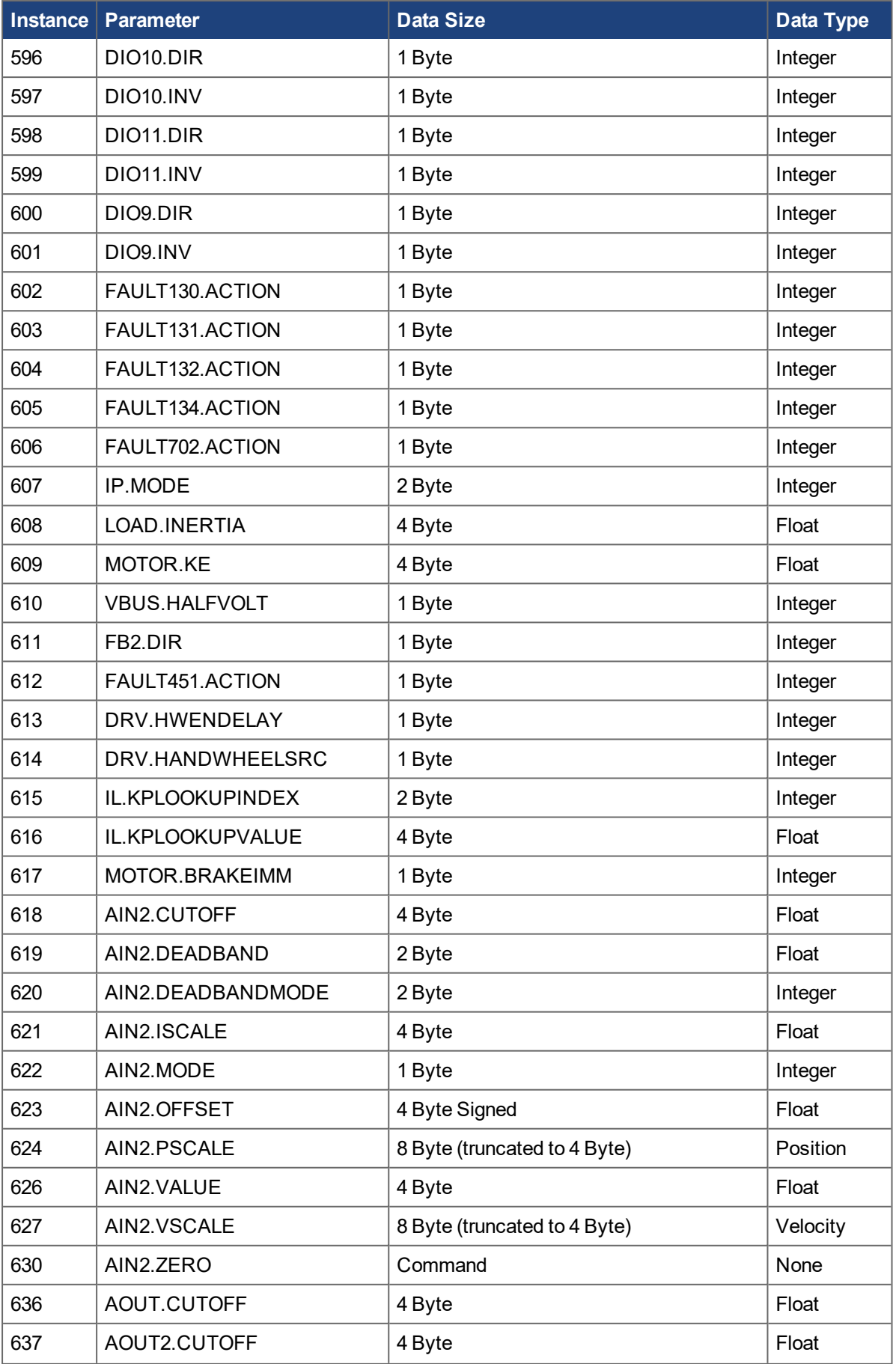

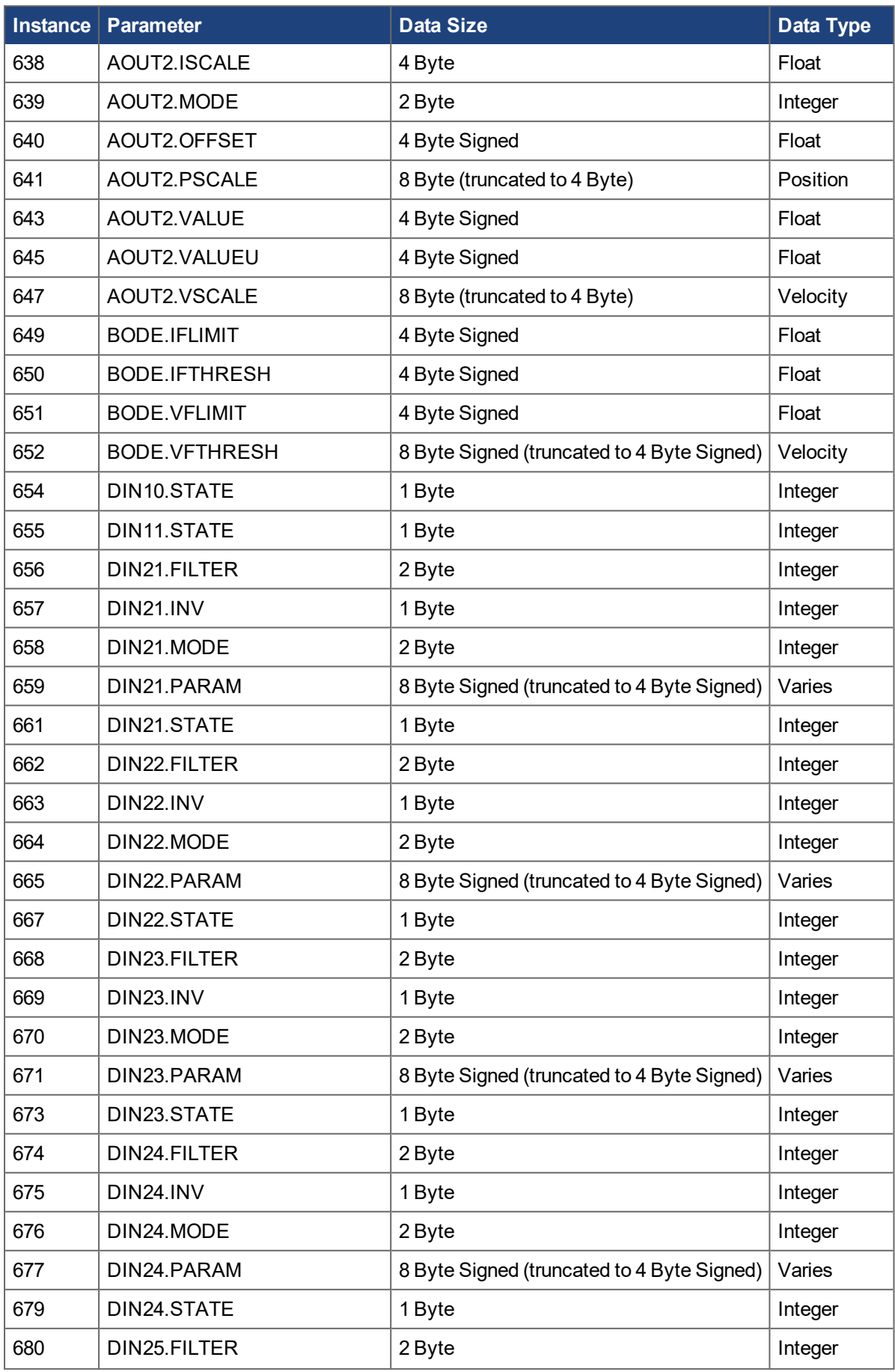

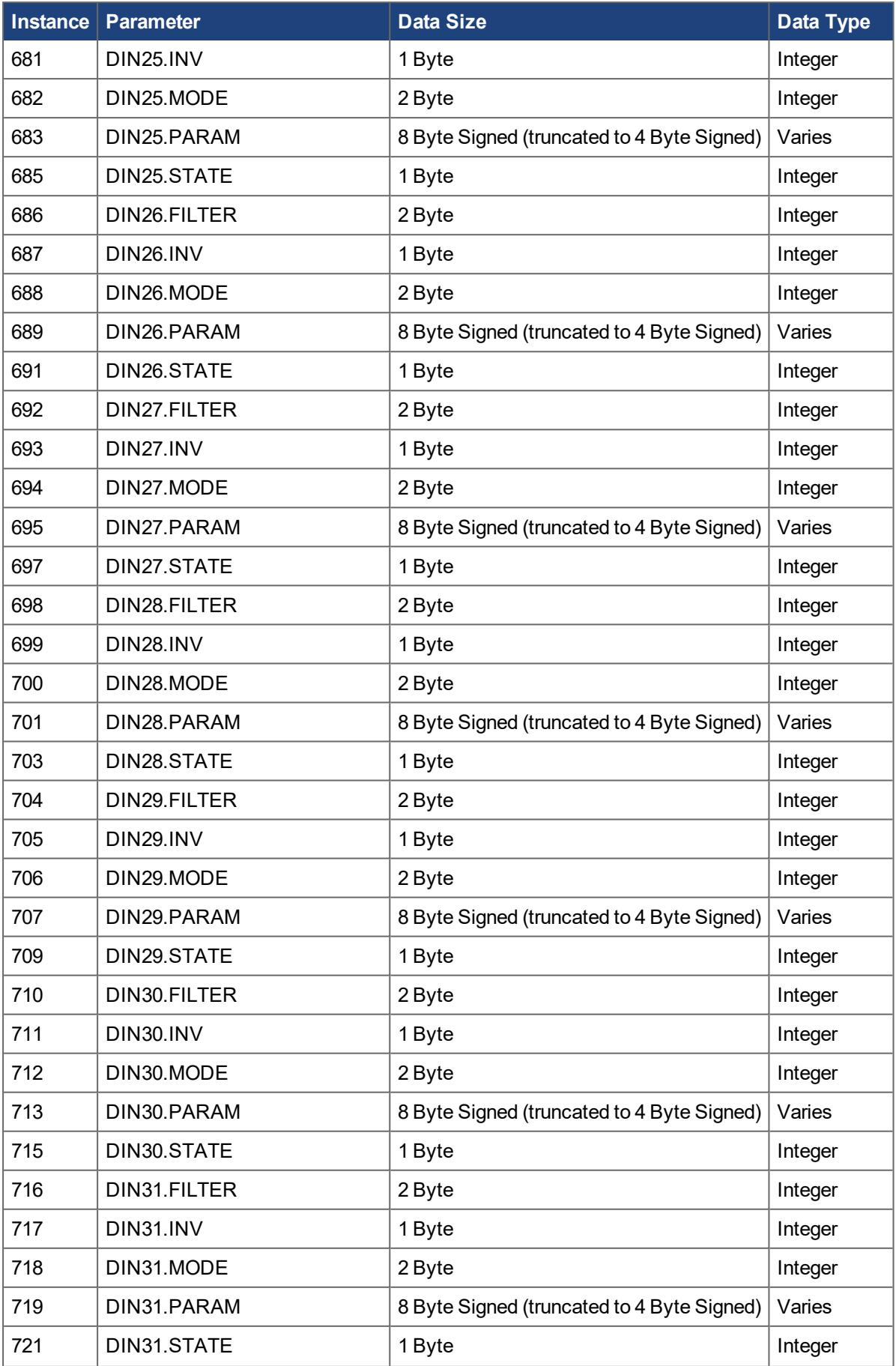

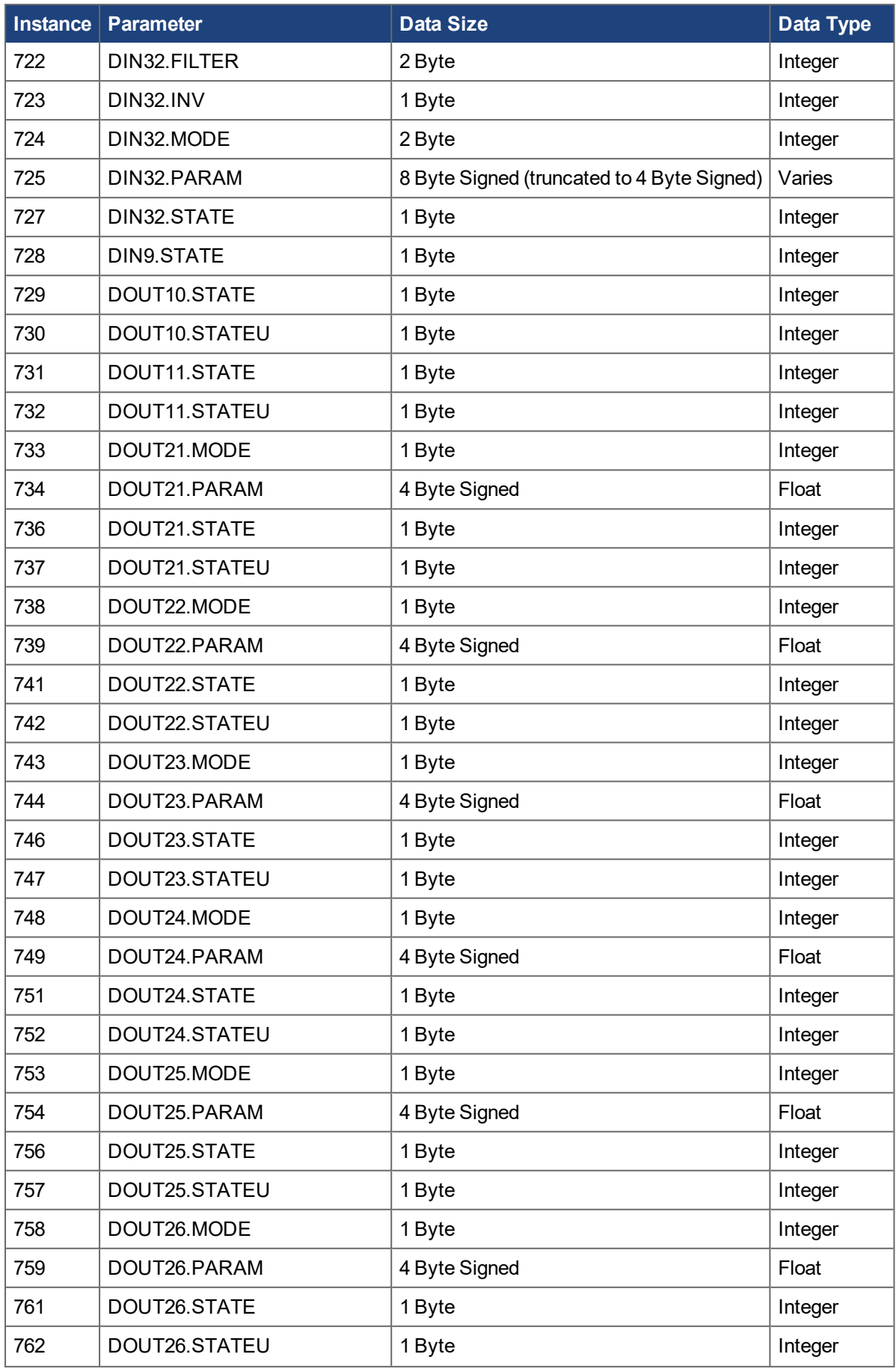

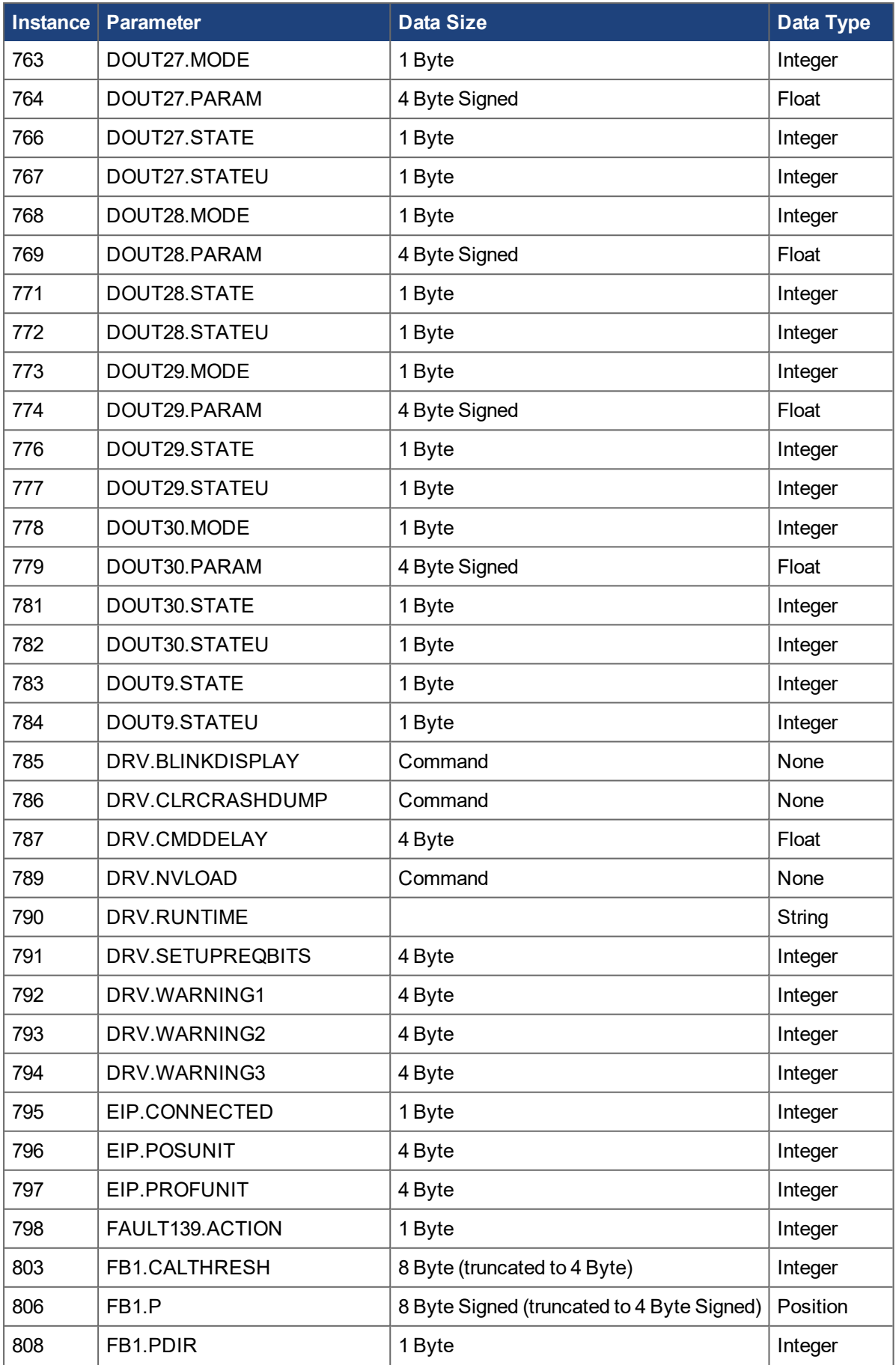

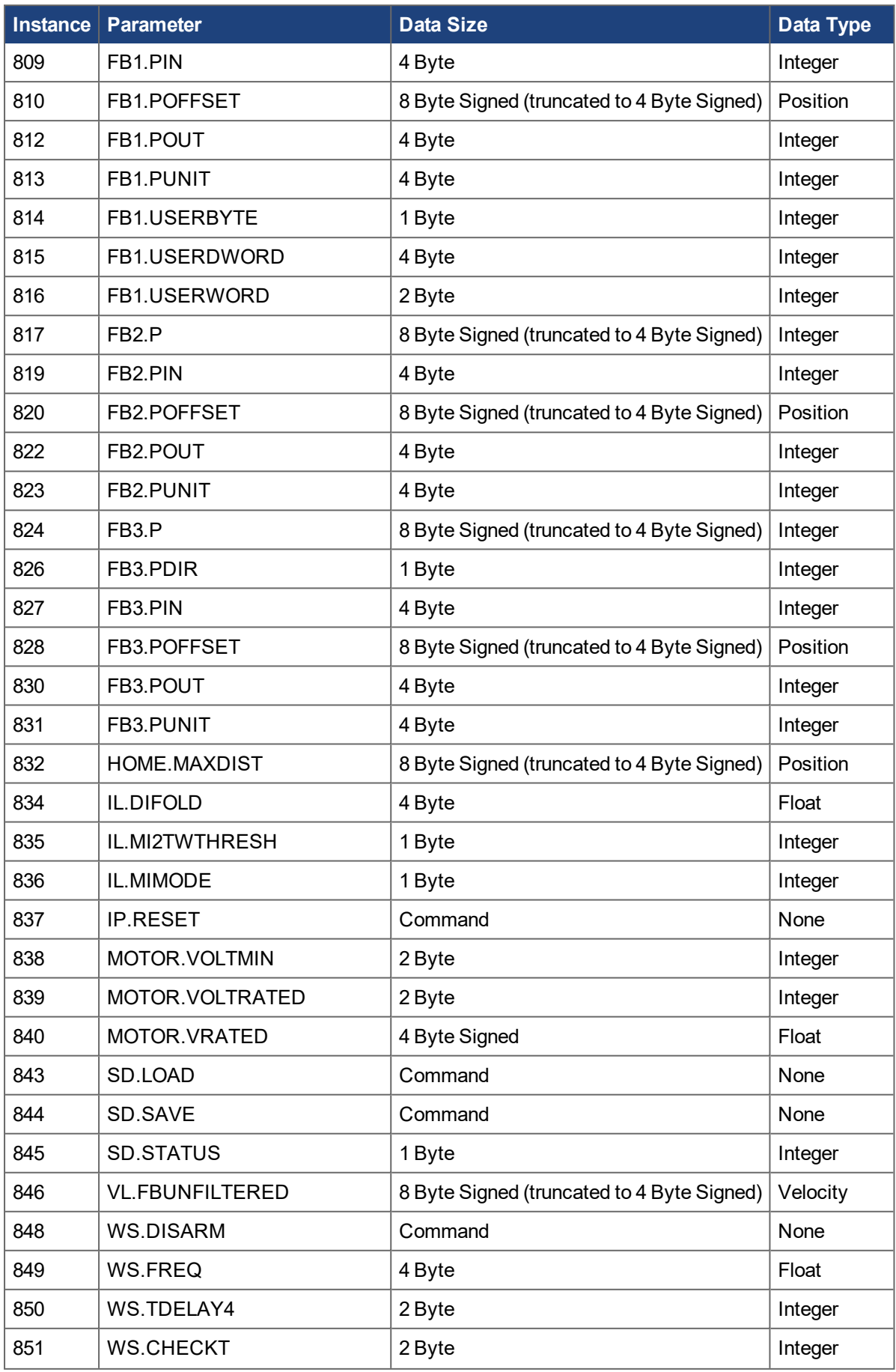

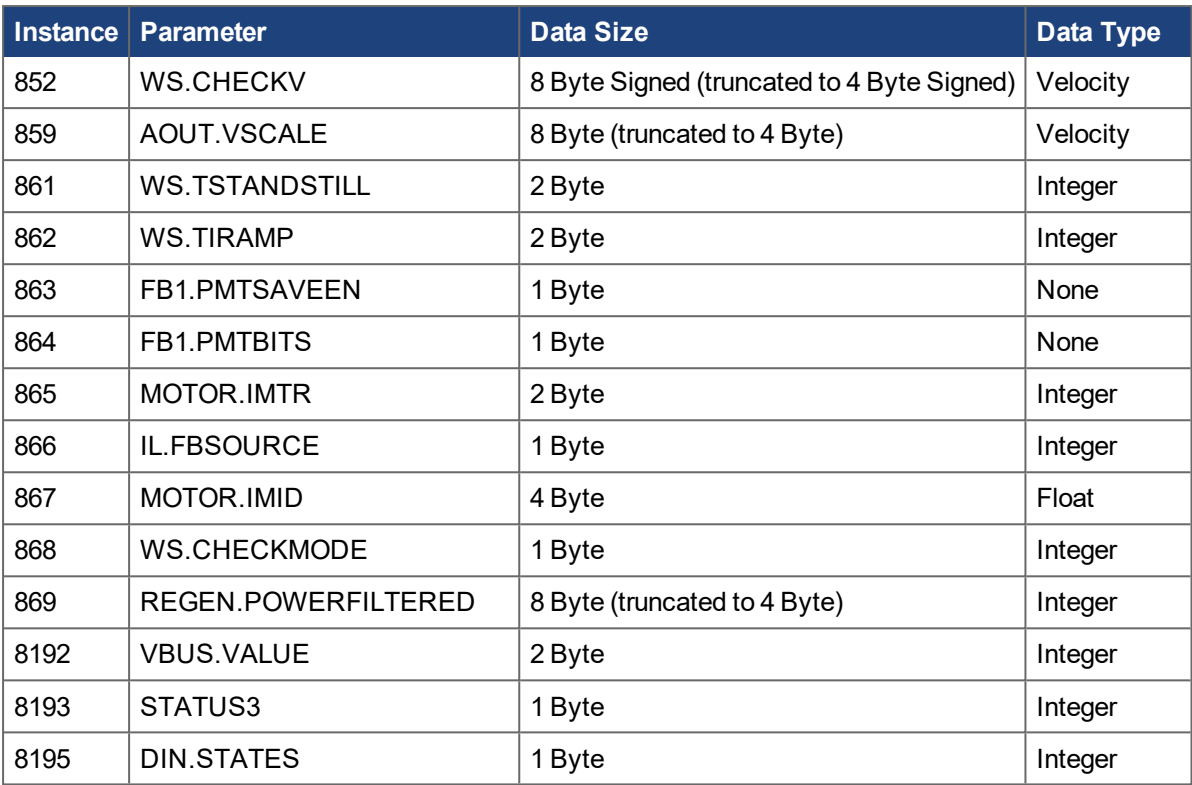

## <span id="page-69-0"></span>**13 Appendix C: Software Distribution License**

SOFTWARE DISTRIBUTION LICENSE FOR THE ETHERNET/IP(TM) COMMUNICATION STACK (ADAPTED BSD STYLE LICENSE)

Copyright (c) 2009, Rockwell Automation, Inc. ALL RIGHTS RESERVED. EtherNet/IP is a trademark of ODVA, Inc.

Redistribution of the Communications Stack Software for EtherNet/IP and use in source and binary forms, with or without modification, are permitted provided that the following conditions are met:

Redistributions of source code must retain the above copyright and trademark notices, this list of conditions and the following disclaimer in the documentation and/or other materials provided with the distribution.

Redistributions in binary form must reproduce the above copyright notice, this list of conditions and the following disclaimer in the documentation and/or other materials provided with the distribution.

Neither the name of Rockwell Automation, ODVA, nor the names of its contributors may be used to endorse or promote products derived from this software without specific prior written permission from the respective owners.

The Communications Stack Software for EtherNet/IP, or any portion thereof, with or without modifications, may be incorporated into products for sale. However, the software does not, by itself, convey any right to make, have made, use, import, offer to sell, sell, lease, market, or otherwise distribute or dispose of any products that implement this software, which products might be covered by valid patents or copyrights of ODVA, Inc., its members or other licensors nor does this software result in any license to use the EtherNet/IP mark owned by ODVA. To make, have made, use, import, offer to sell, sell, lease, market, or otherwise distribute or dispose of any products that implement this software, and to use the EtherNet/IP mark, one must obtain the necessary license from ODVA through its Terms of Usage Agreement for the EtherNet/IP technology, available through the ODVA web site at www.odva.org. This license requirement applies equally (a) to devices that completely implement ODVA's Final Specification for EtherNet/IP ("Network Devices"), (b) to components of such Network Devices to the extent they implement portions of the Final Specification for EtherNet/IP, and (c) to enabling technology products, such as any other EtherNet/IP or other network protocol stack designed for use in Network Devices to the extent they implement portions of the Final Specification for EtherNet/IP. Persons or entities who are not already licensed for the EtherNet/IP technology must contact ODVA for a Terms of Usage Agreement.

THIS SOFTWARE IS PROVIDED BY THE COPYRIGHT HOLDERS AND CONTRIBUTORS "AS IS" AND ANY EXPRESS OR IMPLIED WARRANTIES, INCLUDING, BUT NOT LIMITED TO, THE IMPLIED WARRANTIES OF MERCHANTABILITY AND FITNESS FOR A PARTICULAR PURPOSE ARE DISCLAIMED. IN NO EVENT SHALL THE COPYRIGHT OWNER OR CONTRIBUTORS BE LIABLE FOR ANY DIRECT, INDIRECT, INCIDENTAL, SPECIAL, EXEMPLARY, OR CONSEQUENTIAL DAMAGES (INCLUDING, BUT NOT LIMITED TO, PROCUREMENT OF SUBSTITUTE GOODS OR SERVICES; LOSS OF USE, DATA, OR PROFITS; OR BUSINESS INTERRUPTION) HOWEVER CAUSED AND ON ANY THEORY OF LIABILITY, WHETHER IN CONTRACT, STRICT LIABILITY, OR TORT (INCLUDING NEGLIGENCE OR OTHERWISE) ARISING IN ANY WAY OUT OF THE USE OF THIS SOFTWARE, EVEN IF ADVISED OF THE POSSIBILITY OF SUCH DAMAGE.

#### **About KOLLMORGEN**

Kollmorgen is a leading provider of motion systems and components for machine builders. Through world-class knowledge in motion, industry-leading quality and deep expertise in linking and integrating standard and custom products, Kollmorgen delivers breakthrough solutions that are unmatched in performance, reliability and easeof-use, giving machine builders an irrefutable marketplace advantage.

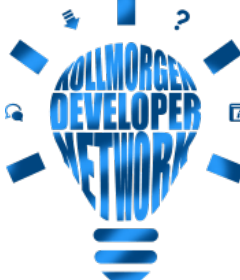

Join the [Kollmorgen](http://kdn.kollmorgen.com/) Developer Network for product support. Ask the community questions, search the knowledge base for answers, get downloads, and suggest improvements.

### **North America KOLLMORGEN**

201 West Rock Road Radford, VA 24141, USA

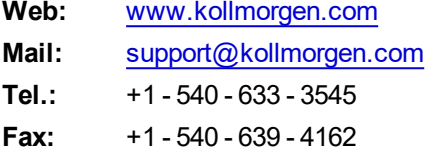

#### **Europa KOLLMORGEN Europe GmbH** Pempelfurtstr. 1 40880 Ratingen, Germany

**Web:** [www.kollmorgen.com](http://www.kollmorgen.com/) **Mail:** [technik@kollmorgen.com](mailto:technik@kollmorgen.com)

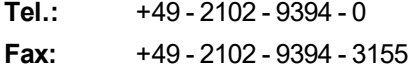

### **South America KOLLMORGEN**

Avenida João Paulo Ablas, 2970 Jardim da Glória, Cotia – SP CEP 06711-250, Brazil

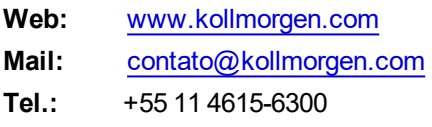

### **China and SEA KOLLMORGEN**

Floor 4, Building 9, No. 518, North Fuquan Road, Changning District, Shanghai 200335, China

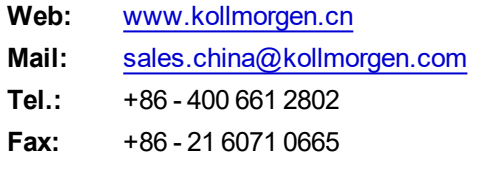

### **KOLLMORGEN**